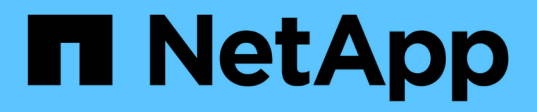

## 準備安裝 StorageGRID Appliances

NetApp May 10, 2024

This PDF was generated from https://docs.netapp.com/zh-tw/storagegridappliances/installconfig/preparing-site.html on May 10, 2024. Always check docs.netapp.com for the latest.

# 目錄

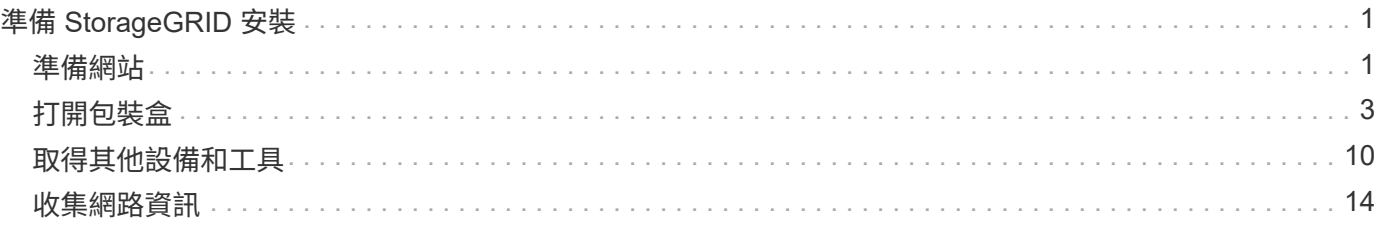

# <span id="page-2-0"></span>準備 **StorageGRID** 安裝

# <span id="page-2-1"></span>準備網站

安裝本產品之前、您必須確定您打算使用的場地和機櫃或機架符合StorageGRID 有關產品 的規格。

步驟

- 1. 確認場地符合溫度、濕度、海拔高度範圍、氣流、散熱、 配線、電源和接地。請參閱 ["NetApp Hardware](https://hwu.netapp.com) [Universe"](https://hwu.netapp.com) 以取得更多資訊。
- 2. 確認您所在位置提供正確的 AC 電源電壓:

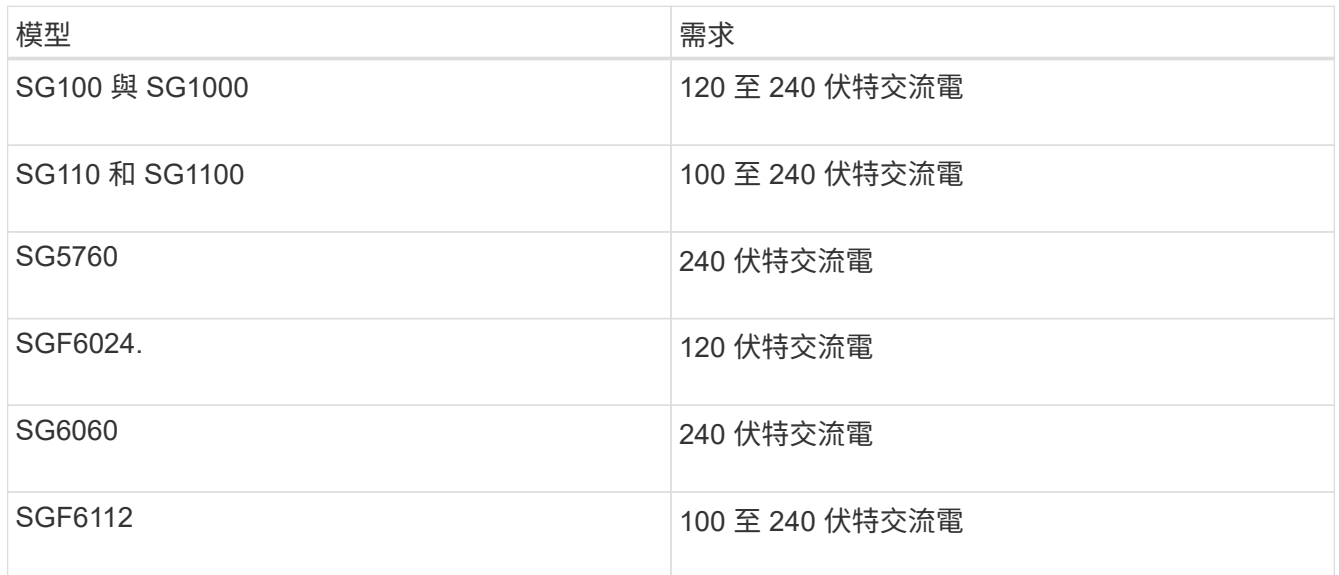

3. 取得 19 吋 (48.3 公分)的機櫃或機架、以容納下列尺寸的機櫃(不含纜線)。

#### **SG100** 與 **SG1000**

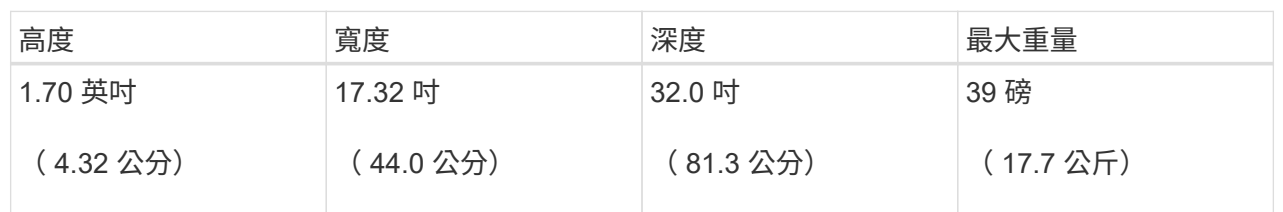

#### **SG110** 和 **SG1100**

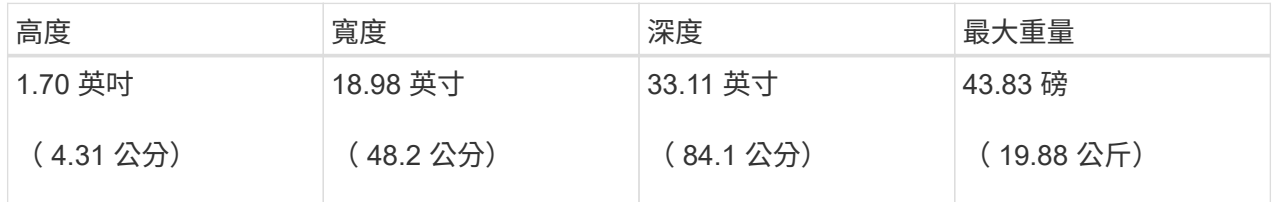

#### **SG5700**

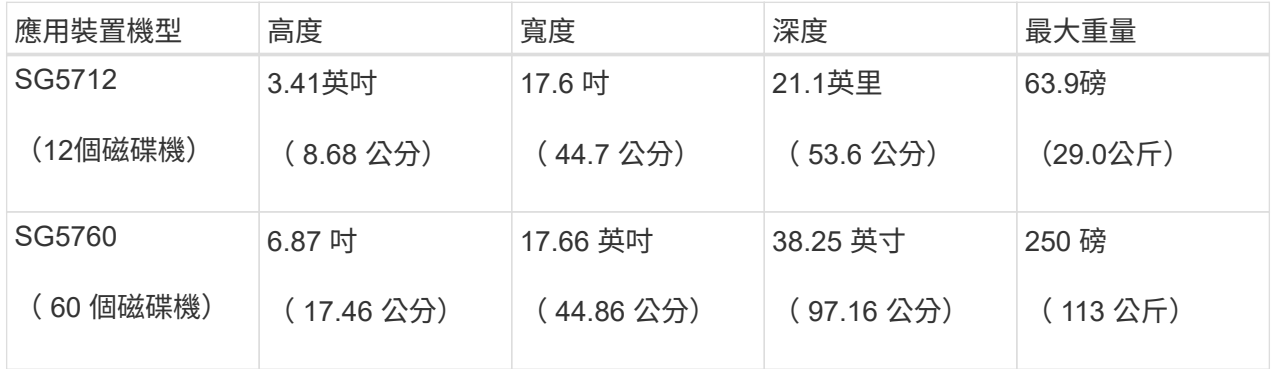

#### **SG6000**

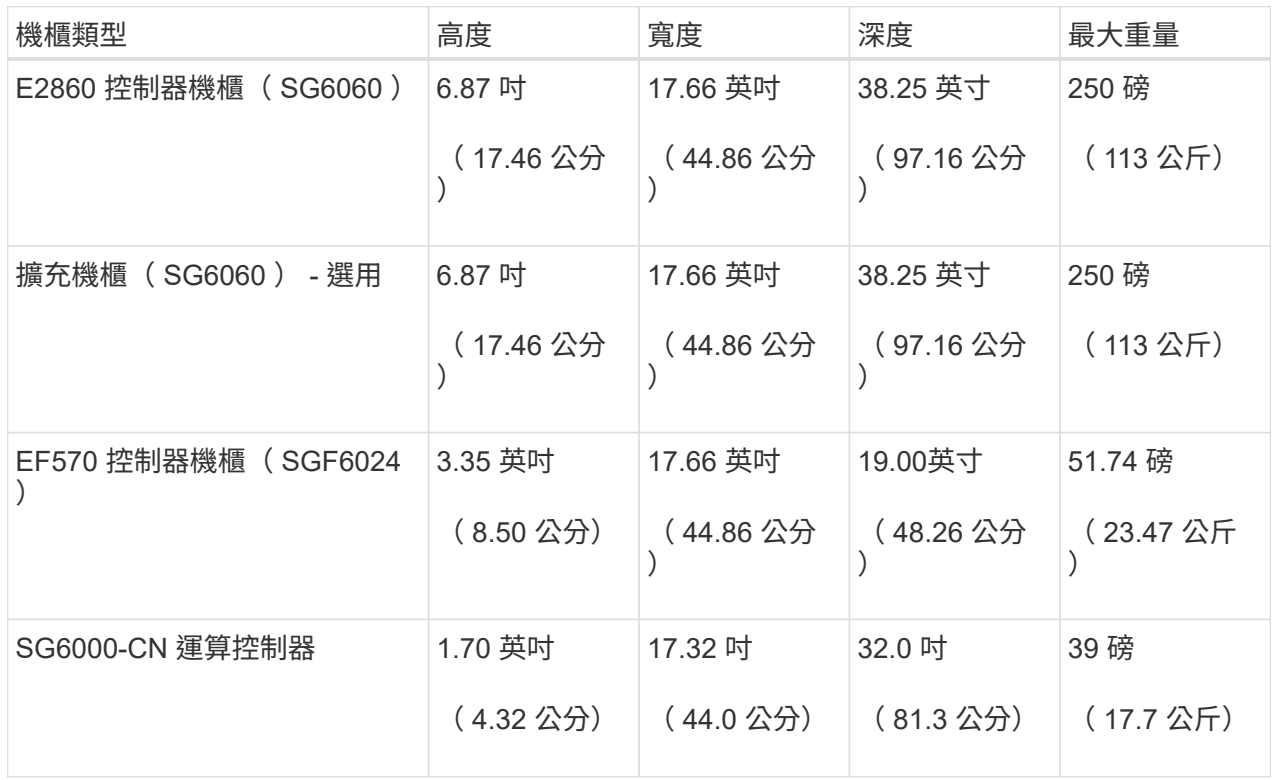

**SG6100**

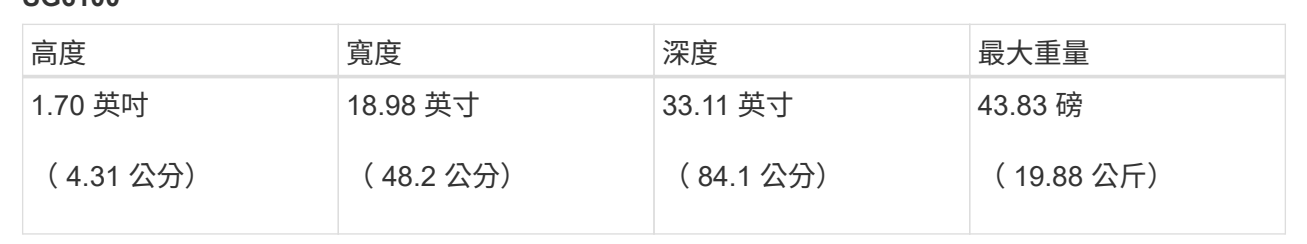

4. 決定裝置的安裝位置。

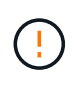

安裝E2860控制器櫃或選購的擴充櫃時、請從機架或機櫃的底部到頂端安裝硬體、以免設備翻 倒。為確保最重的設備位於機櫃或機架底部、請將SG6000-CN-控制器安裝在E2860控制器機 櫃和擴充櫃上方。

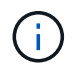

在進行安裝之前、請確認 SG6000 設備隨附的 0.5 公尺光纖纜線或您所提供的纜線、是否足 以符合規劃的配置。

5. 安裝所有必要的網路交換器。請參閱 ["NetApp](https://imt.netapp.com/matrix/#welcome) [互通性對照表工具](https://imt.netapp.com/matrix/#welcome)["](https://imt.netapp.com/matrix/#welcome) 以取得相容性資訊。

# <span id="page-4-0"></span>打開包裝盒

安裝 StorageGRID 應用裝置之前、請先打開所有包裝盒的包裝、並將內容物與裝箱單上的 物品進行比較。

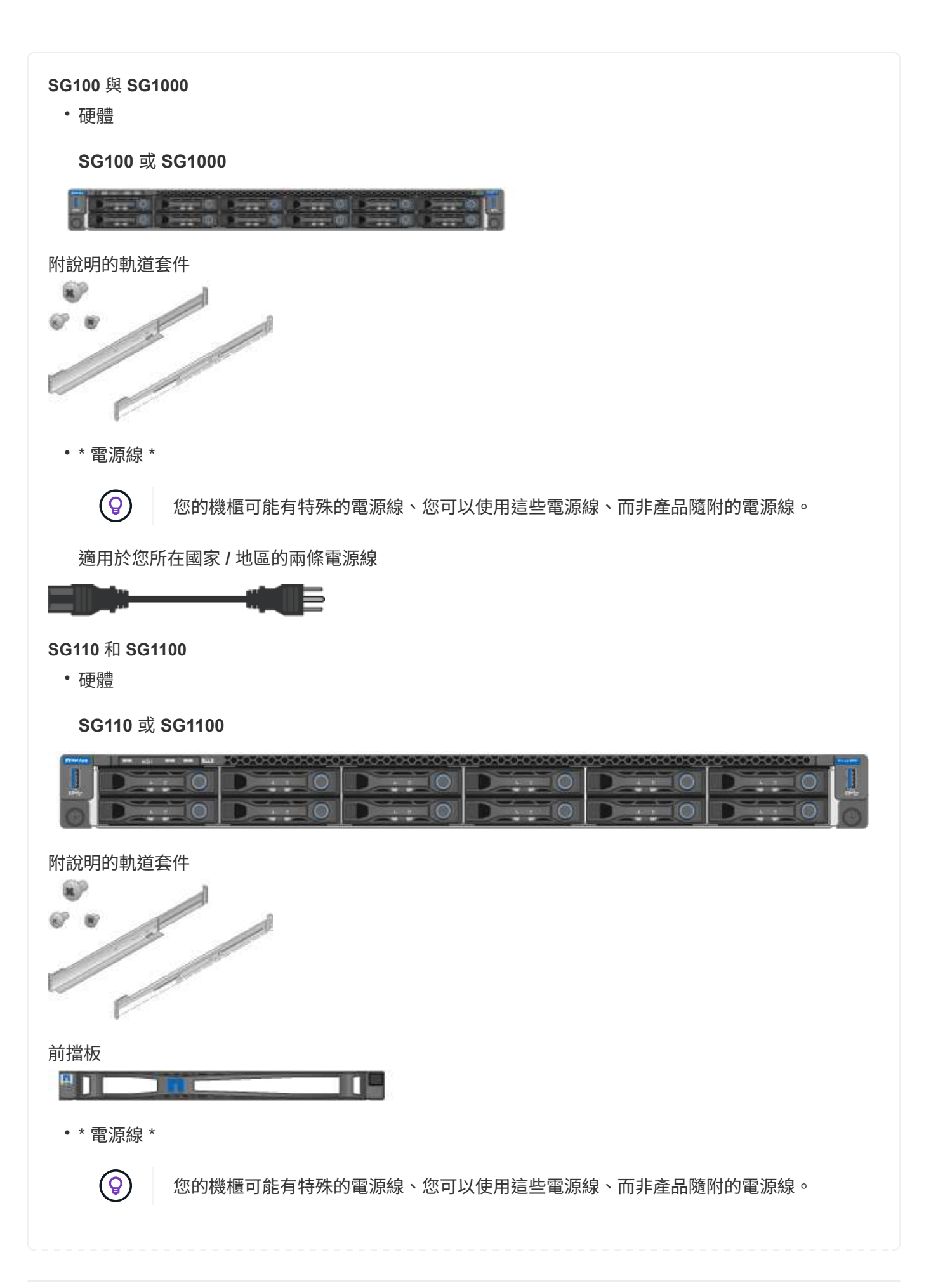

適用於您所在國家 **/** 地區的兩條電源線

 $\Rightarrow$ 

#### **SG5700**

• 硬體

**SG5712** 應用裝置、安裝 **12** 個磁碟機

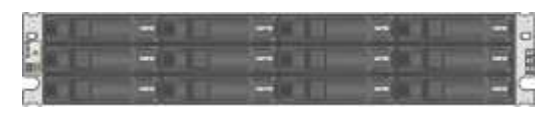

#### **SG5760** 應用裝置、未安裝磁碟機

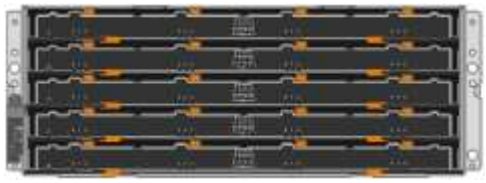

#### 產品前擋板

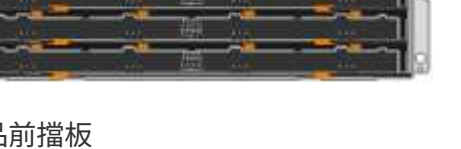

# ė

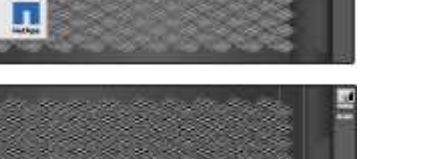

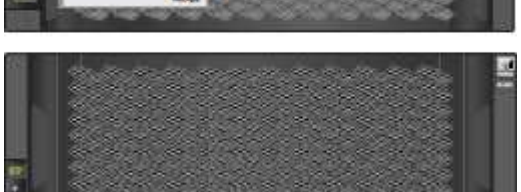

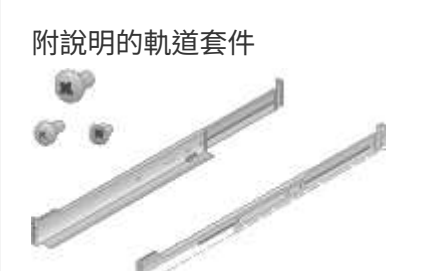

**SG5760** : **60** 個磁碟機

Weiter Strategy of the Co

**SG5760** :握把

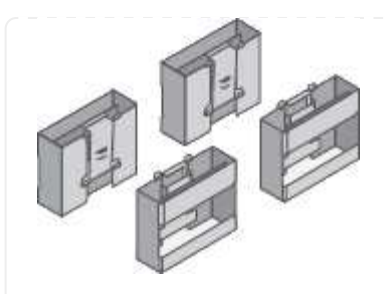

**SG5760** :用於方孔機架安裝的後支架和鎖緊螺帽

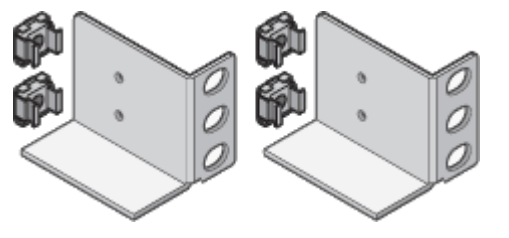

• \* 纜線與連接器 \*

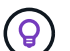

您的機櫃可能有特殊的電源線、您可以使用這些電源線、而非產品隨附的電源線。

適用於您所在國家 **/** 地區的兩條電源線

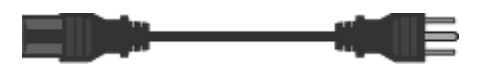

#### 光纖纜線和 **SFP** 收發器

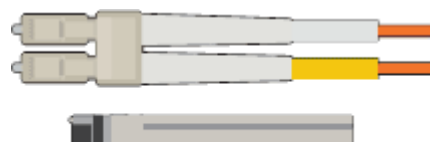

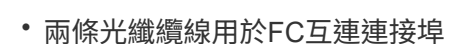

• 八個SFP+收發器、可與四個16Gb/s FC互連連接埠和四個10-GbE網路連接埠相容

#### **SG6000**

• \* SG6060 硬體 \*

**SG6000-CN.**控制器

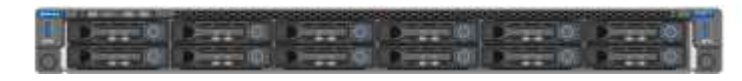

#### **E2860** 控制器機櫃、未安裝磁碟機

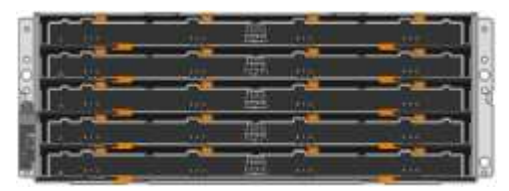

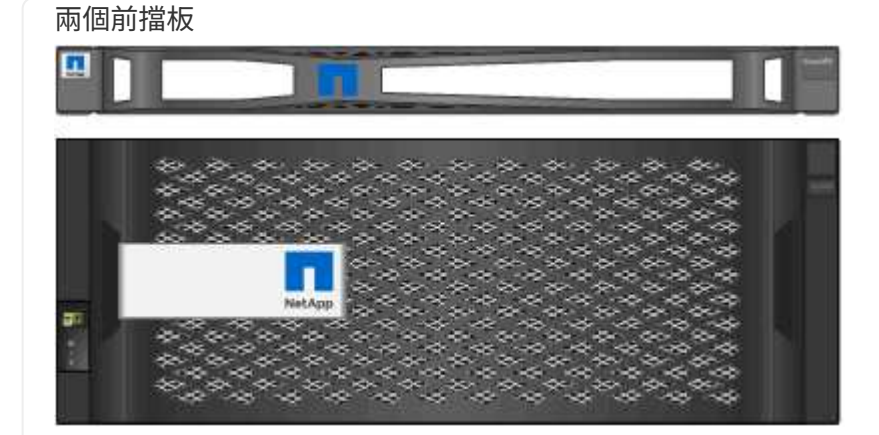

附說明的兩個軌道套件

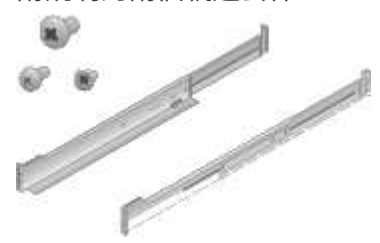

**60** 個磁碟機( **2** 個 **SSD** 和 **58** 個 **NL-SAS** )

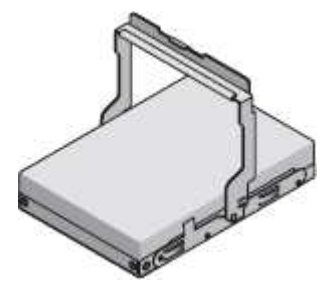

四個控制點

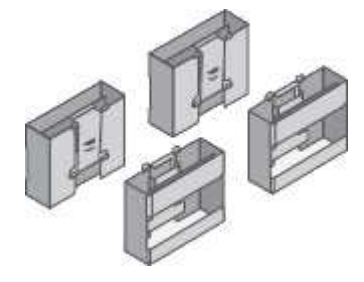

用於方孔機架安裝的後支架和鎖緊螺帽

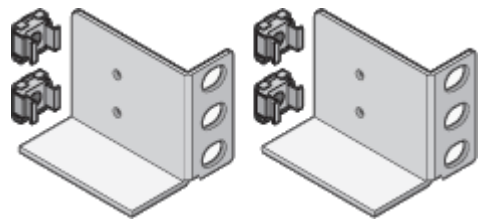

• \* SG6060 擴充機櫃 \*

#### 未安裝磁碟機的擴充機櫃

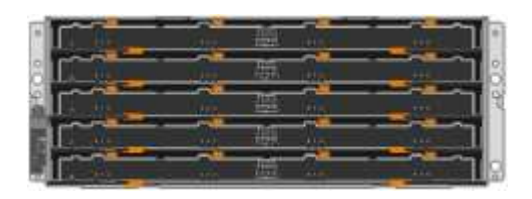

## 前擋板

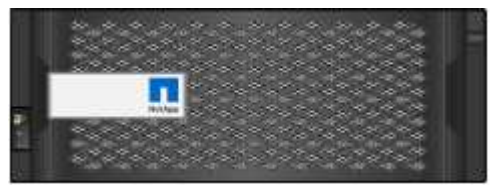

**60** 個 **NL-SAS** 磁碟機

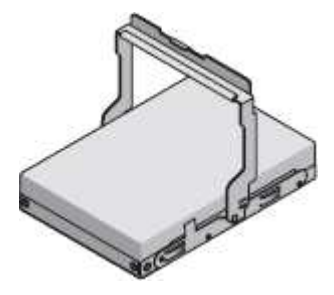

附說明的一種軌道套件

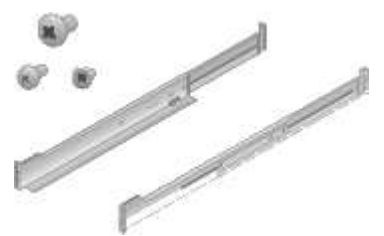

#### 四個控制點

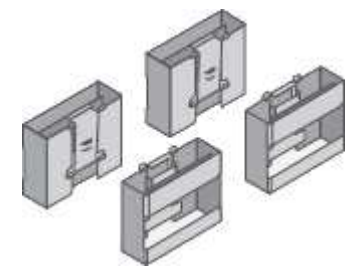

用於方孔機架安裝的後支架和鎖緊螺帽

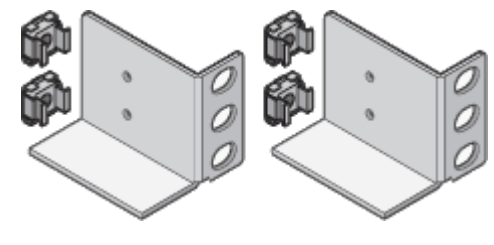

• \*SGF6024 硬體 \*

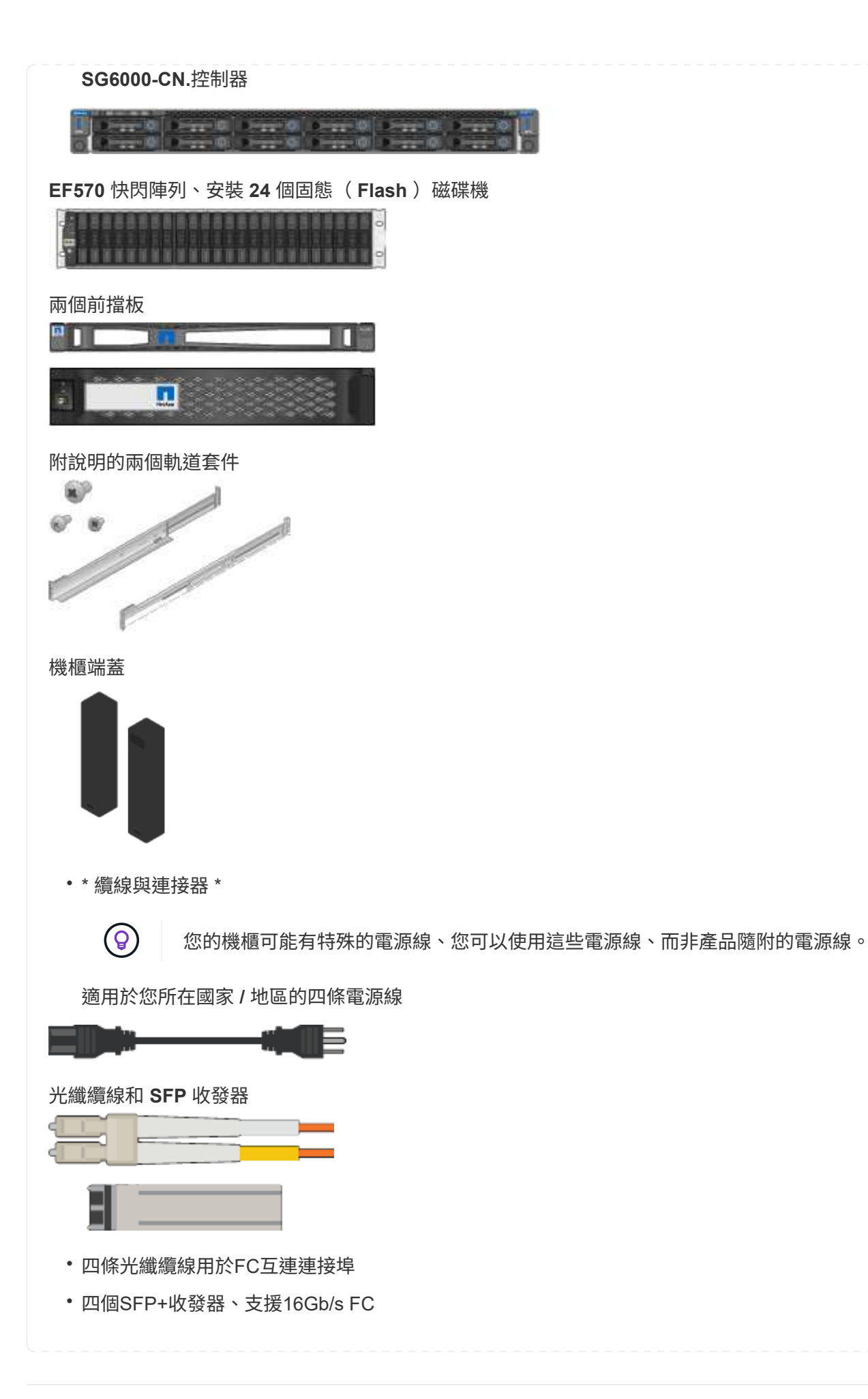

#### **SG6100**

• 硬體

#### **SGF6112**

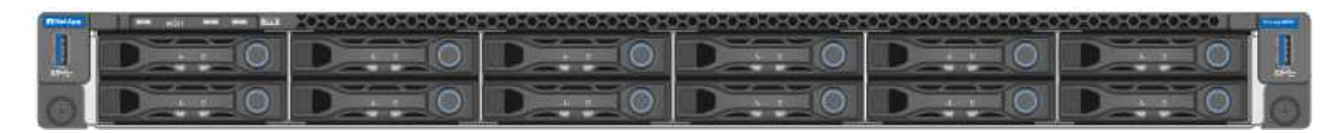

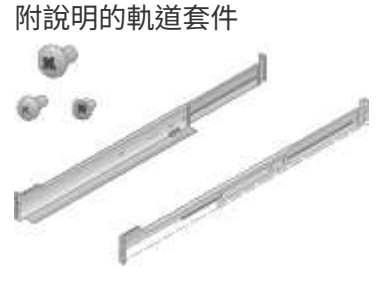

前擋板

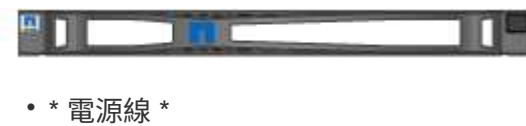

 $\circled{q}$ 

您的機櫃可能有特殊的電源線、您可以使用這些電源線、而非產品隨附的電源線。

適用於您所在國家 **/** 地區的兩條電源線

<span id="page-11-0"></span>取得其他設備和工具

安裝 StorageGRID 應用裝置之前、請確認您擁有所需的所有額外設備和工具。

#### 所有應用裝置

您需要下列設備來安裝及設定所有應用裝置。

#### 螺絲起子

- 飛利浦編號2個螺絲起子
- 中型平口螺絲刀

#### **ESD**腕帶

• ["](https://docs.netapp.com/us-en/storagegrid-118/admin/web-browser-requirements.html)[支援的網](https://docs.netapp.com/us-en/storagegrid-118/admin/web-browser-requirements.html)[頁瀏覽](https://docs.netapp.com/us-en/storagegrid-118/admin/web-browser-requirements.html)[器](https://docs.netapp.com/us-en/storagegrid-118/admin/web-browser-requirements.html)["](https://docs.netapp.com/us-en/storagegrid-118/admin/web-browser-requirements.html)

- SSH用戶端、例如Putty
- 1-GbE (RJ-45) 連接埠

 $\bigcap$ 

某些連接埠可能不支援10/100乙太網路速度。

#### 選用工具

- 使用十字頭的動力鑽孔機
- 手電筒

設備專屬設備與工具

#### **SG100** 與 **SG1000**

您需要下列額外設備來安裝及設定 SG100 和 SG1000 硬體。

光纖纜線和收發器

- 纜線、 1 至 4 條:
	- 雙軸纜線 / 銅線
	- 光纖 / 光纖
- •收發器 / 介面卡、每個介面卡 1 到 4 個、根據連結速度(不支援混合速度):
	- SG100:
		- 10-GbE SFP+
		- 25-GbE SFP28
	- SG1000 :
		- 10-GbE QSFP-to SFP 介面卡 ( QSA ) 和 SFP+
		- 25-GbE QSFP-to SFP 介面卡 ( QSA ) 和 SFP28
		- 40-GbE QSFP+
		- 100-GbE QFSP28
- 乙太網路纜線

```
RJ-45 ( Cat5/Cat5e/Cat6/Cat6a )
```
#### **SG110** 和 **SG1100**

您需要下列額外設備來安裝和設定 SG110 和 SG1100 硬體。

#### 光纖纜線和收發器

- 纜線、 1 至 4 條:
	- 雙軸纜線 / 銅線
	- 光纖 / 光纖
- 收發器 / 介面卡、每個介面卡 1 到 4 個、根據連結速度(不支援混合速度):
	- SG110 :
		- 10-GbE SFP+
		- 25-GbE SFP28
	- SG1100 :
		- 10-GbE QSFP-to SFP 介面卡 ( QSA ) 和 SFP+
		- 25-GbE QSFP-to SFP 介面卡 ( QSA ) 和 SFP28
		- 40-GbE QSFP+
		- 100-GbE QFSP28

#### 乙太網路纜線

RJ-45 ( Cat5/Cat5e/Cat6/Cat6a )

#### **SG5700**

您需要下列額外設備來安裝和設定 SG5700 硬體。

#### 光纖纜線和 **SFP** 收發器

- 光纖纜線、適用於您計畫使用的10/25-GbE連接埠
- 選用:SFP28收發器(如果您想使用25-GbE連結速度)

#### 乙太網路纜線

SG5760的機械式起重

#### **SG6000**

您需要下列額外設備來安裝和設定 SG6000 硬體。

#### 光纖纜線和 **SFP** 收發器

- 纜線、 1 至 4 條:
	- 雙軸纜線 / 銅線
	- 光纖 / 光纖
- •收發器 / 介面卡、每個介面卡 1 到 4 個、根據連結速度(不支援混合速度):
	- 10-GbE SFP+
	- 25-GbE SFP28

#### 乙太網路纜線

RJ-45 ( Cat5/Cat5e/Cat6 )

#### 選用工具

60個磁碟機櫃的機械式起重

#### **SG6100**

您需要下列額外設備來安裝和設定 SGF6112 硬體。

#### 光纖纜線和收發器

- 纜線、 1 至 4 條:
	- 雙軸纜線 / 銅線
	- 光纖 / 光纖
- 收發器 / 介面卡、每個介面卡 1 到 4 個、根據連結速度(不支援混合速度):
	- 10-GbE SFP+

◦ 25-GbE SFP28

#### 乙太網路纜線

RJ-45 ( Cat5/Cat5e/Cat6/Cat6a )

#### <span id="page-15-2"></span><span id="page-15-0"></span>網路類型**StorageGRID**

安裝StorageGRID 此產品之前、您應該先瞭解哪些網路可以連線到應用裝置、以及如何使 用每個控制器上的連接埠。StorageGRID 網路需求詳述於 ["](https://docs.netapp.com/us-en/storagegrid-118/network/index.html)[網路準](https://docs.netapp.com/us-en/storagegrid-118/network/index.html)[則](https://docs.netapp.com/us-en/storagegrid-118/network/index.html)["](https://docs.netapp.com/us-en/storagegrid-118/network/index.html)。

請參閱產品說明、以判斷您需要哪些資訊:

- ["SG100](#page-15-1) [與](#page-15-1) [SG1000"](#page-15-1)
- ["SG110](#page-23-0) [和](#page-23-0) [SG1100"](#page-23-0)
- ["SG5700"](#page-31-0)
- ["SG6000"](#page-37-0)
- ["SG6100"](#page-45-0)

或者、您也可以與 NetApp 專業服務顧問合作、使用 NetApp ConfigBuilder 工具來簡化和自動化組態步驟。請參 閱 ["](https://docs.netapp.com/zh-tw/storagegrid-appliances/installconfig/automating-appliance-installation-and-configuration.html)[自動化](https://docs.netapp.com/zh-tw/storagegrid-appliances/installconfig/automating-appliance-installation-and-configuration.html)[應用裝置的安裝與](https://docs.netapp.com/zh-tw/storagegrid-appliances/installconfig/automating-appliance-installation-and-configuration.html)[組](https://docs.netapp.com/zh-tw/storagegrid-appliances/installconfig/automating-appliance-installation-and-configuration.html)[態](https://docs.netapp.com/zh-tw/storagegrid-appliances/installconfig/automating-appliance-installation-and-configuration.html)["](https://docs.netapp.com/zh-tw/storagegrid-appliances/installconfig/automating-appliance-installation-and-configuration.html)。

當您將StorageGRID 某個應用裝置部署為StorageGRID 某個節點的過程中、您可以將其連接至下列網路:

- \* Grid Network for StorageGRID Sfor Sfor Sfor \*:Grid Network用於所有內部StorageGRID 的資訊流量。它 可在網格中的所有節點之間、跨所有站台和子網路提供連線功能。網格網路為必填項目。
- 《**StorageGRID Administration Network for S**供 參考:管理網路》是一種封閉網路、用於系統管理與維 護。管理網路通常是私有網路、不需要在站台之間進行路由傳送。管理網路為選用網路。
- \* StorageGRID Client Network for Sfor Sfor Sfor \*用戶端網路是開放式網路、用於存取用戶端應用程式、包 括S3和Swift。用戶端網路可提供用戶端傳輸協定存取網格、因此網格網路可以隔離及保護。您可以設定用 戶端網路、以便只使用您選擇開啟的連接埠、透過此網路存取應用裝置。用戶端網路為選用項目。
- \* SANtricity 管理網路 \* (儲存設備選用、 SG6100 不需要):此網路可讓您存取 SANtricity 系統管理員、 讓您監控及管理應用裝置和儲存控制器機櫃中的硬體元件。此管理網路可以與管理員網路StorageGRID 相 同、也可以是獨立的管理網路。
- \* BMC 管理網路 \* ( SG100 、 SG110 、 SG1000 、 SG1100 、 SG6000 、 和 SG6100 ):此網路可讓 您存取 SG100 、 SG1000 、 SG6000 和 SG6100 應用裝置中的主機板管理控制器、讓您監控和管理應用裝 置中的硬體元件。此管理網路可以與管理員網路StorageGRID 相同、也可以是獨立的管理網路。

如果未連接選用的BMC管理網路、則部分支援與維護程序將更難執行。您可以讓BMC管理網路保持未連 線、除非是為了支援目的而需要。

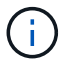

如需 StorageGRID 網路的詳細資訊、請參閱 ["](https://docs.netapp.com/us-en/storagegrid-118/network/storagegrid-network-types.html)[網路類型](https://docs.netapp.com/us-en/storagegrid-118/network/storagegrid-network-types.html)[StorageGRID"](https://docs.netapp.com/us-en/storagegrid-118/network/storagegrid-network-types.html)。

<span id="page-15-1"></span>收集網路資訊( **SG100** 和 **SG1000** )

使用表格記錄您連線至應用裝置的每個網路所需的資訊。這些值是安裝和設定硬體所需的 值。

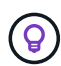

請使用 ConfigBuilder 隨附的活頁簿、而非使用表格。使用 ConfigBuilder 活頁簿可讓您上傳系統 資訊並產生 JSON 檔案、以自動完成 StorageGRID 應用裝置安裝程式中的某些組態步驟。請參 閱 ["](https://docs.netapp.com/zh-tw/storagegrid-appliances/installconfig/automating-appliance-installation-and-configuration.html)[自動化](https://docs.netapp.com/zh-tw/storagegrid-appliances/installconfig/automating-appliance-installation-and-configuration.html)[應用裝置的安裝與](https://docs.netapp.com/zh-tw/storagegrid-appliances/installconfig/automating-appliance-installation-and-configuration.html)[組](https://docs.netapp.com/zh-tw/storagegrid-appliances/installconfig/automating-appliance-installation-and-configuration.html)[態](https://docs.netapp.com/zh-tw/storagegrid-appliances/installconfig/automating-appliance-installation-and-configuration.html)["](https://docs.netapp.com/zh-tw/storagegrid-appliances/installconfig/automating-appliance-installation-and-configuration.html)。

#### 檢查 **StorageGRID** 版本

安裝 SG100 或 SG1000 服務應用裝置之前、請先確認您的 StorageGRID 系統使用的是所需版本的 StorageGRID 軟體。

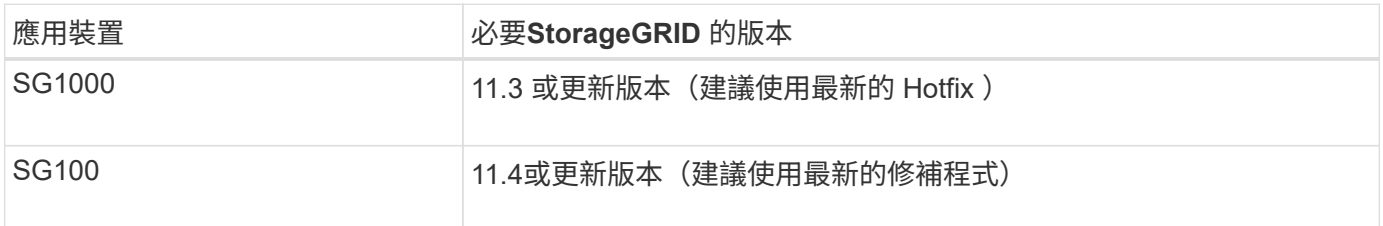

#### 系統管理與維護連接埠

管理員網路for支援功能是選用的網路、可用於系統管理和維護。StorageGRID應用裝置會使用應用裝置上的下 列1-GbE管理連接埠來連線至管理網路。

SG100 RJ-45 連接埠:

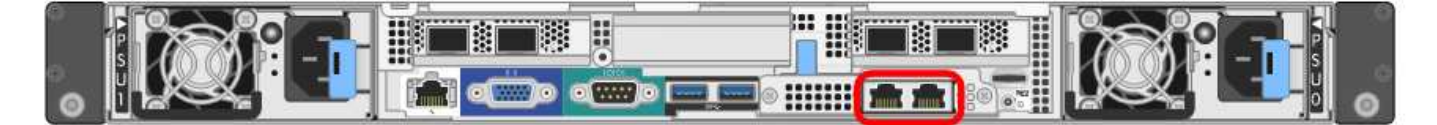

#### SG1000 RJ-45 連接埠:

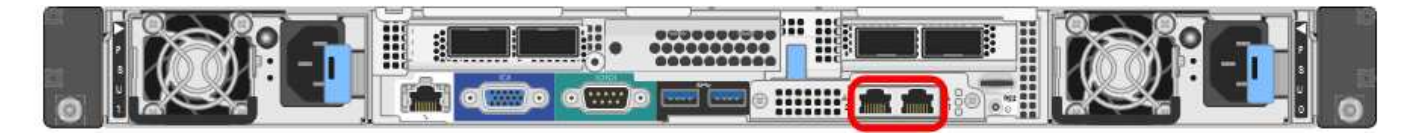

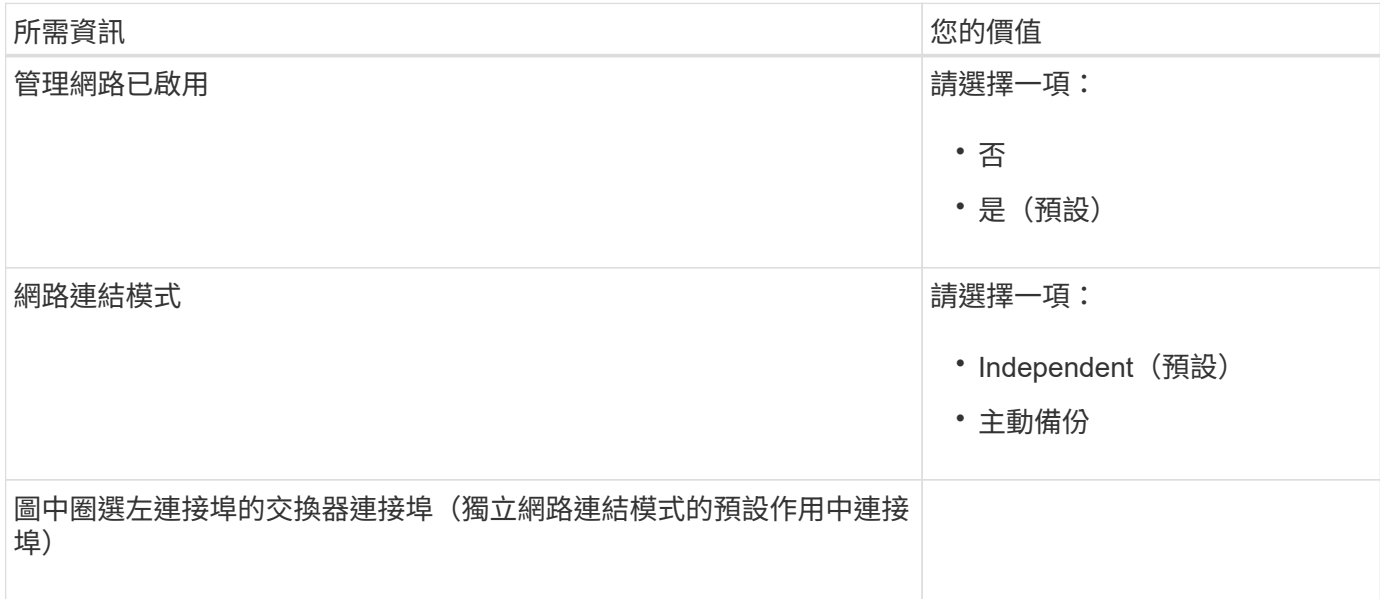

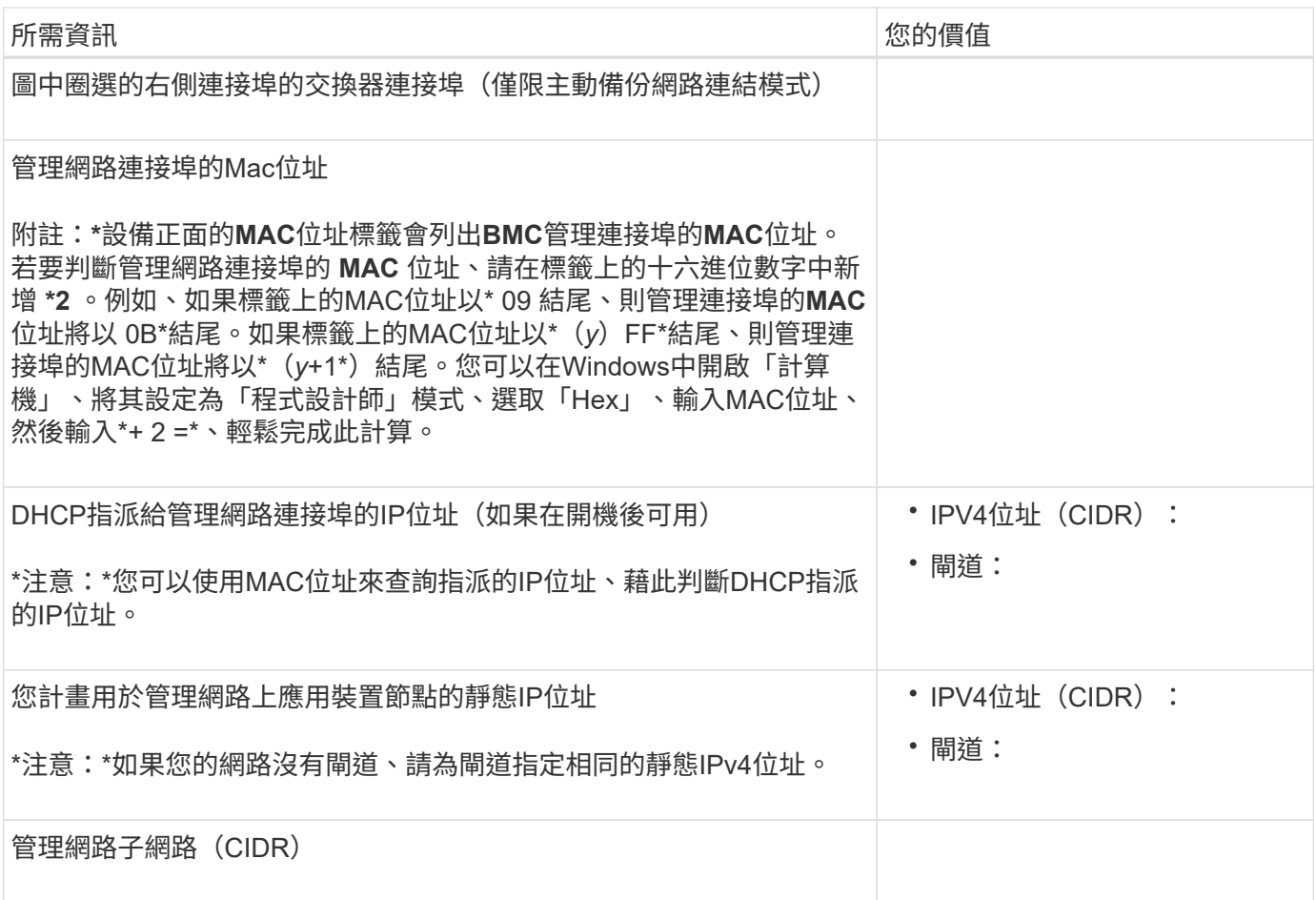

網路連接埠

應用裝置上的四個網路連接埠可連接StorageGRID 至「知識網」和選用的「用戶端網路」。

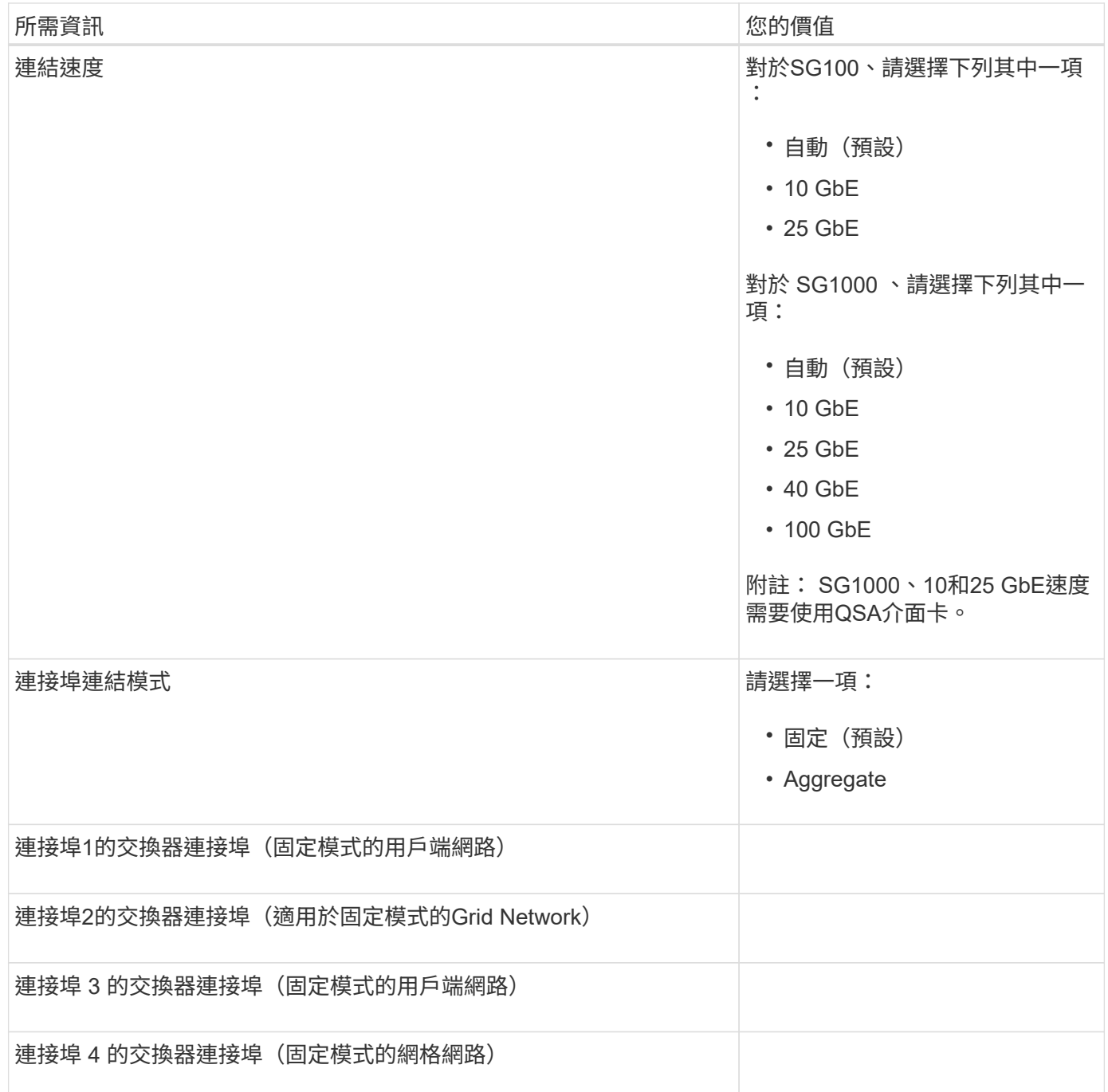

#### 網格網路連接埠

Grid Network for StorageGRID 效能不只是一項必要的網路、可用於所有內部StorageGRID 的資訊流量。應用 裝置使用四個網路連接埠連線至Grid Network。

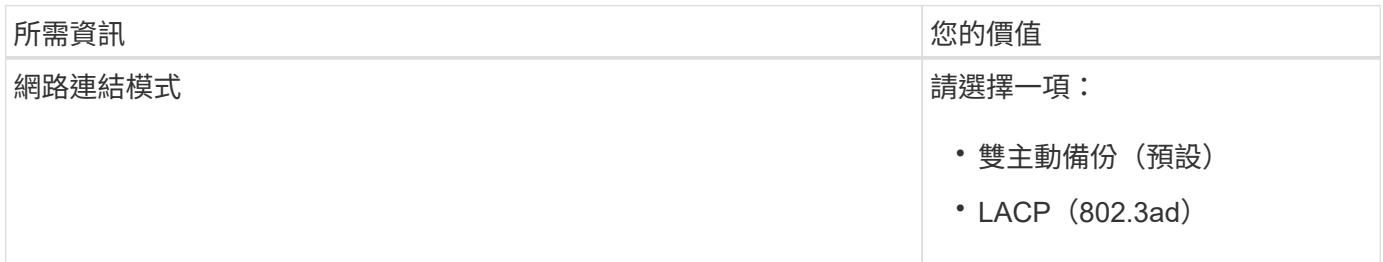

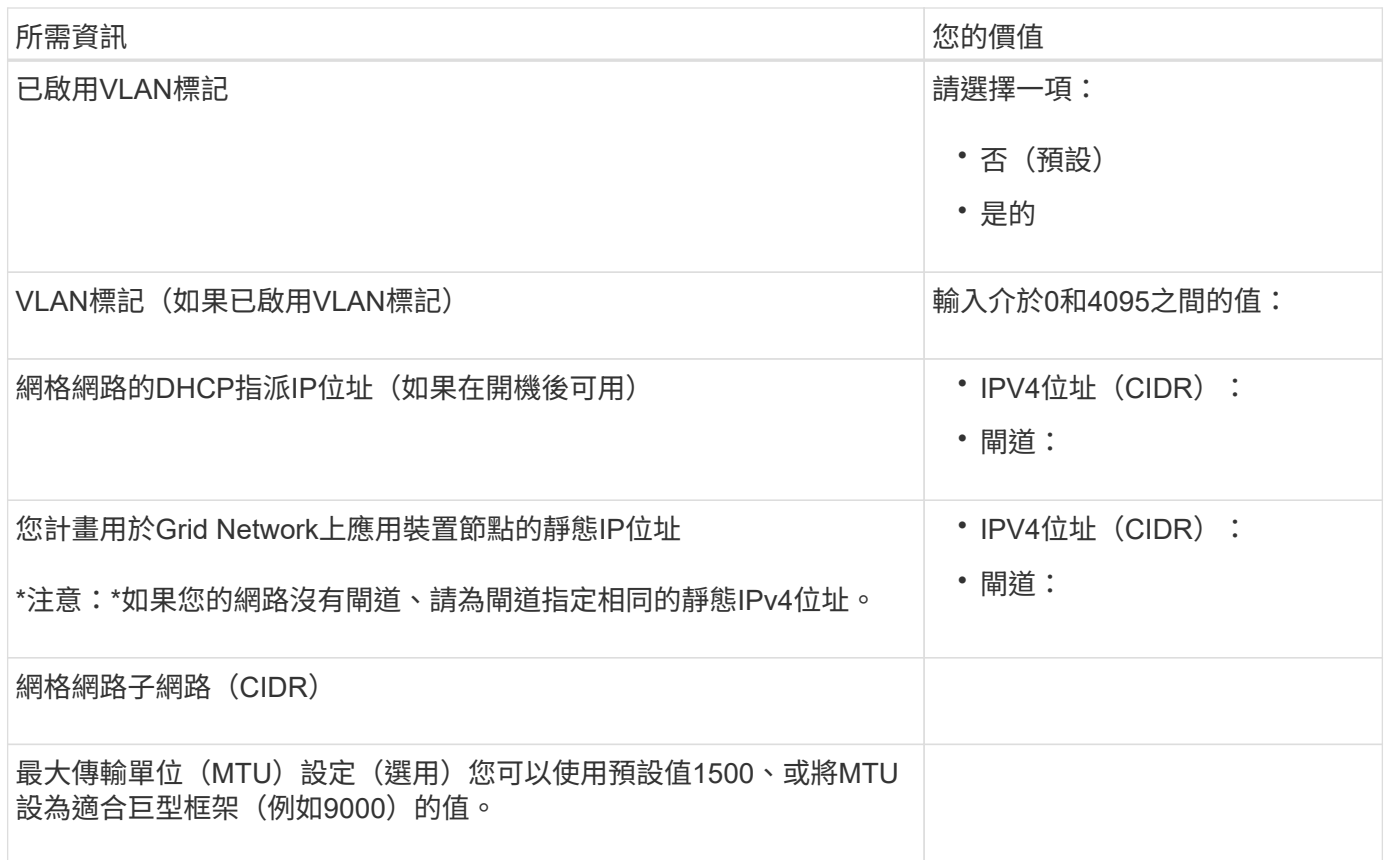

#### 用戶端網路連接埠

Client Network for StorageGRID 推銷是選用的網路、通常用於提供用戶端傳輸協定存取網格。應用裝置使用四 個網路連接埠連線至用戶端網路。

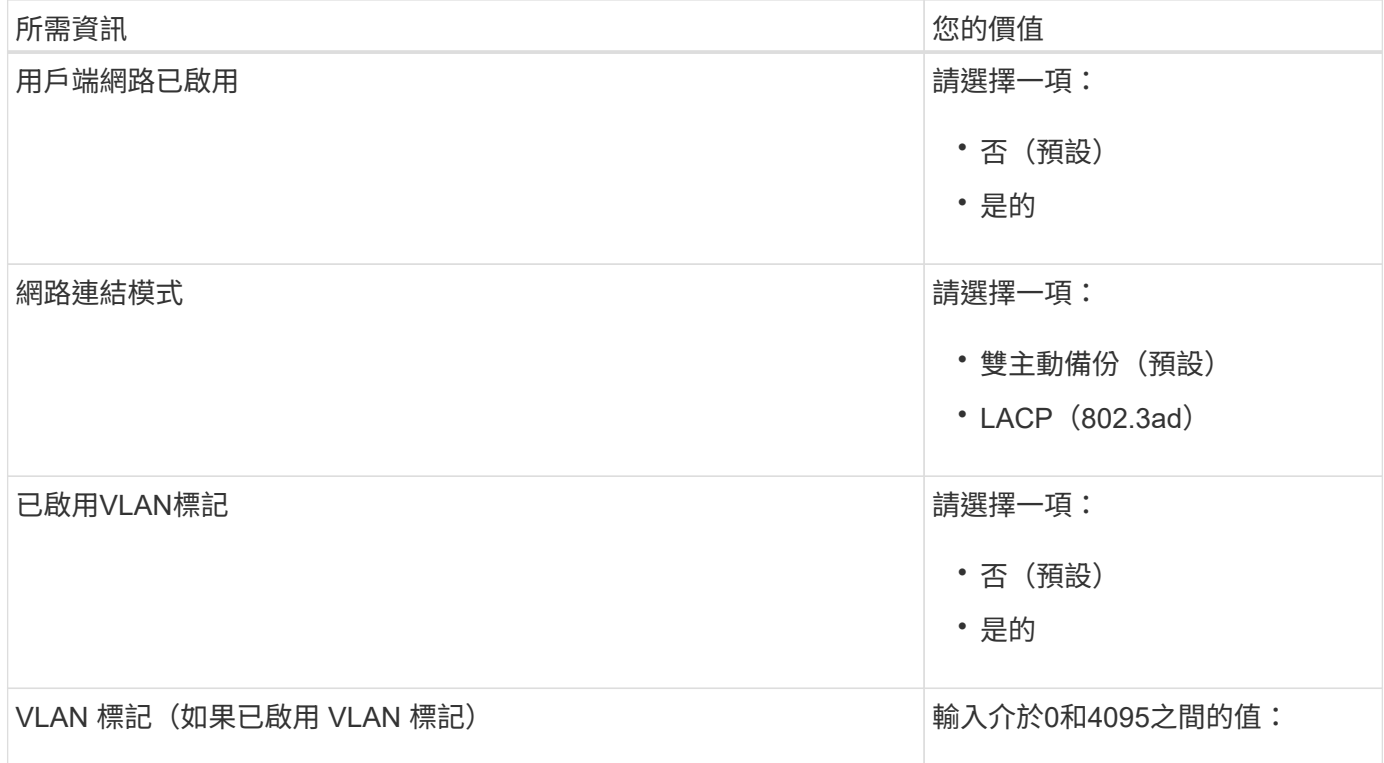

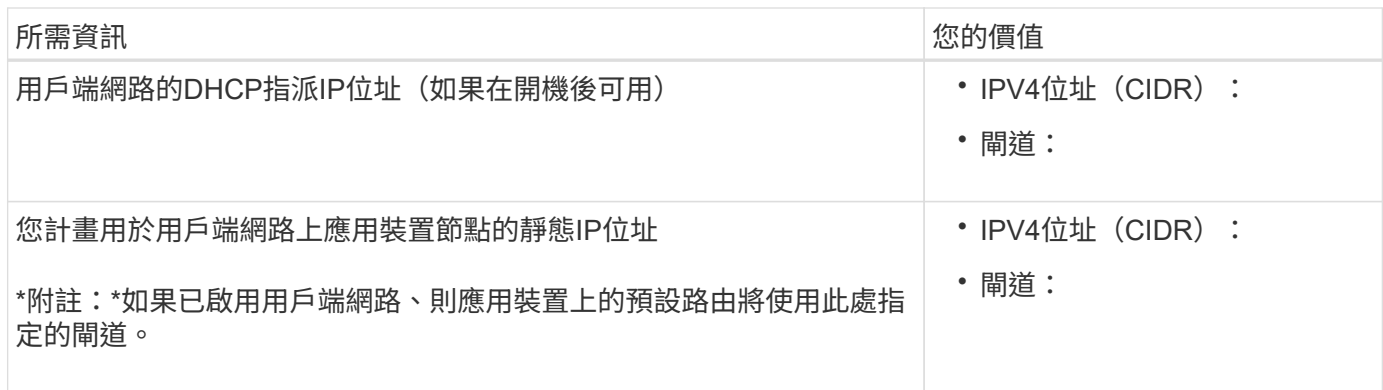

#### **BMC**管理網路連接埠

您可以使用圖中圈出的1-GbE管理連接埠、存取服務應用裝置上的BMC介面。此連接埠支援使用智慧型平台管 理介面(IPMI)標準、透過乙太網路遠端管理控制器硬體。

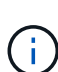

您可以為所有包含 BMC 的應用裝置啟用或停用遠端 IPMI 存取。遠端 IPMI 介面可讓任何擁有 BMC 帳戶和密碼的人、對您的 StorageGRID 應用裝置進行低階硬體存取。如果您不需要遠端 IPMI 存取 BMC 、請使用下列其中一種方法停用此選項: 在 Grid Manager 中、移至 \* 組態 \* > \* 安全性 \* > \* 安全性設定 \* > \* 設備 \* 、然後清除 \* 啟用遠 端 IPMI 存取 \* 核取方塊。+ 在 Grid 管理 API 中、使用私有端點: PUT /private/bmc。

SG100 BMC 管理連接埠:

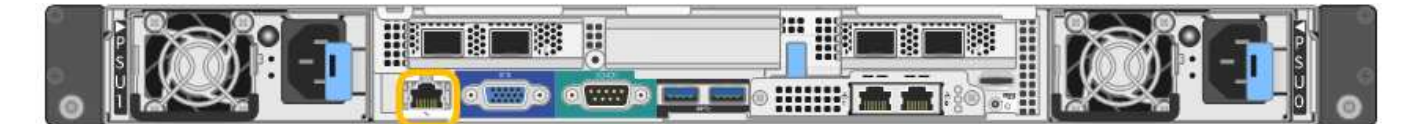

SG1000 BMC 管理連接埠:

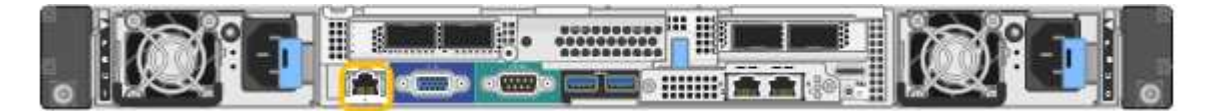

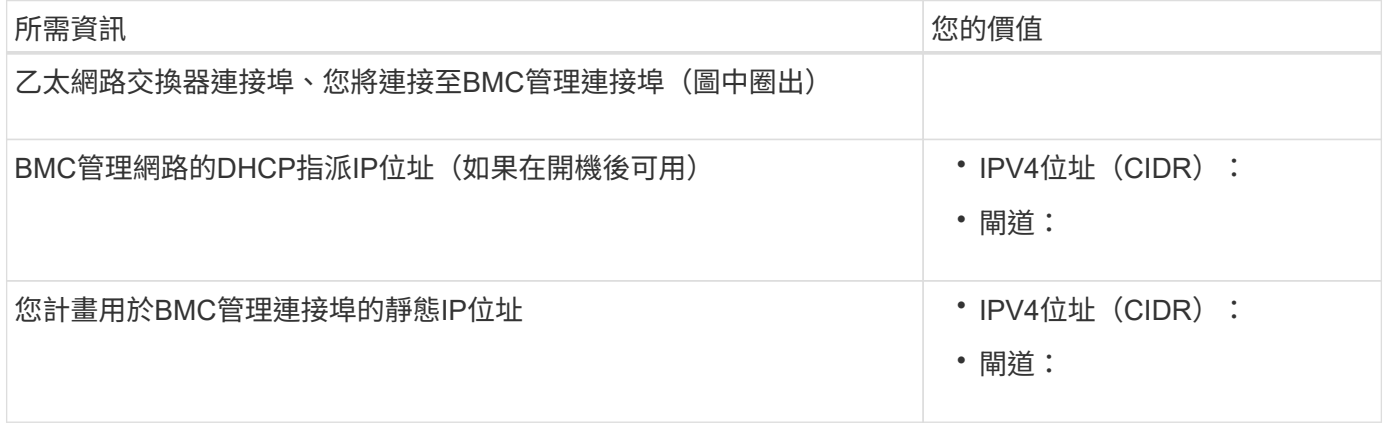

#### 連接埠連結模式

在設定SG100和SG1000應用裝置的網路連結時、您可以使用連接埠連結連接至Grid Network和選用的用戶端網

路、以及連接至選用管理網路的1-GbE管理連接埠。連接埠連結功能可在StorageGRID 各個解決方案之間提 供備援路徑、協助您保護資料。

網路連結模式

服務應用裝置上的網路連接埠支援固定連接埠連結模式、或是Grid網路和用戶端網路連線的Aggregate連接埠連 結模式。

固定連接埠連結模式

固定連接埠連結模式是網路連接埠的預設組態。下圖顯示 SG1000 或 SG100 上的網路連接埠如何以固定連接埠 連結模式連結。

SG100:

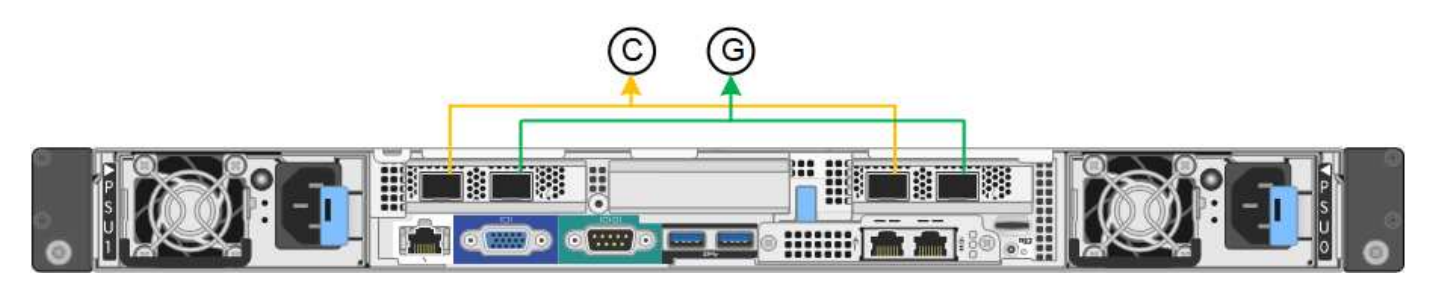

SG1000 :

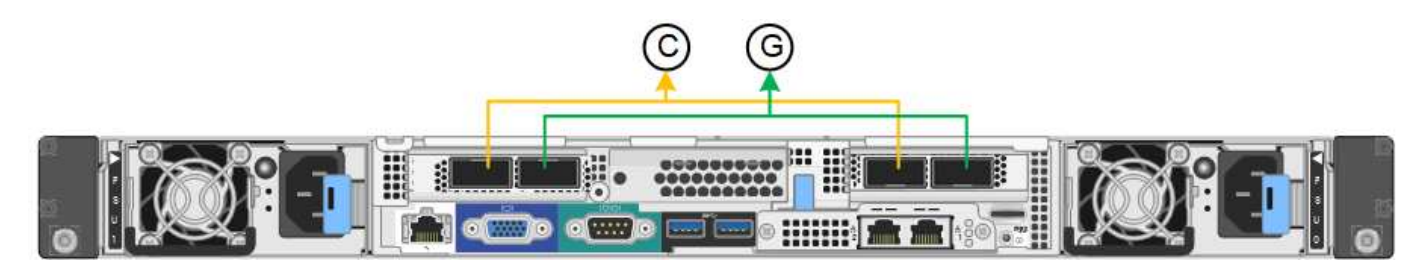

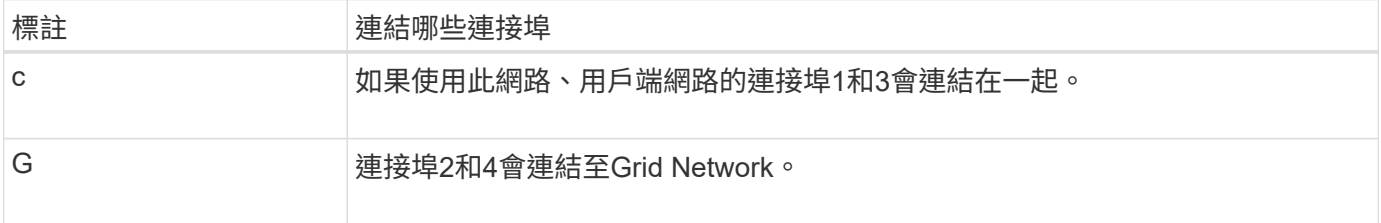

使用固定連接埠連結模式時、可使用主動備份模式或連結集合控制傳輸協定模式 (LACP 802.3ad) 連結連接 埠。

- 在主動備份模式(預設)中、一次只有一個連接埠處於作用中狀態。如果作用中連接埠故障、其備份連接埠 會自動提供容錯移轉連線。連接埠4提供連接埠2(Grid Network)的備份路徑、連接埠3則提供連接埠1(用 戶端網路)的備份路徑。
- 在LACP模式中、每對連接埠都會形成服務應用裝置與網路之間的邏輯通道、以提高處理量。如果一個連接 埠故障、另一個連接埠會繼續提供該通道。處理量減少、但連線能力不受影響。

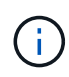

如果您不需要備援連線、則每個網路只能使用一個連接埠。不過請注意StorageGRID 、安裝完故 障時、可能會在Grid Manager中觸發\*服務應用裝置連結當機\*警示、表示纜線已拔下。您可以安 全地停用此警示規則。

Aggregate連接埠連結模式可大幅增加每StorageGRID 個支援網的處理量、並提供額外的容錯移轉路徑。這些圖 顯示網路連接埠如何以集合式連接埠連結模式連結。

SG100:

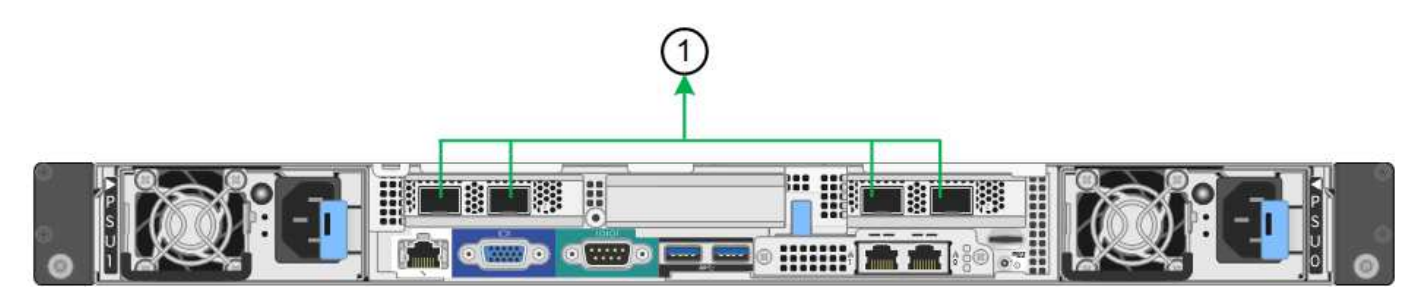

SG1000 :

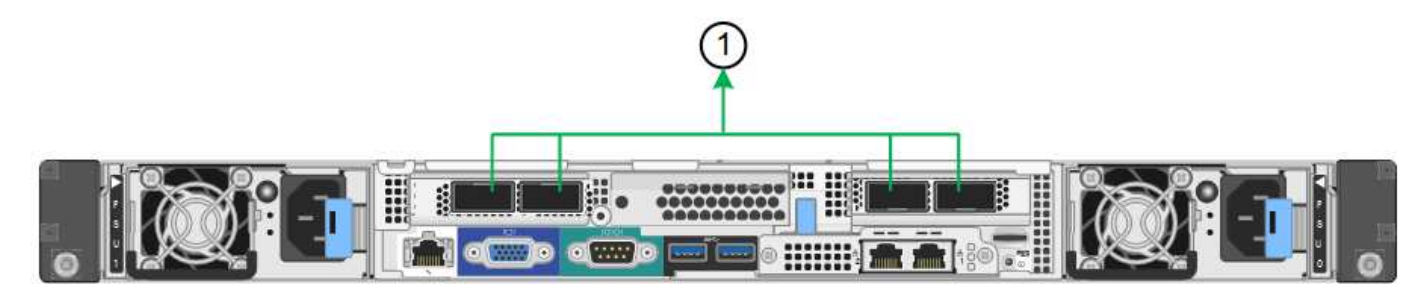

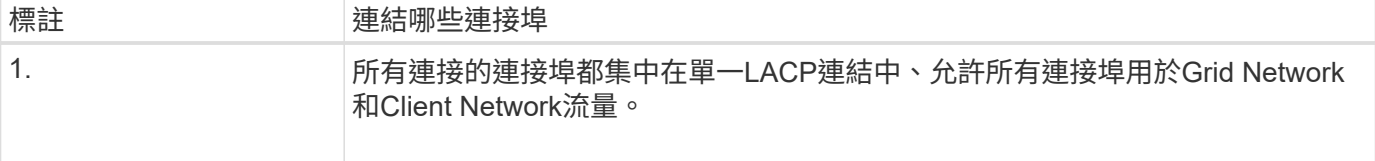

如果您打算使用Aggregate連接埠連結模式:

- 您必須使用LACP網路連結模式。
- 您必須為每個網路指定唯一的VLAN標記。此VLAN標記將新增至每個網路封包、以確保網路流量路由傳送至 正確的網路。
- 連接埠必須連接至可支援VLAN和LACP的交換器。如果有多個交換器參與LACP連結、交換器必須支援多機 箱連結集合群組(MLAG)或等效群組。
- 您將瞭解如何設定交換器以使用 VLAN 、 LACP 和 MLAG 或同等功能。

如果您不想使用全部四個連接埠、可以使用一個、兩個或三個連接埠。使用一個以上的連接埠、可大幅提高當其 中一個連接埠故障時、部分網路連線仍可繼續使用的可能性。

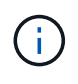

如果您選擇使用少於四個網路連接埠、請注意、安裝應用裝置節點後、可能會在Grid Manager中 觸發\*服務應用裝置連結中斷\*警示、表示纜線已拔下。您可以安全地停用觸發警示的此警示規 則。

管理連接埠的網路連結模式

對於服務應用裝置上的兩個1-GbE管理連接埠、您可以選擇「獨立網路連結模式」或「主動備份網路連結模式」 來連線至選用的管理網路。這些圖顯示設備上的管理連接埠如何在管理網路的網路連結模式中連結。

SG100:

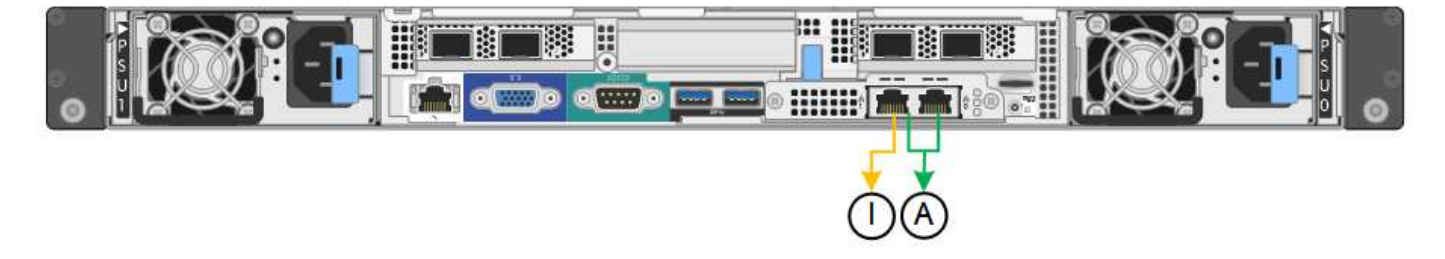

SG1000 :

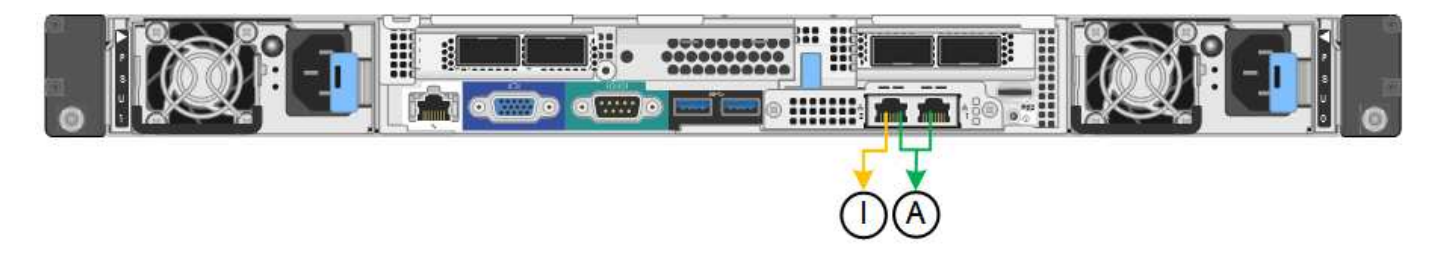

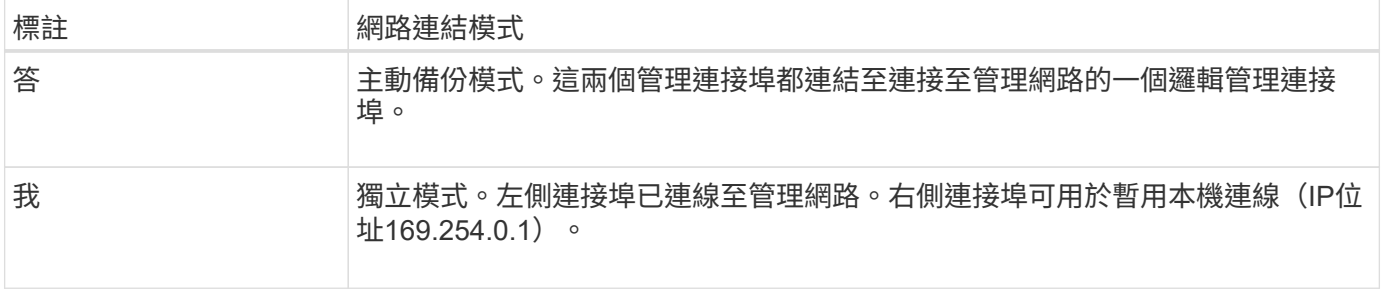

在獨立模式中、只有左側的管理連接埠會連線至管理網路。此模式不提供備援路徑。右側的管理連接埠未連線、 可用於暫用本機連線(使用IP位址169.254.0.1)

在主動備份模式中、兩個管理連接埠都會連線至管理網路。一次只有一個連接埠處於作用中狀態。如果作用中連 接埠故障、其備份連接埠會自動提供容錯移轉連線。將這兩個實體連接埠結合成一個邏輯管理連接埠、可提供通 往管理網路的備援路徑。

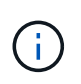

如果您需要在將1-GbE管理連接埠設定為「主動備份」模式時、在本機暫時連線至服務應用裝 置、請從兩個管理連接埠拔下纜線、將暫用纜線插入右側的管理連接埠、然後使用IP位 址169.254.0.1存取應用裝置。

相關資訊

- ["](https://docs.netapp.com/zh-tw/storagegrid-appliances/installconfig/cabling-appliance.html)[纜線應用裝置](https://docs.netapp.com/zh-tw/storagegrid-appliances/installconfig/cabling-appliance.html)["](https://docs.netapp.com/zh-tw/storagegrid-appliances/installconfig/cabling-appliance.html)
- ["](https://docs.netapp.com/zh-tw/storagegrid-appliances/installconfig/setting-ip-configuration.html)[設定](https://docs.netapp.com/zh-tw/storagegrid-appliances/installconfig/setting-ip-configuration.html)[StorageGRID](https://docs.netapp.com/zh-tw/storagegrid-appliances/installconfig/setting-ip-configuration.html) [靜](https://docs.netapp.com/zh-tw/storagegrid-appliances/installconfig/setting-ip-configuration.html)[態](https://docs.netapp.com/zh-tw/storagegrid-appliances/installconfig/setting-ip-configuration.html)[IP](https://docs.netapp.com/zh-tw/storagegrid-appliances/installconfig/setting-ip-configuration.html)[位](https://docs.netapp.com/zh-tw/storagegrid-appliances/installconfig/setting-ip-configuration.html)[址](https://docs.netapp.com/zh-tw/storagegrid-appliances/installconfig/setting-ip-configuration.html)["](https://docs.netapp.com/zh-tw/storagegrid-appliances/installconfig/setting-ip-configuration.html)

<span id="page-23-0"></span>收集網路資訊( **SG110** 和 **SG1100** )

使用表格記錄您連線至應用裝置的每個網路所需的資訊。這些值是安裝和設定硬體所需的 值。

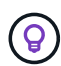

請使用 ConfigBuilder 隨附的活頁簿、而非使用表格。使用 ConfigBuilder 活頁簿可讓您上傳系統 資訊並產生 JSON 檔案、以自動完成 StorageGRID 應用裝置安裝程式中的某些組態步驟。請參 閱 ["](https://docs.netapp.com/zh-tw/storagegrid-appliances/installconfig/automating-appliance-installation-and-configuration.html)[自動化](https://docs.netapp.com/zh-tw/storagegrid-appliances/installconfig/automating-appliance-installation-and-configuration.html)[應用裝置的安裝與](https://docs.netapp.com/zh-tw/storagegrid-appliances/installconfig/automating-appliance-installation-and-configuration.html)[組](https://docs.netapp.com/zh-tw/storagegrid-appliances/installconfig/automating-appliance-installation-and-configuration.html)[態](https://docs.netapp.com/zh-tw/storagegrid-appliances/installconfig/automating-appliance-installation-and-configuration.html)["](https://docs.netapp.com/zh-tw/storagegrid-appliances/installconfig/automating-appliance-installation-and-configuration.html)。

#### 檢查 **StorageGRID** 版本

安裝 SG110 或 SG1100 服務應用裝置之前、請先確認您的 StorageGRID 系統使用的是所需版本的 StorageGRID 軟體。

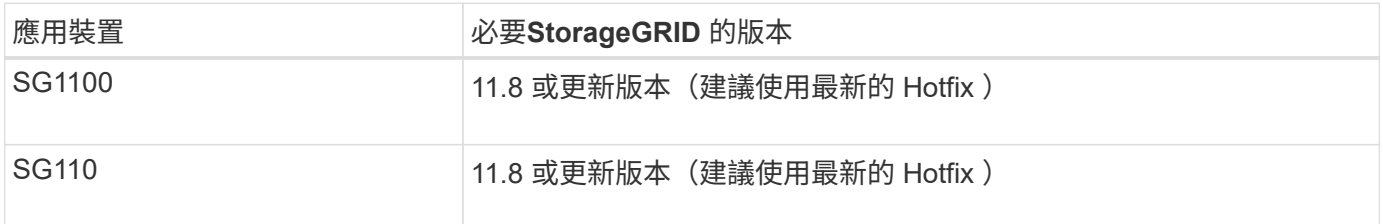

#### 系統管理與維護連接埠

管理員網路for支援功能是選用的網路、可用於系統管理和維護。StorageGRID應用裝置使用應用裝置上的下列 1/10-GbE 管理連接埠、連接到管理網路。

SG110 RJ-45 連接埠:

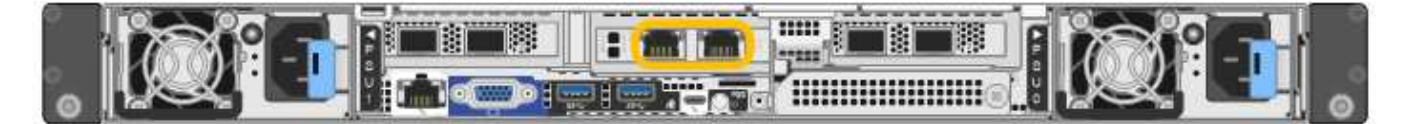

#### SG1100 RJ-45 連接埠:

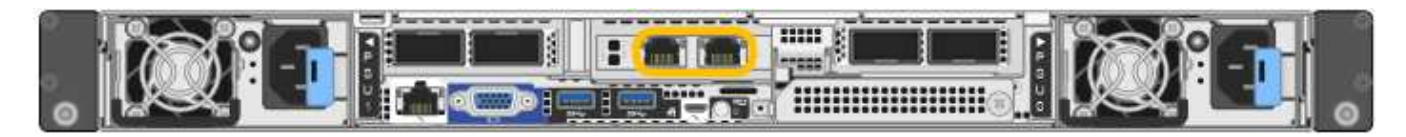

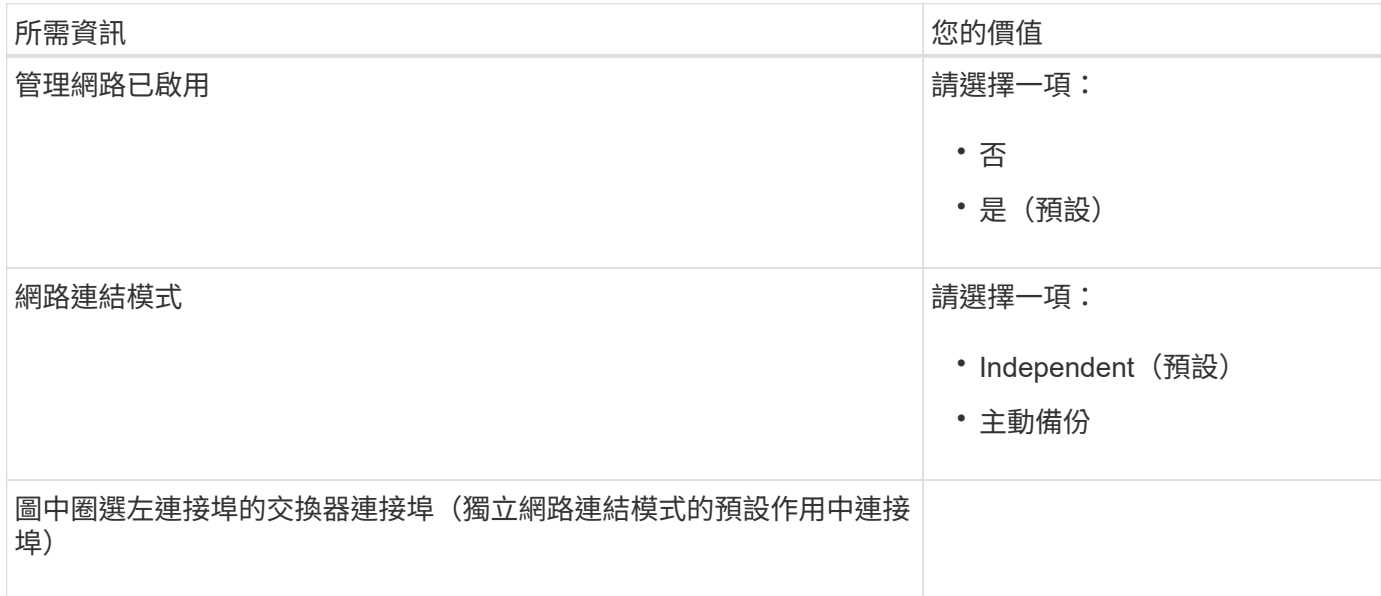

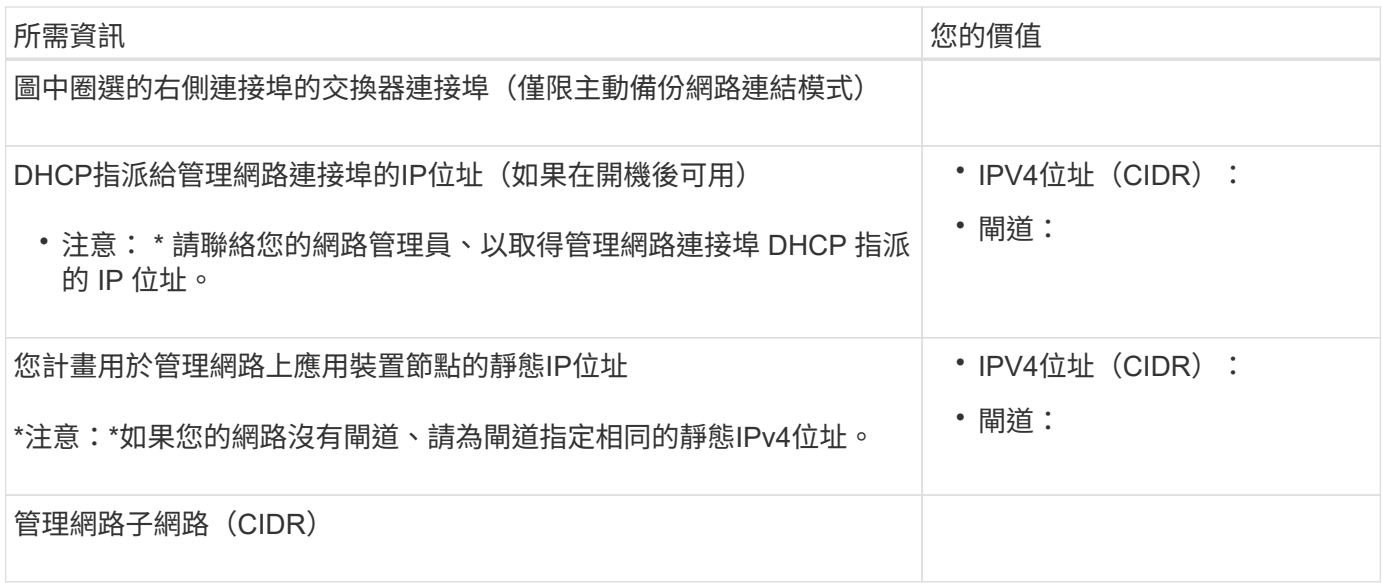

#### 網路連接埠

應用裝置上的四個網路連接埠可連接StorageGRID 至「知識網」和選用的「用戶端網路」。

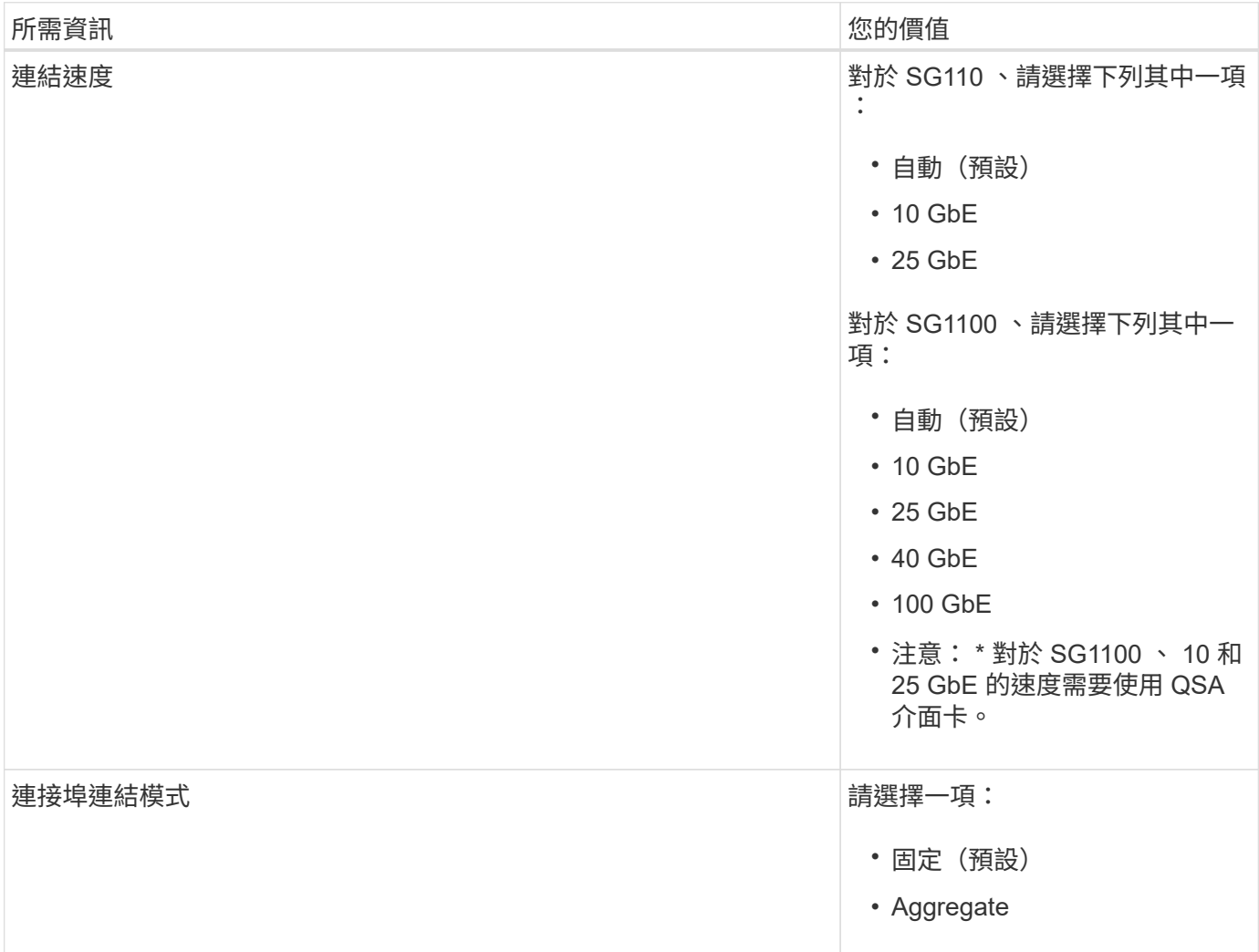

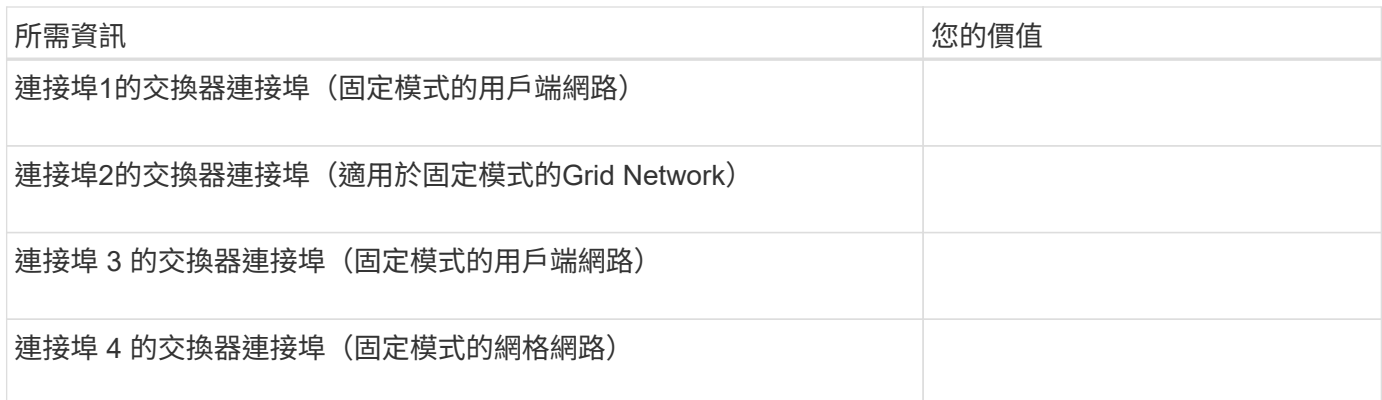

#### 網格網路連接埠

Grid Network for StorageGRID 效能不只是一項必要的網路、可用於所有內部StorageGRID 的資訊流量。應用 裝置使用四個網路連接埠連線至Grid Network。

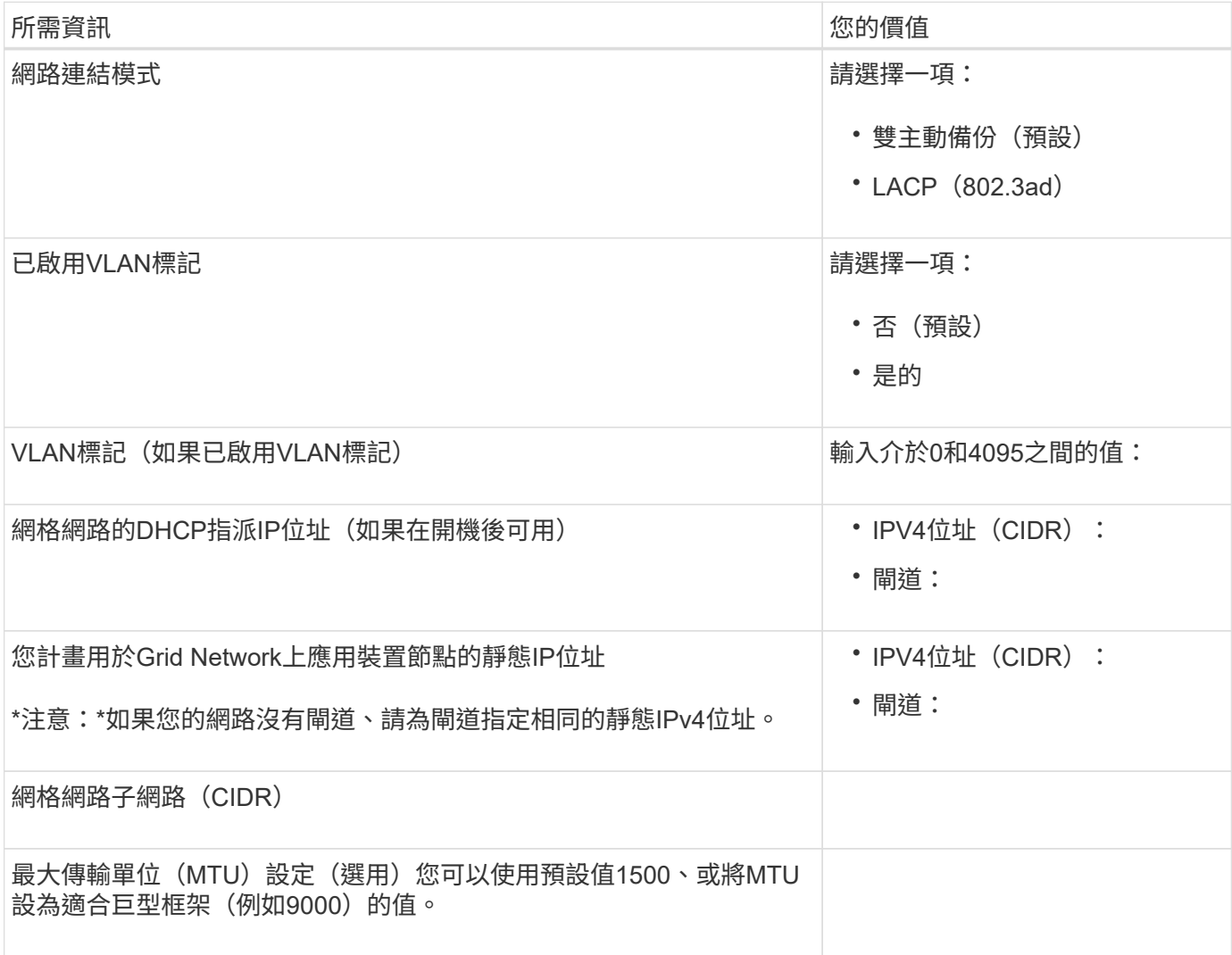

用戶端網路連接埠

Client Network for StorageGRID 推銷是選用的網路、通常用於提供用戶端傳輸協定存取網格。應用裝置使用四 個網路連接埠連線至用戶端網路。

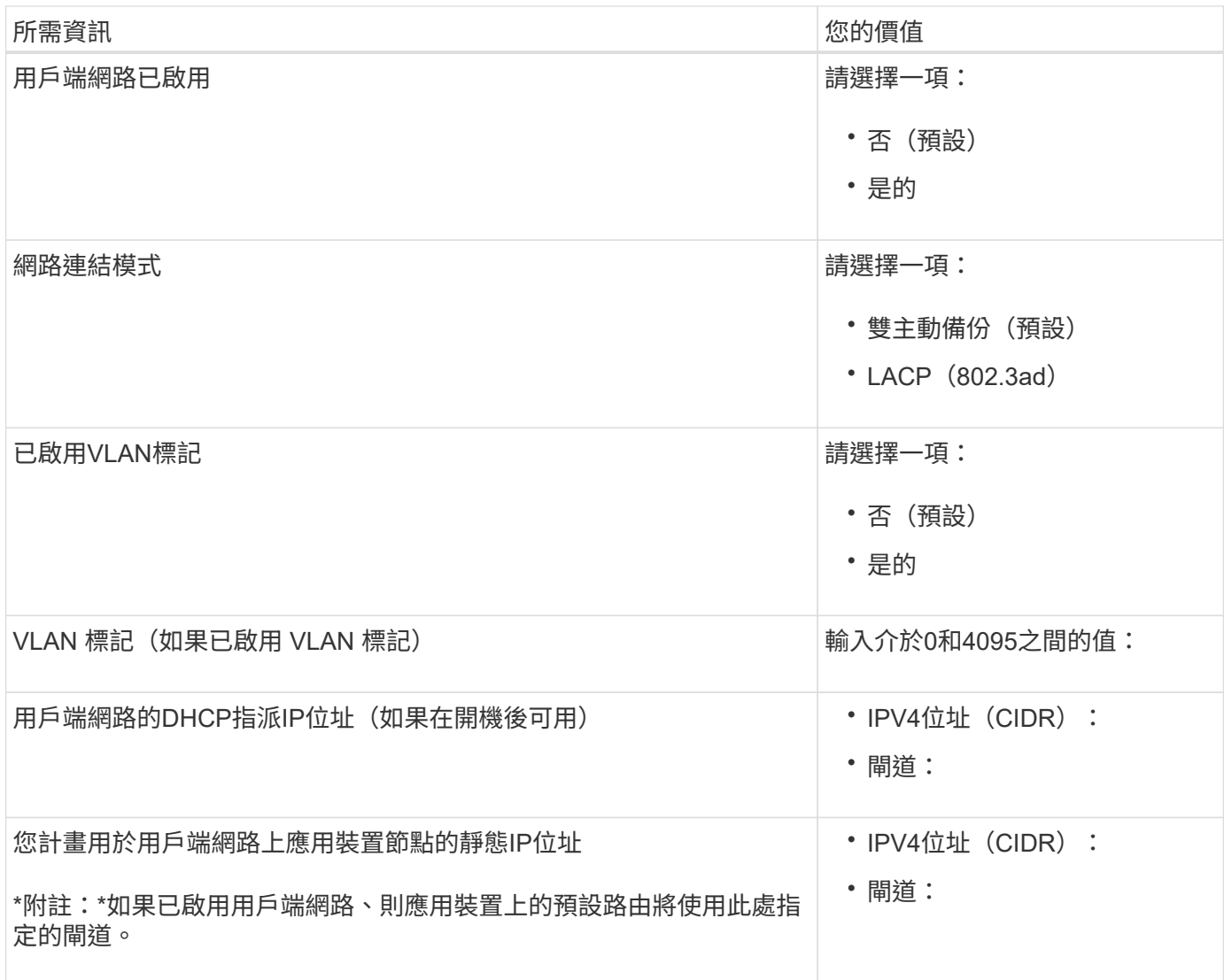

#### **BMC**管理網路連接埠

您可以使用圖中圈出的1-GbE管理連接埠、存取服務應用裝置上的BMC介面。此連接埠支援使用智慧型平台管 理介面(IPMI)標準、透過乙太網路遠端管理控制器硬體。

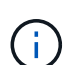

您可以為所有包含 BMC 的應用裝置啟用或停用遠端 IPMI 存取。遠端 IPMI 介面可讓任何擁有 BMC 帳戶和密碼的人、對您的 StorageGRID 應用裝置進行低階硬體存取。如果您不需要遠端 IPMI 存取 BMC 、請使用下列其中一種方法停用此選項: 在 Grid Manager 中、移至 \* 組態 \* > \* 安全性 \* > \* 安全性設定 \* > \* 設備 \* 、然後清除 \* 啟用遠 端 IPMI 存取 \* 核取方塊。+

在 Grid 管理 API 中、使用私有端點: PUT /private/bmc。

SG110 BMC 管理連接埠:

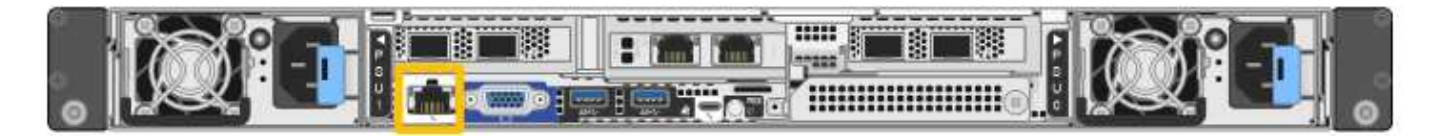

SG1100 BMC 管理連接埠:

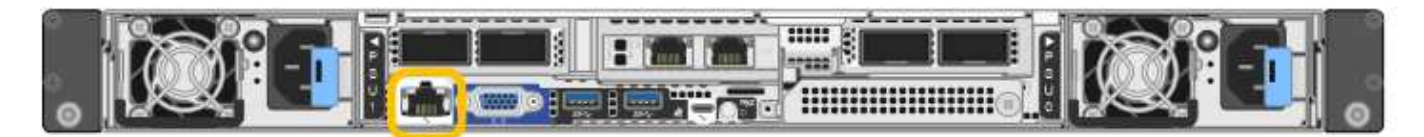

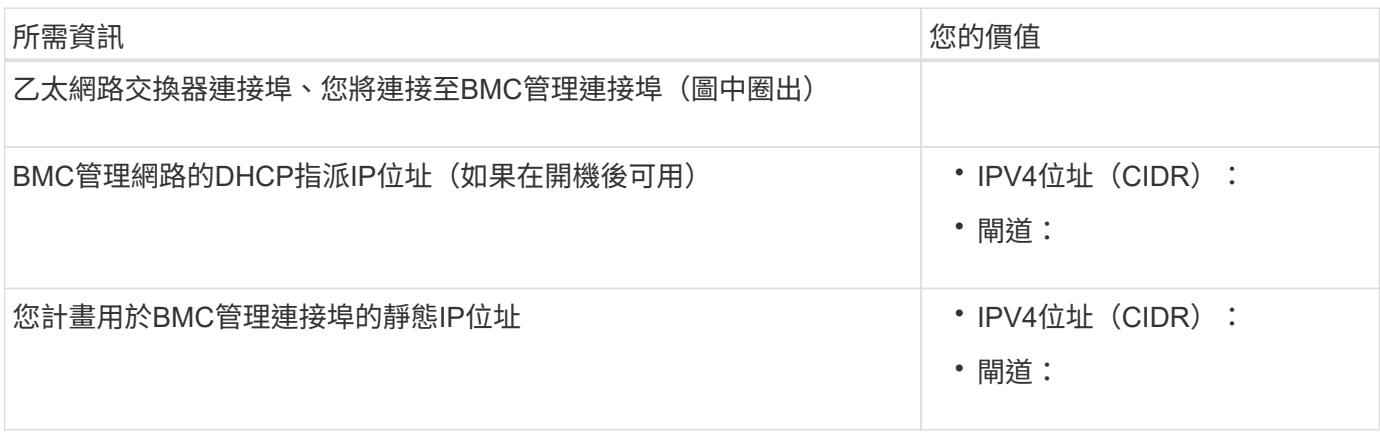

#### 連接埠連結模式

何時 ["](https://docs.netapp.com/zh-tw/storagegrid-appliances/installconfig/configuring-network-links.html)[設定網路連](https://docs.netapp.com/zh-tw/storagegrid-appliances/installconfig/configuring-network-links.html)[結](https://docs.netapp.com/zh-tw/storagegrid-appliances/installconfig/configuring-network-links.html)["](https://docs.netapp.com/zh-tw/storagegrid-appliances/installconfig/configuring-network-links.html) 對於 SG110 和 SG1100 應用裝置、您可以將連接埠連結用於連接至 Grid Network 和選用 Client Network 的連接埠、以及連接至選用管理網路的 1-GbE1/10-GbE 管理連接埠。連接埠連結功能可 在StorageGRID 各個解決方案之間提供備援路徑、協助您保護資料。

#### 網路連結模式

服務應用裝置上的網路連接埠支援固定連接埠連結模式、或是Grid網路和用戶端網路連線的Aggregate連接埠連 結模式。

固定連接埠連結模式

固定連接埠連結模式是網路連接埠的預設組態。下圖顯示 SG1100 或 SG110 上的網路連接埠如何以固定連接埠 連結模式連結。

SG110 :

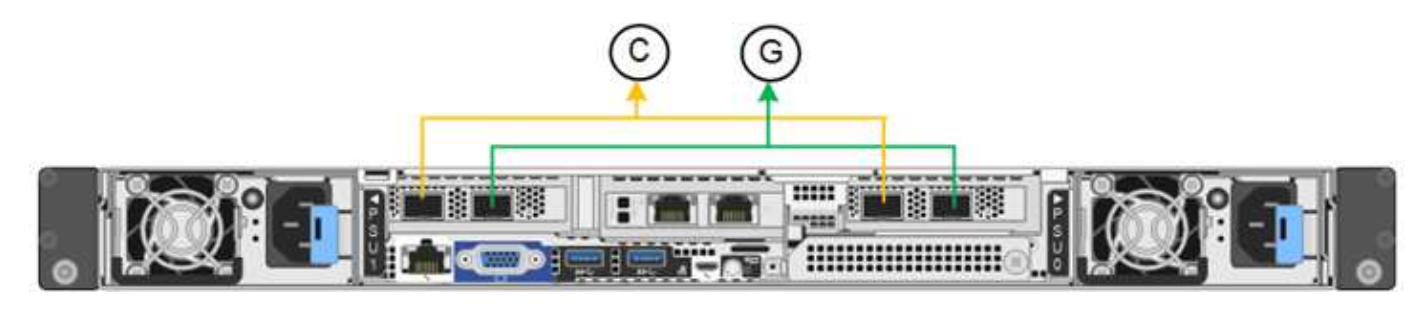

SG1100 :

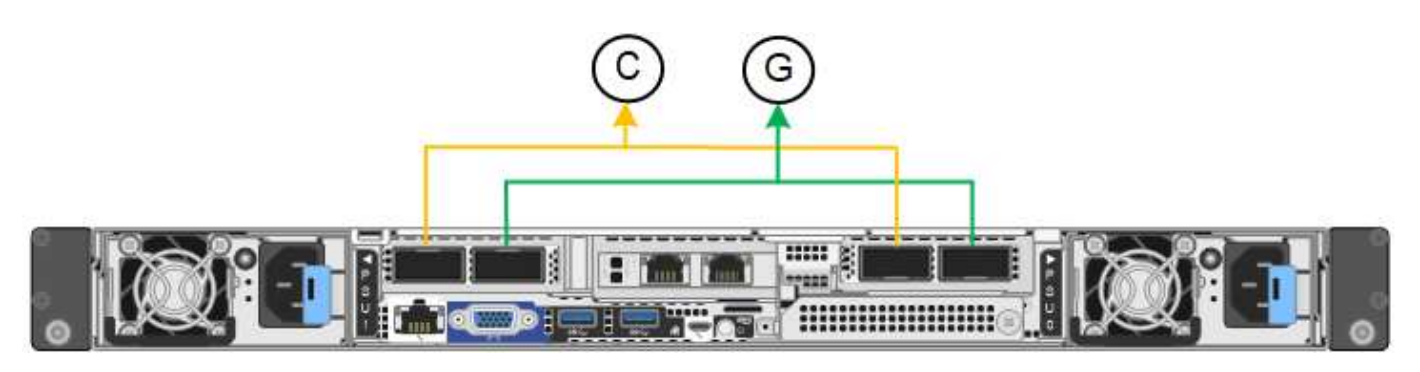

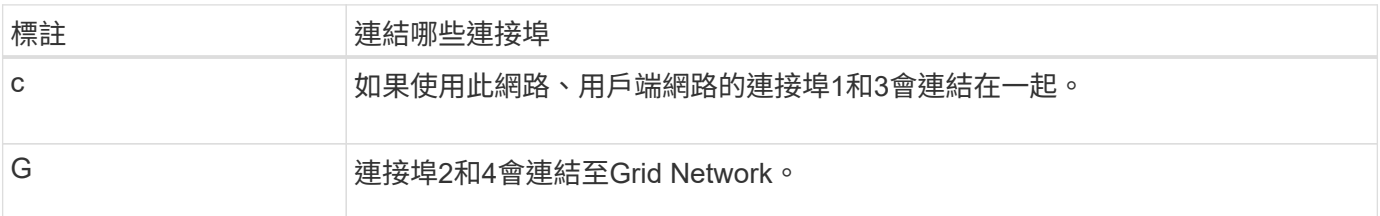

使用固定連接埠連結模式時、可使用主動備份模式或連結集合控制傳輸協定模式(LACP 802.3ad)連結連接 埠。

- 在主動備份模式(預設)中、一次只有一個連接埠處於作用中狀態。如果作用中連接埠故障、其備份連接埠 會自動提供容錯移轉連線。連接埠4提供連接埠2(Grid Network)的備份路徑、連接埠3則提供連接埠1(用 戶端網路)的備份路徑。
- 在LACP模式中、每對連接埠都會形成服務應用裝置與網路之間的邏輯通道、以提高處理量。如果一個連接 埠故障、另一個連接埠會繼續提供該通道。處理量減少、但連線能力不受影響。

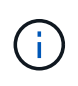

如果您不需要備援連線、則每個網路只能使用一個連接埠。不過請注意StorageGRID 、安裝完故 障時、可能會在Grid Manager中觸發\*服務應用裝置連結當機\*警示、表示纜線已拔下。您可以安 全地停用此警示規則。

#### **Aggregate**連接埠連結模式

Aggregate連接埠連結模式可大幅增加每StorageGRID 個支援網的處理量、並提供額外的容錯移轉路徑。這些圖 顯示網路連接埠如何以集合式連接埠連結模式連結。

SG110 :

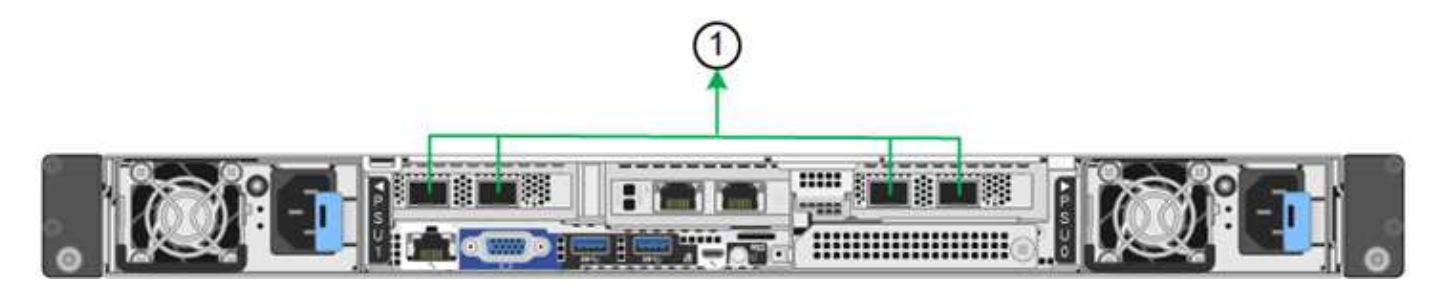

SG1100 :

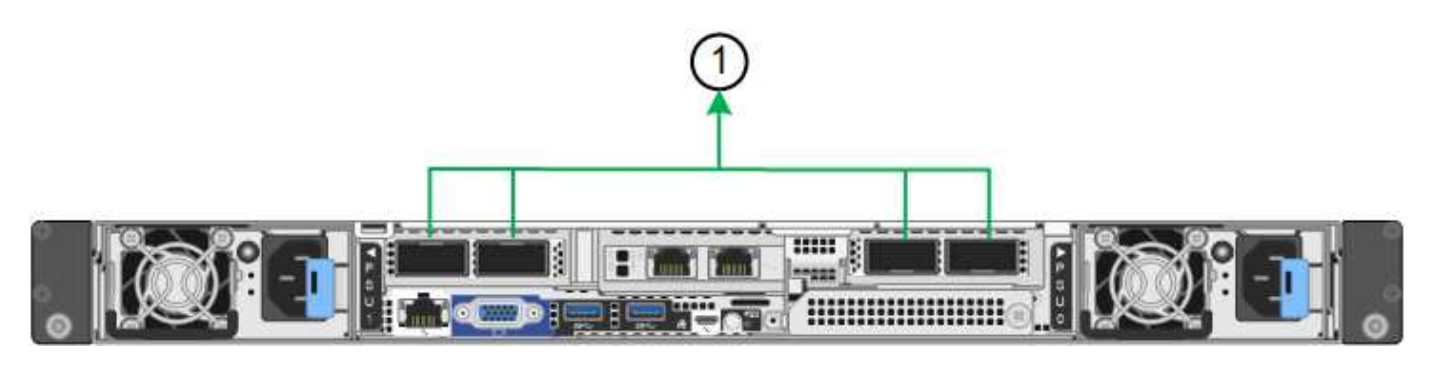

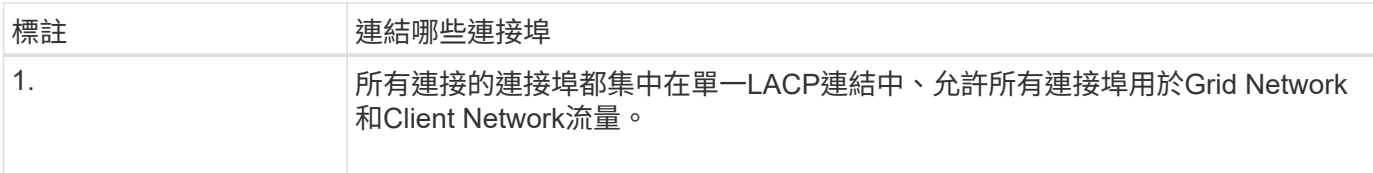

如果您打算使用Aggregate連接埠連結模式:

- 您必須使用LACP網路連結模式。
- 您必須為每個網路指定唯一的VLAN標記。此VLAN標記將新增至每個網路封包、以確保網路流量路由傳送至 正確的網路。
- 連接埠必須連接至可支援VLAN和LACP的交換器。如果有多個交換器參與LACP連結、交換器必須支援多機 箱連結集合群組(MLAG)或等效群組。
- 您將瞭解如何設定交換器以使用 VLAN 、 LACP 和 MLAG 或同等功能。

如果您不想使用全部四個連接埠、可以使用一個、兩個或三個連接埠。使用一個以上的連接埠、可大幅提高當其 中一個連接埠故障時、部分網路連線仍可繼續使用的可能性。

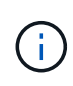

如果您選擇使用少於四個網路連接埠、請注意、安裝應用裝置節點後、可能會在Grid Manager中 觸發\*服務應用裝置連結中斷\*警示、表示纜線已拔下。您可以安全地停用觸發警示的此警示規 則。

#### 管理連接埠的網路連結模式

對於服務應用裝置上的兩個 1/10-GbE 管理連接埠、您可以選擇「自主網路連結」模式或「主動式備份」網路連 結模式、以連線至選用的管理網路。這些圖顯示設備上的管理連接埠如何在管理網路的網路連結模式中連結。

SG110 :

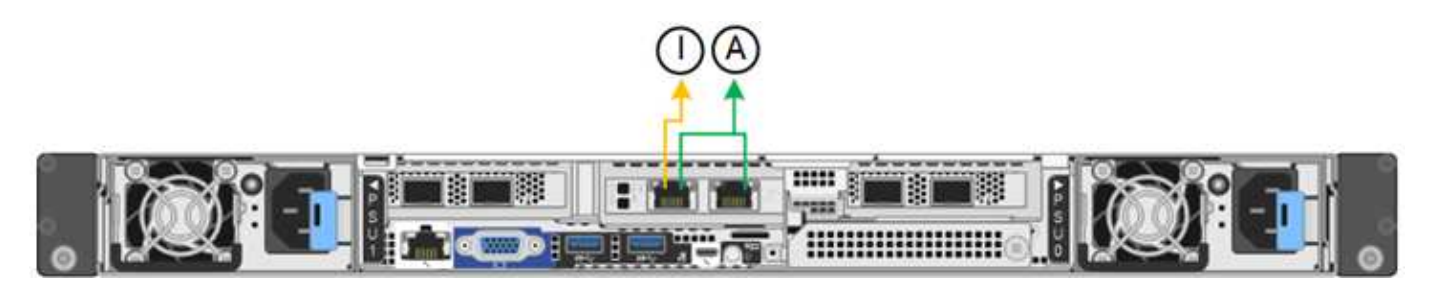

SG1100 :

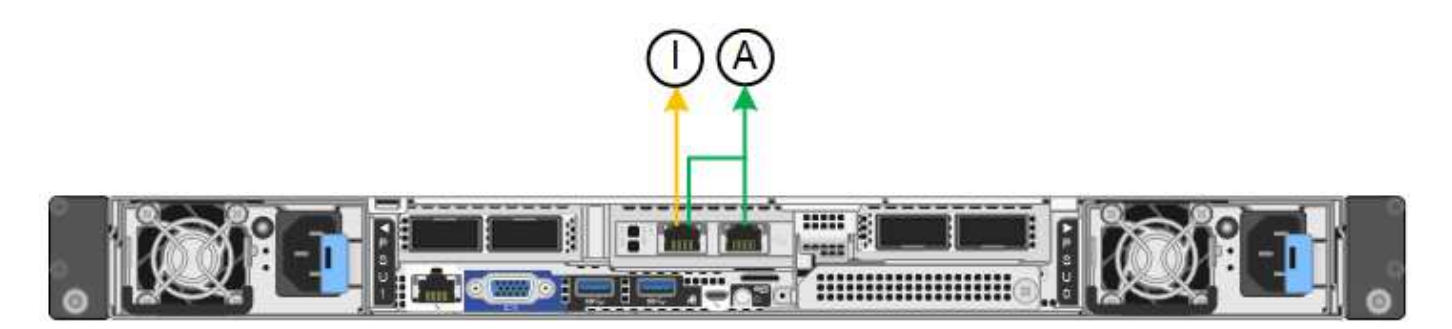

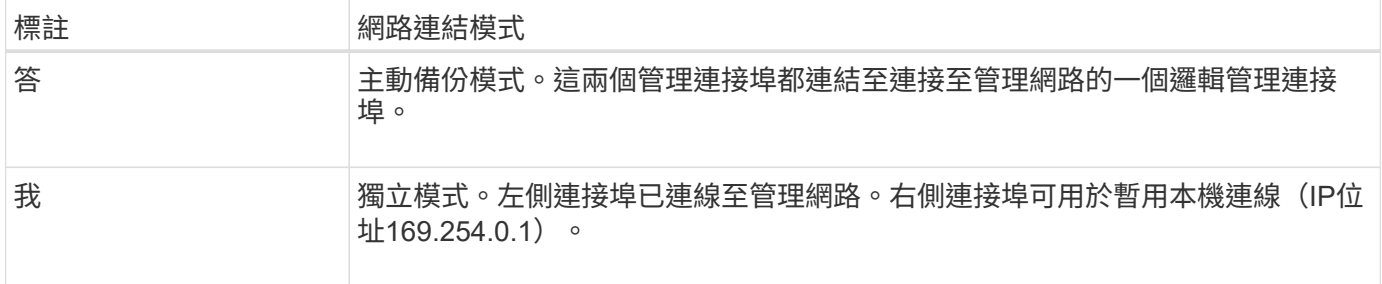

在獨立模式中、只有左側的管理連接埠會連線至管理網路。此模式不提供備援路徑。右側的管理連接埠未連線、 可用於暫用本機連線(使用IP位址169.254.0.1)

在主動備份模式中、兩個管理連接埠都會連線至管理網路。一次只有一個連接埠處於作用中狀態。如果作用中連 接埠故障、其備份連接埠會自動提供容錯移轉連線。將這兩個實體連接埠結合成一個邏輯管理連接埠、可提供通 往管理網路的備援路徑。

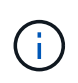

如果您需要在將 1/10-GbE 管理連接埠設定為「主動式備份」模式時、暫時與服務應用裝置建立 本機連線、請從兩個管理連接埠拔下纜線、將暫時纜線插入右側的管理連接埠、然後使用 IP 位址 169.254.0.1 存取應用裝置。

#### 相關資訊

- ["](https://docs.netapp.com/zh-tw/storagegrid-appliances/installconfig/cabling-appliance.html)[纜線應用裝置](https://docs.netapp.com/zh-tw/storagegrid-appliances/installconfig/cabling-appliance.html)["](https://docs.netapp.com/zh-tw/storagegrid-appliances/installconfig/cabling-appliance.html)
- ["](https://docs.netapp.com/zh-tw/storagegrid-appliances/installconfig/setting-ip-configuration.html)[設定](https://docs.netapp.com/zh-tw/storagegrid-appliances/installconfig/setting-ip-configuration.html)[StorageGRID](https://docs.netapp.com/zh-tw/storagegrid-appliances/installconfig/setting-ip-configuration.html) [靜](https://docs.netapp.com/zh-tw/storagegrid-appliances/installconfig/setting-ip-configuration.html)[態](https://docs.netapp.com/zh-tw/storagegrid-appliances/installconfig/setting-ip-configuration.html)[IP](https://docs.netapp.com/zh-tw/storagegrid-appliances/installconfig/setting-ip-configuration.html)[位](https://docs.netapp.com/zh-tw/storagegrid-appliances/installconfig/setting-ip-configuration.html)[址](https://docs.netapp.com/zh-tw/storagegrid-appliances/installconfig/setting-ip-configuration.html)["](https://docs.netapp.com/zh-tw/storagegrid-appliances/installconfig/setting-ip-configuration.html)

<span id="page-31-0"></span>收集網路資訊( **SG5700** )

使用表格記錄您連線至應用裝置的每個網路所需的資訊。這些值是安裝和設定硬體所需的 值。

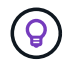

請使用 ConfigBuilder 隨附的活頁簿、而非使用表格。使用 ConfigBuilder 活頁簿可讓您上傳系統 資訊並產生 JSON 檔案、以自動完成 StorageGRID 應用裝置安裝程式中的某些組態步驟。請參 閱 ["](https://docs.netapp.com/zh-tw/storagegrid-appliances/installconfig/automating-appliance-installation-and-configuration.html)[自動化](https://docs.netapp.com/zh-tw/storagegrid-appliances/installconfig/automating-appliance-installation-and-configuration.html)[應用裝置的安裝與](https://docs.netapp.com/zh-tw/storagegrid-appliances/installconfig/automating-appliance-installation-and-configuration.html)[組](https://docs.netapp.com/zh-tw/storagegrid-appliances/installconfig/automating-appliance-installation-and-configuration.html)[態](https://docs.netapp.com/zh-tw/storagegrid-appliances/installconfig/automating-appliance-installation-and-configuration.html)["](https://docs.netapp.com/zh-tw/storagegrid-appliances/installconfig/automating-appliance-installation-and-configuration.html)。

連接**SANtricity** 到**E2800**控制器上的《**E2800**系統管理程式》所需的資訊

您可以將 E2800 系列控制器連接至 SANtricity 系統管理員所使用的管理網路。

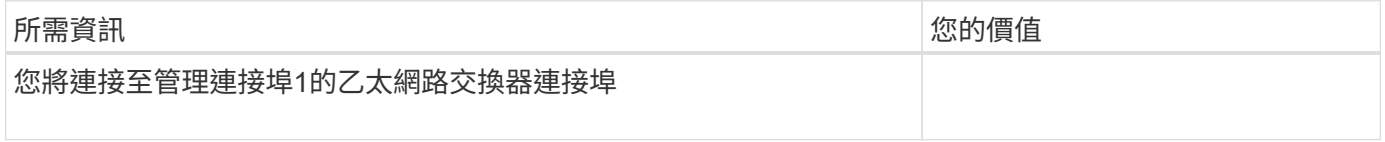

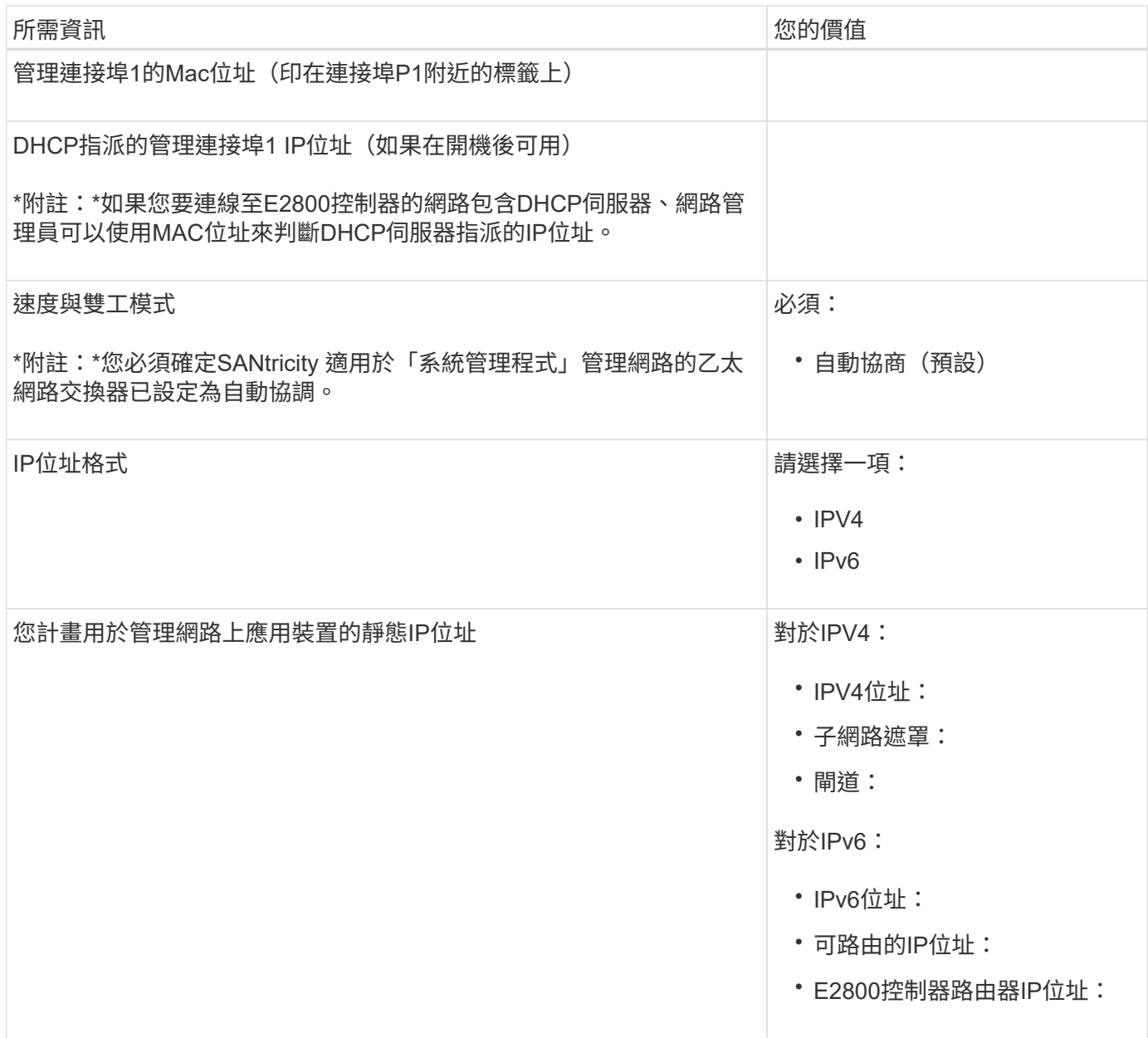

#### 將**E5700SG**控制器連接至管理網路所需的資訊

管理員網路for支援功能是選用的網路、可用於系統管理和維護。StorageGRID應用裝置使用E5700SG控制器上 的1-GbE管理連接埠來連線至管理網路。

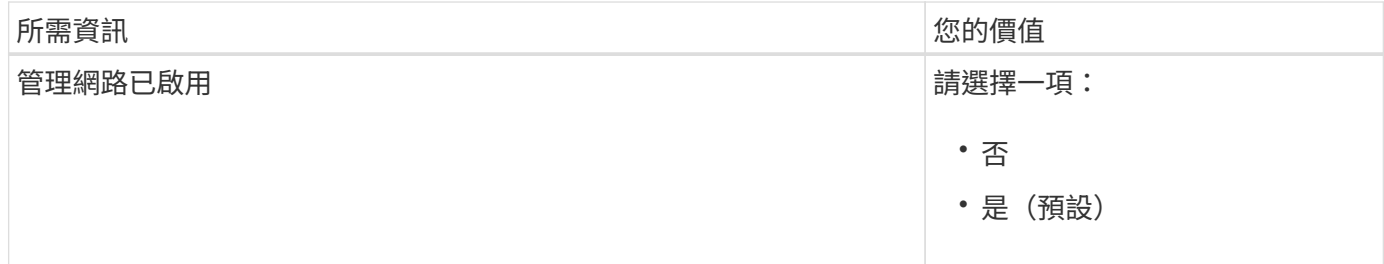

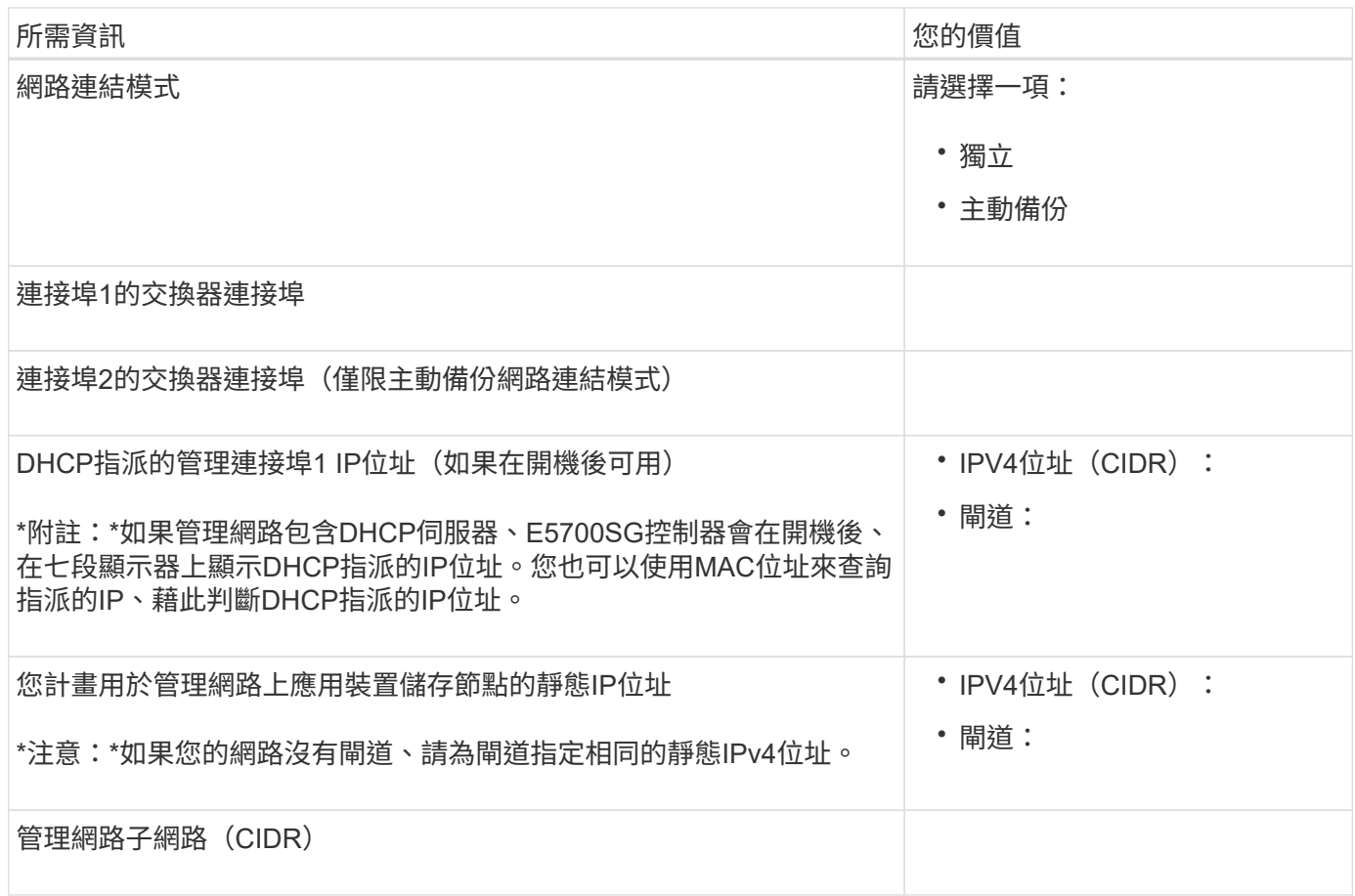

#### 在**E5700SG**控制器上連接及設定**10/25-GbE**連接埠所需的資訊

E5700SG控制器上的四個10/25-GbE連接埠可連接StorageGRID 至「Se Grid Network and Client Network」( 英文)。

請參閱 ["](#page-31-0)[連接埠連](#page-31-0)[結](#page-31-0)[模](#page-31-0)[式](#page-31-0)[\(](#page-31-0) [E5700SG](#page-31-0) [控制器\)](#page-31-0)["](#page-31-0)。

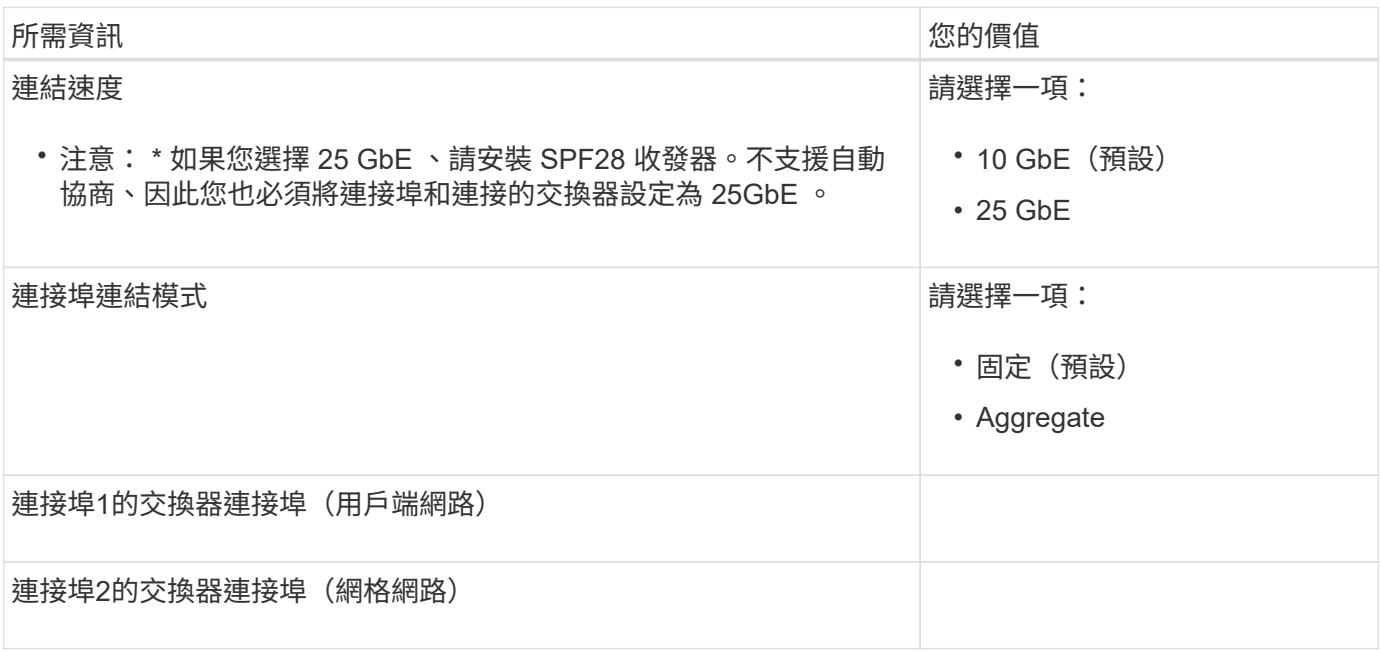

 $(i)$ 

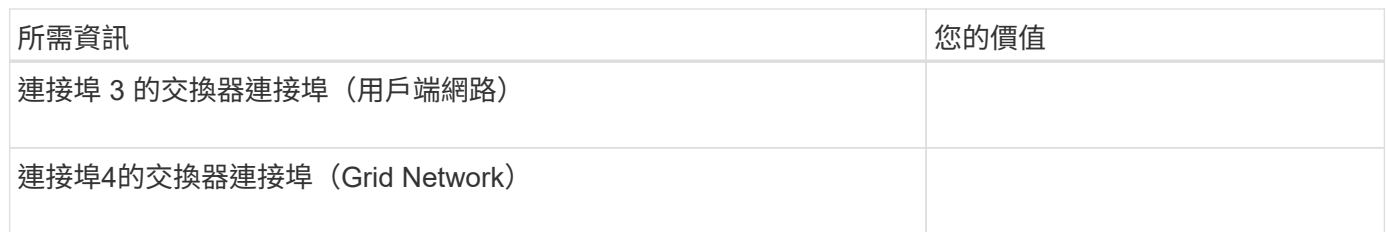

#### 將**E5700SG**控制器連接至**Grid Network**所需的資訊

Grid Network for StorageGRID 效能不只是一項必要的網路、可用於所有內部StorageGRID 的資訊流量。應用 裝置使用E5700SG控制器上的10/25-GbE連接埠來連線至Grid Network。

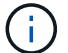

請參閱 ["](#page-31-0)[連接埠連](#page-31-0)[結](#page-31-0)[模](#page-31-0)[式](#page-31-0)[\(](#page-31-0) [E5700SG](#page-31-0) [控制器\)](#page-31-0)["](#page-31-0)。

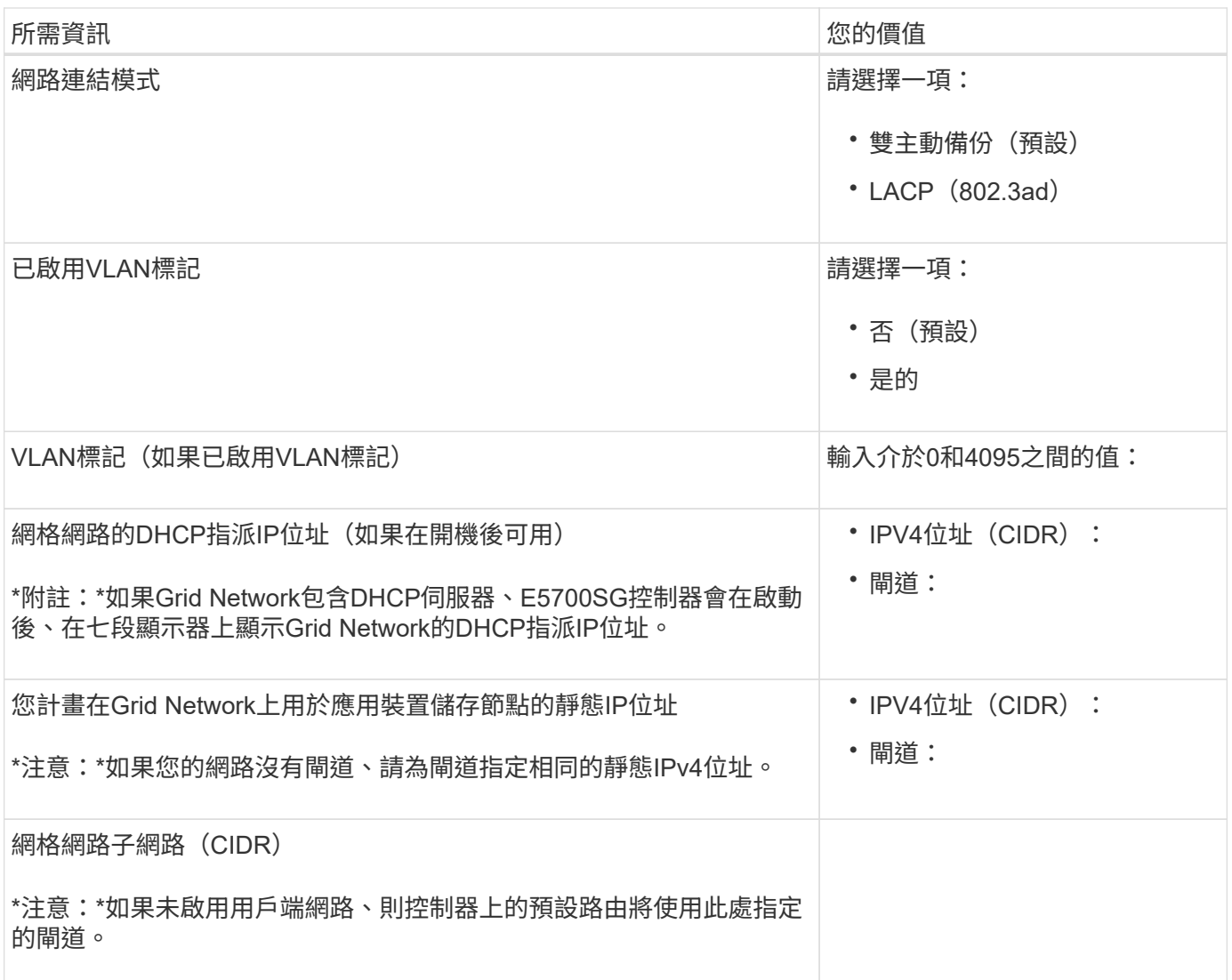

將**E5700SG**控制器連接至用戶端網路所需的資訊

Client Network for StorageGRID 推銷是選用的網路、通常用於提供用戶端傳輸協定存取網格。應用裝置會使 用E5700SG控制器上的10/25-GbE連接埠來連線至用戶端網路。

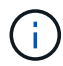

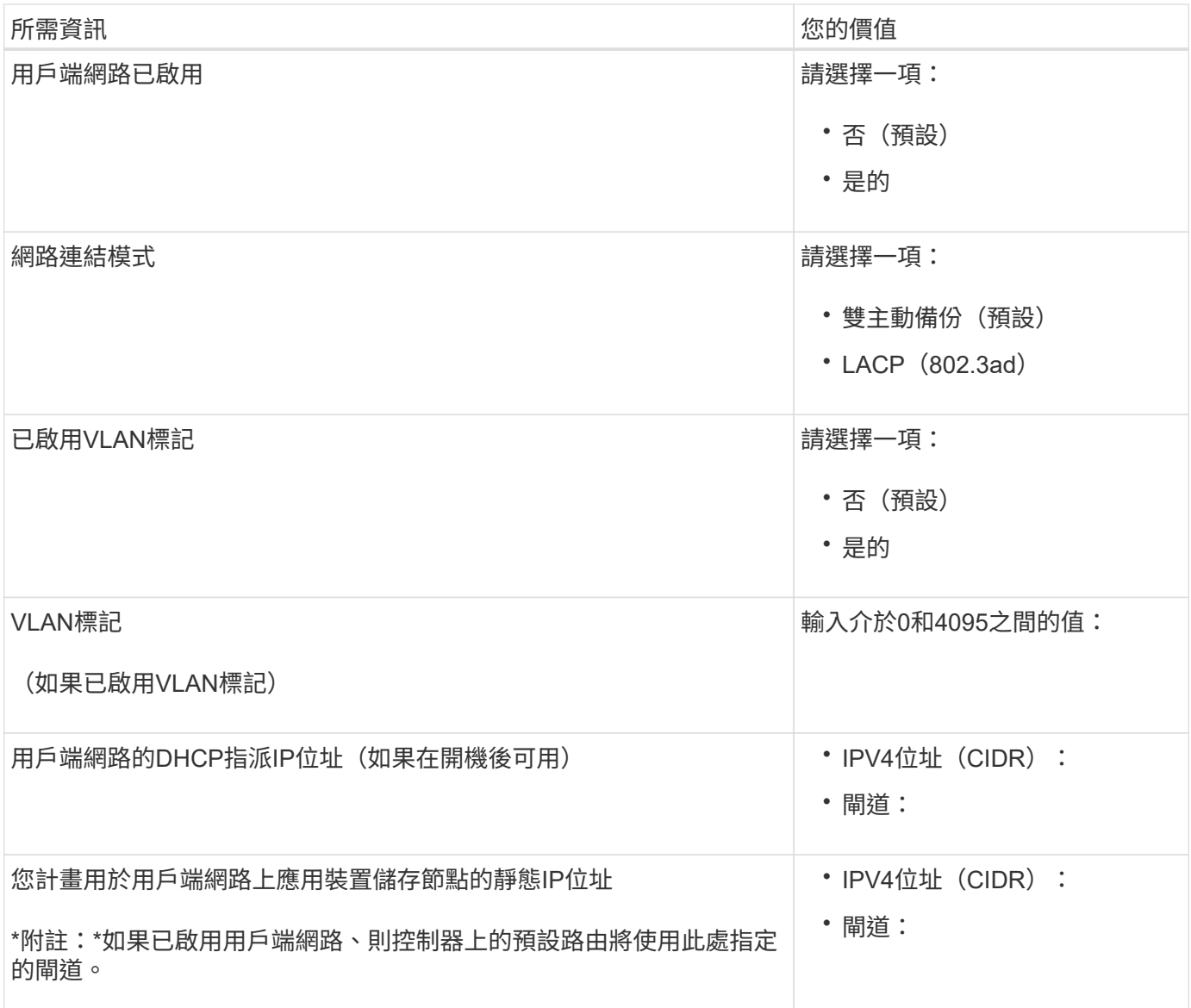

#### 連接埠連結模式

何時 ["](https://docs.netapp.com/zh-tw/storagegrid-appliances/installconfig/configuring-network-links.html)[設定網路連](https://docs.netapp.com/zh-tw/storagegrid-appliances/installconfig/configuring-network-links.html)[結](https://docs.netapp.com/zh-tw/storagegrid-appliances/installconfig/configuring-network-links.html)["](https://docs.netapp.com/zh-tw/storagegrid-appliances/installconfig/configuring-network-links.html) 對於 E5700SG 控制器、您可以使用連接埠連結連接至網格網路和選用用戶端網路的 10/25-GbE 連接埠、以及連接至選用管理網路的 1-GbE 管理連接埠。連接埠連結功能可在StorageGRID 各個解 決方案之間提供備援路徑、協助您保護資料。

**10/25-GbE**連接埠的網路連結模式

E5700SG控制器上的10/25-GbE網路連接埠支援固定連接埠連結模式、或是Grid Network和用戶端網路連線 的Aggregate連接埠連結模式。

固定連接埠連結模式

固定模式是10/25-GbE網路連接埠的預設組態。

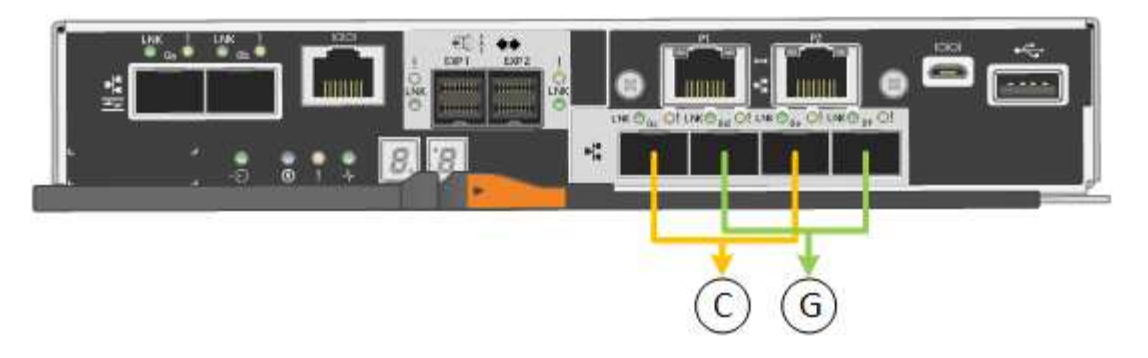

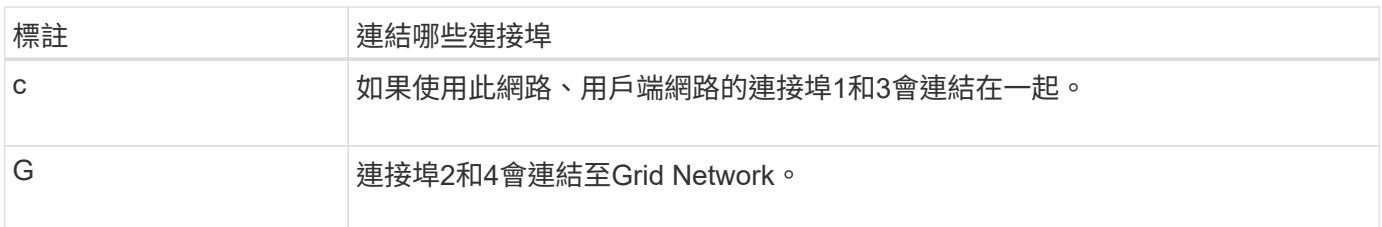

使用固定連接埠連結模式時、您可以使用兩種網路連結模式之一:主動備份或連結集合控制傳輸協定(LACP )。

- 在主動備份模式(預設)中、一次只有一個連接埠處於作用中狀態。如果作用中連接埠故障、其備份連接埠 會自動提供容錯移轉連線。連接埠4提供連接埠2(Grid Network)的備份路徑、連接埠3則提供連接埠1(用 戶端網路)的備份路徑。
- 在LACP模式中、每對連接埠會形成控制器與網路之間的邏輯通道、以提高處理量。如果一個連接埠故障、 另一個連接埠會繼續提供該通道。處理量減少、但連線能力不受影響。

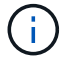

如果您不需要備援連線、則每個網路只能使用一個連接埠。不過請注意StorageGRID 、安裝完功 能後、Grid Manager會發出警示、表示纜線已拔下。您可以安全地確認此警報以清除警報。

#### **Aggregate**連接埠連結模式

Aggregate連接埠連結模式可大幅增加每StorageGRID 個支援網的整體效能、並提供額外的容錯移轉路徑。

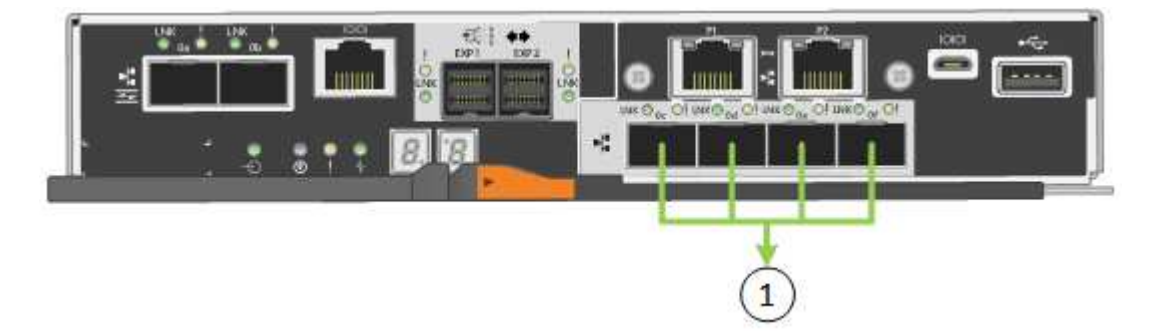

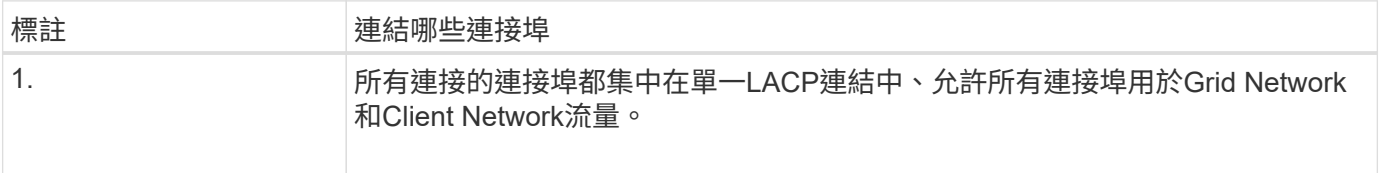

如果您打算使用Aggregate連接埠連結模式:

- 您必須使用LACP網路連結模式。
- 您必須為每個網路指定唯一的VLAN標記。此VLAN標記將新增至每個網路封包、以確保網路流量路由傳送至 正確的網路。
- 連接埠必須連接至可支援VLAN和LACP的交換器。如果有多個交換器參與LACP連結、交換器必須支援多機 箱連結集合群組(MLAG)或等效群組。
- 您將瞭解如何設定交換器以使用 VLAN 、 LACP 和 MLAG 或同等功能。

如果您不想使用全部四個 10/25-GbE 連接埠、可以使用一個、兩個或三個連接埠。使用一個以上的連接埠、可 大幅提高當10/25-GbE連接埠故障時、部分網路連線仍可繼續使用的機率。

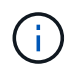

如果您選擇使用少於四個連接埠、請注意StorageGRID 、安裝完效益分析之後、Grid Manager會 發出一或多個警示、表示纜線已拔下。您可以安全地確認警報以清除警報。

**1 GbE**管理連接埠的網路連結模式

對於E5700SG控制器上的兩個1-GbE管理連接埠、您可以選擇「獨立網路連結模式」或「主動備份網路連結模 式」、以連線至選用的管理網路。

在「獨立」模式中、只有管理連接埠1連線至管理網路。此模式不提供備援路徑。管理連接埠2未連線、可用於 暫用本機連線(使用IP位址169.254.0.1)

在主動備份模式中、管理連接埠1和2都會連線至管理網路。一次只有一個連接埠處於作用中狀態。如果作用中 連接埠故障、其備份連接埠會自動提供容錯移轉連線。將這兩個實體連接埠結合成一個邏輯管理連接埠、可提供 通往管理網路的備援路徑。

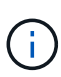

如果您需要在將1-GbE管理連接埠設定為主動備份模式時、暫時連接到E5700SG控制器、請從兩 個管理連接埠拔下纜線、將暫時纜線插入管理連接埠2、然後使用IP位址169.254.0.1存取應用裝 置。

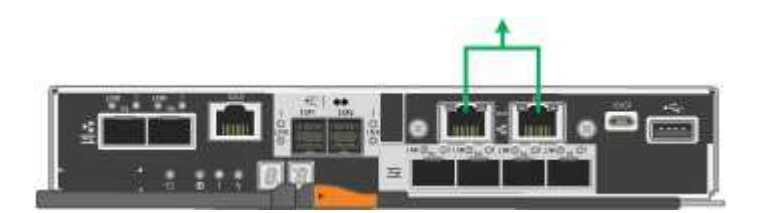

相關資訊

- ["](https://docs.netapp.com/zh-tw/storagegrid-appliances/installconfig/cabling-appliance-sg5700.html)[纜線應用裝置\(](https://docs.netapp.com/zh-tw/storagegrid-appliances/installconfig/cabling-appliance-sg5700.html)[SG5700](https://docs.netapp.com/zh-tw/storagegrid-appliances/installconfig/cabling-appliance-sg5700.html)[\)](https://docs.netapp.com/zh-tw/storagegrid-appliances/installconfig/cabling-appliance-sg5700.html)["](https://docs.netapp.com/zh-tw/storagegrid-appliances/installconfig/cabling-appliance-sg5700.html)
- ["](#page-31-0)[連接埠連](#page-31-0)[結](#page-31-0)[模](#page-31-0)[式](#page-31-0)[\(](#page-31-0) [E5700SG](#page-31-0) [控制器\)](#page-31-0)["](#page-31-0)
- ["](https://docs.netapp.com/zh-tw/storagegrid-appliances/installconfig/configuring-hardware.html)[設定硬體\(](https://docs.netapp.com/zh-tw/storagegrid-appliances/installconfig/configuring-hardware.html)[SG5700](https://docs.netapp.com/zh-tw/storagegrid-appliances/installconfig/configuring-hardware.html)[\)](https://docs.netapp.com/zh-tw/storagegrid-appliances/installconfig/configuring-hardware.html)["](https://docs.netapp.com/zh-tw/storagegrid-appliances/installconfig/configuring-hardware.html)

<span id="page-37-0"></span>收集網路資訊( **SG6000** )

使用表格記錄您連線至應用裝置的每個網路所需的資訊。這些值是安裝和設定硬體所需的 值。

請使用 ConfigBuilder 隨附的活頁簿、而非使用表格。使用 ConfigBuilder 活頁簿可讓您上傳系統 資訊並產生 JSON 檔案、以自動完成 StorageGRID 應用裝置安裝程式中的某些組態步驟。請參 閱 ["](https://docs.netapp.com/zh-tw/storagegrid-appliances/installconfig/automating-appliance-installation-and-configuration.html)[自動化](https://docs.netapp.com/zh-tw/storagegrid-appliances/installconfig/automating-appliance-installation-and-configuration.html)[應用裝置的安裝與](https://docs.netapp.com/zh-tw/storagegrid-appliances/installconfig/automating-appliance-installation-and-configuration.html)[組](https://docs.netapp.com/zh-tw/storagegrid-appliances/installconfig/automating-appliance-installation-and-configuration.html)[態](https://docs.netapp.com/zh-tw/storagegrid-appliances/installconfig/automating-appliance-installation-and-configuration.html)["](https://docs.netapp.com/zh-tw/storagegrid-appliances/installconfig/automating-appliance-installation-and-configuration.html)。

#### 連線**SANtricity** 至儲存控制器上的「**NetApp**系統管理程式」所需的資訊

您可以將應用裝置中的兩個儲存控制器( E2800 系列控制器或 EF570 控制器)連接至您將用於 SANtricity 系統 管理員的管理網路。控制器位於每個應用裝置中、如下所示:

- SG6060和SG6060X:控制器A位於頂端、控制器B位於底部。
- SGF6024:控制器A位於左側、控制器B位於右側。

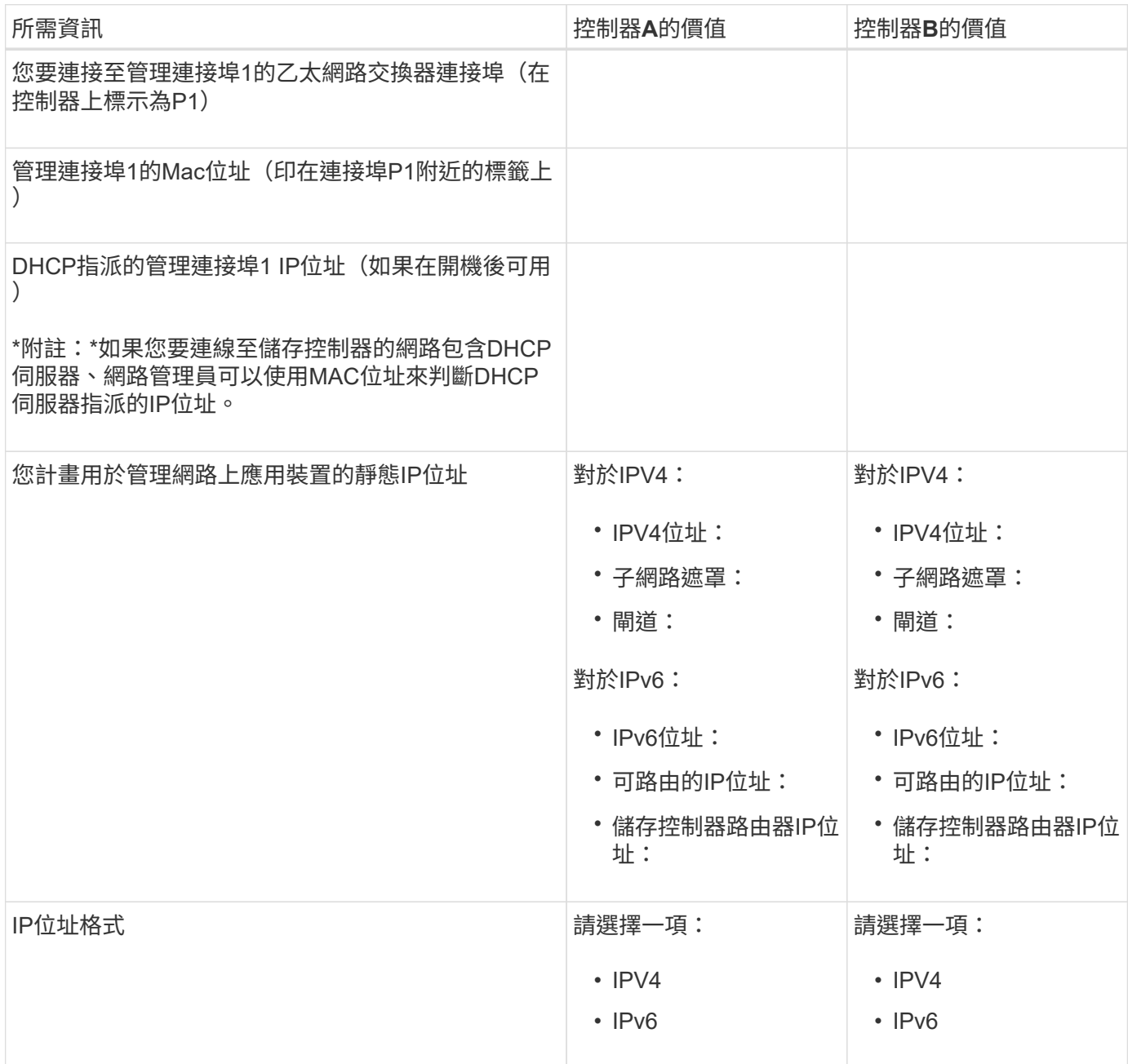

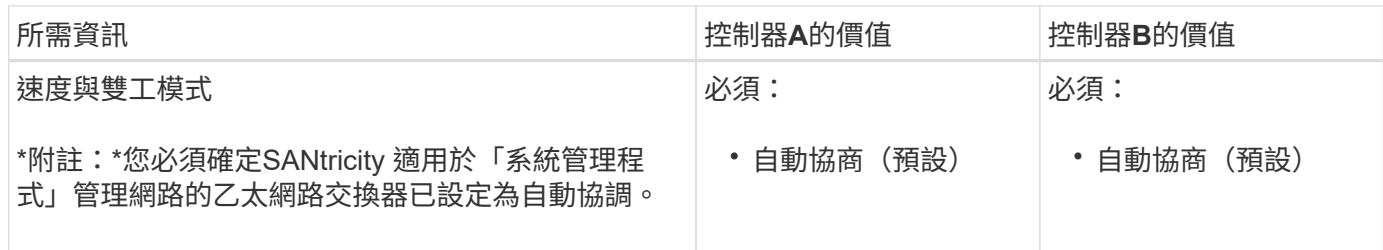

#### 將**SG6000-CN-**控制器連接至管理網路所需的資訊

管理員網路for支援功能是選用的網路、可用於系統管理和維護。StorageGRID應用裝置會使用SG6000-CN-控制 器上的下列1-GbE管理連接埠來連線至管理網路。

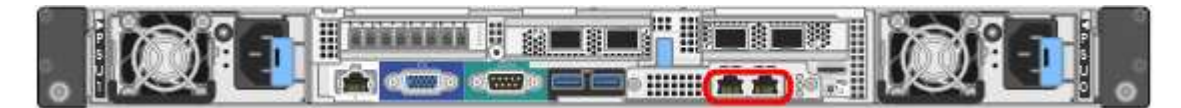

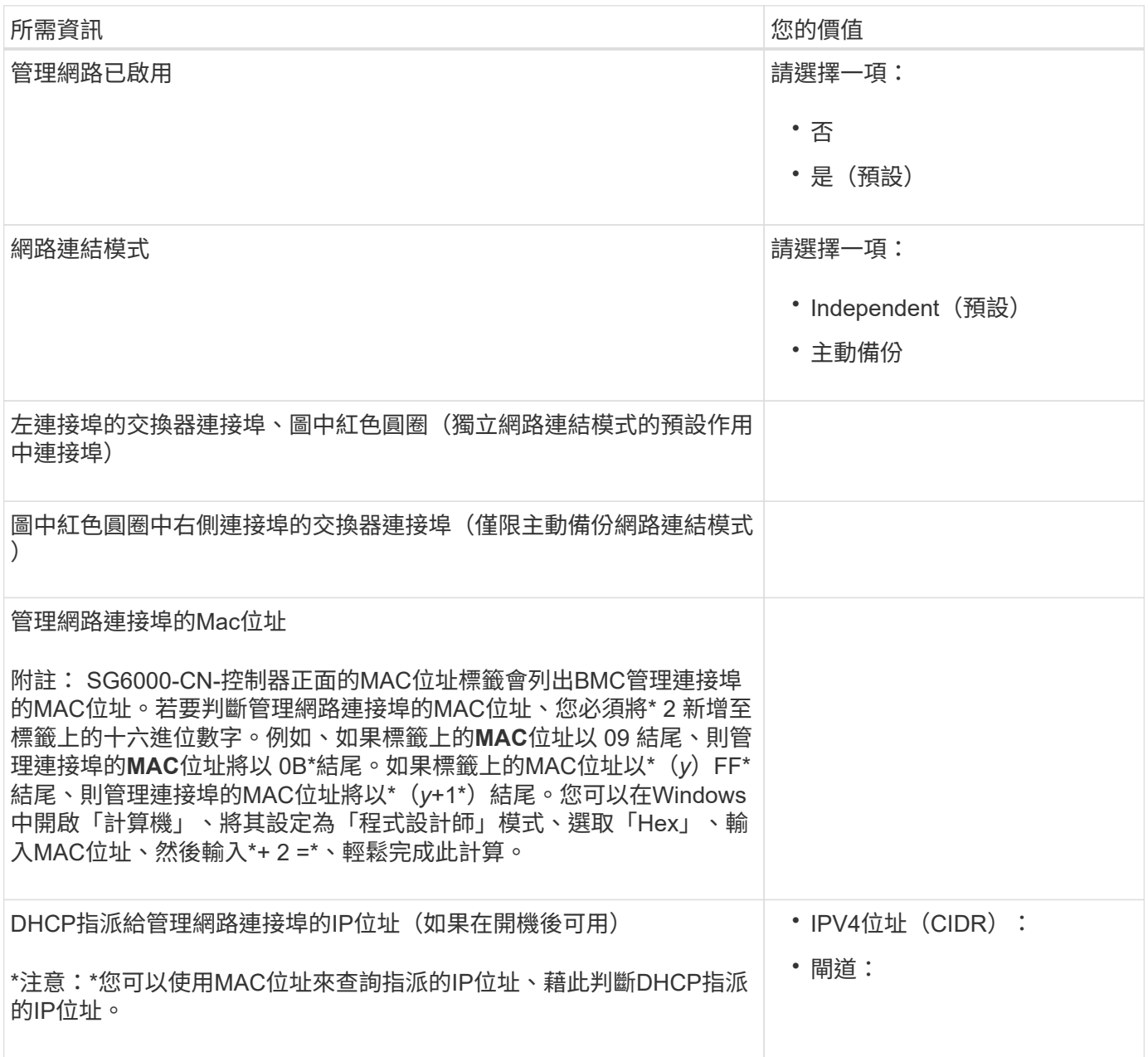

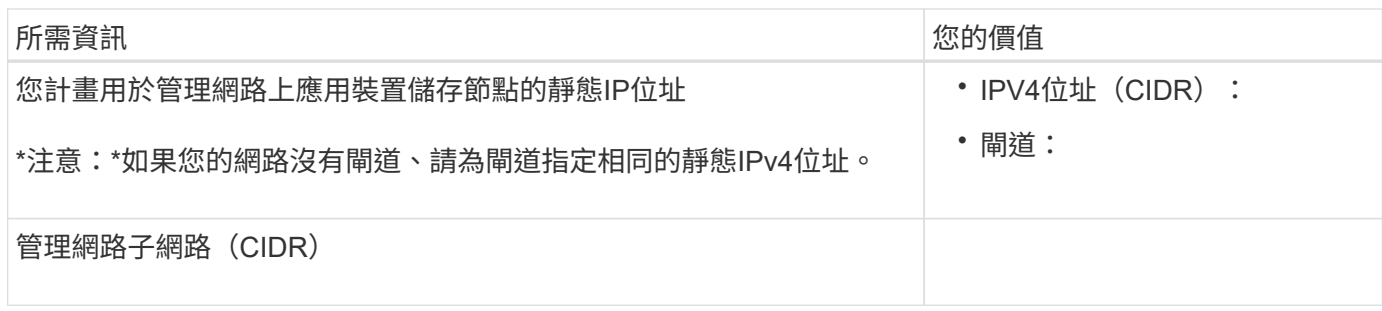

連接及設定**SG6000-CN-**控制器上的**10/25-GbE**連接埠所需的資訊

SG6000-CN-控制器上的四個10/25-GbE連接埠、可連接StorageGRID 至「Se Grid Network」和選用的「Client Network」。

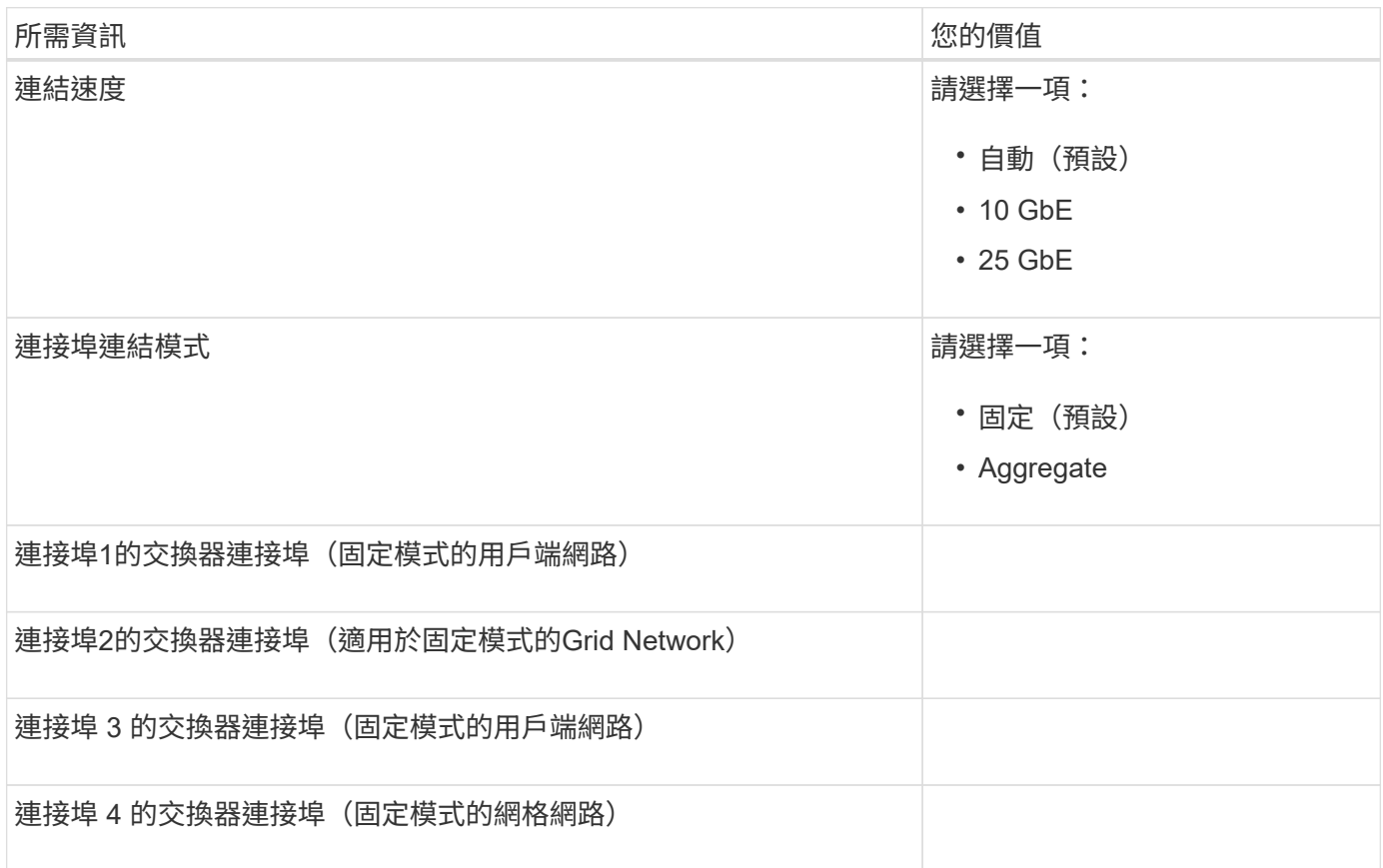

#### 將**SG6000-CN-**控制器連接至**Grid Network**所需的資訊

Grid Network for StorageGRID 效能不只是一項必要的網路、可用於所有內部StorageGRID 的資訊流量。應用 装置會使用SG6000-CN-控制器上的10/25-GbE連接埠、連接至Grid Network。

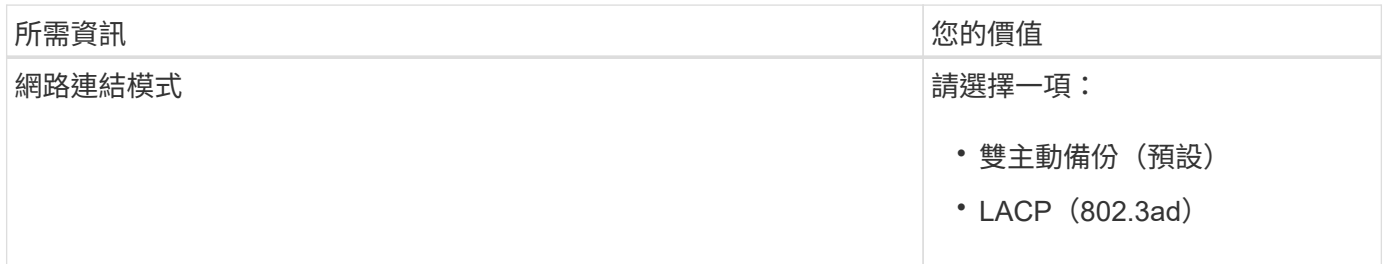

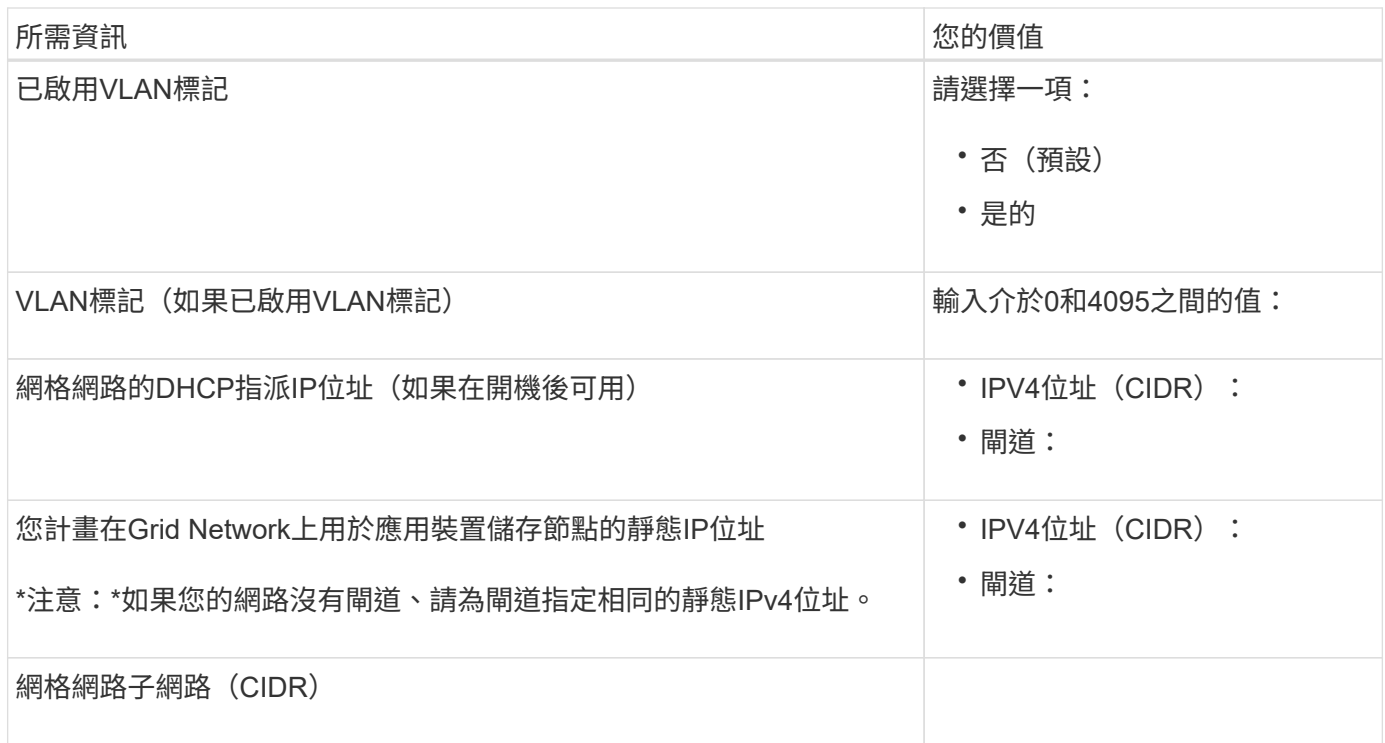

#### 將**SG6000-CN-**控制器連接至用戶端網路所需的資訊

Client Network for StorageGRID 推銷是選用的網路、通常用於提供用戶端傳輸協定存取網格。應用裝置會使 用SG6000-CN-控制器上的10/25-GbE連接埠來連線至用戶端網路。

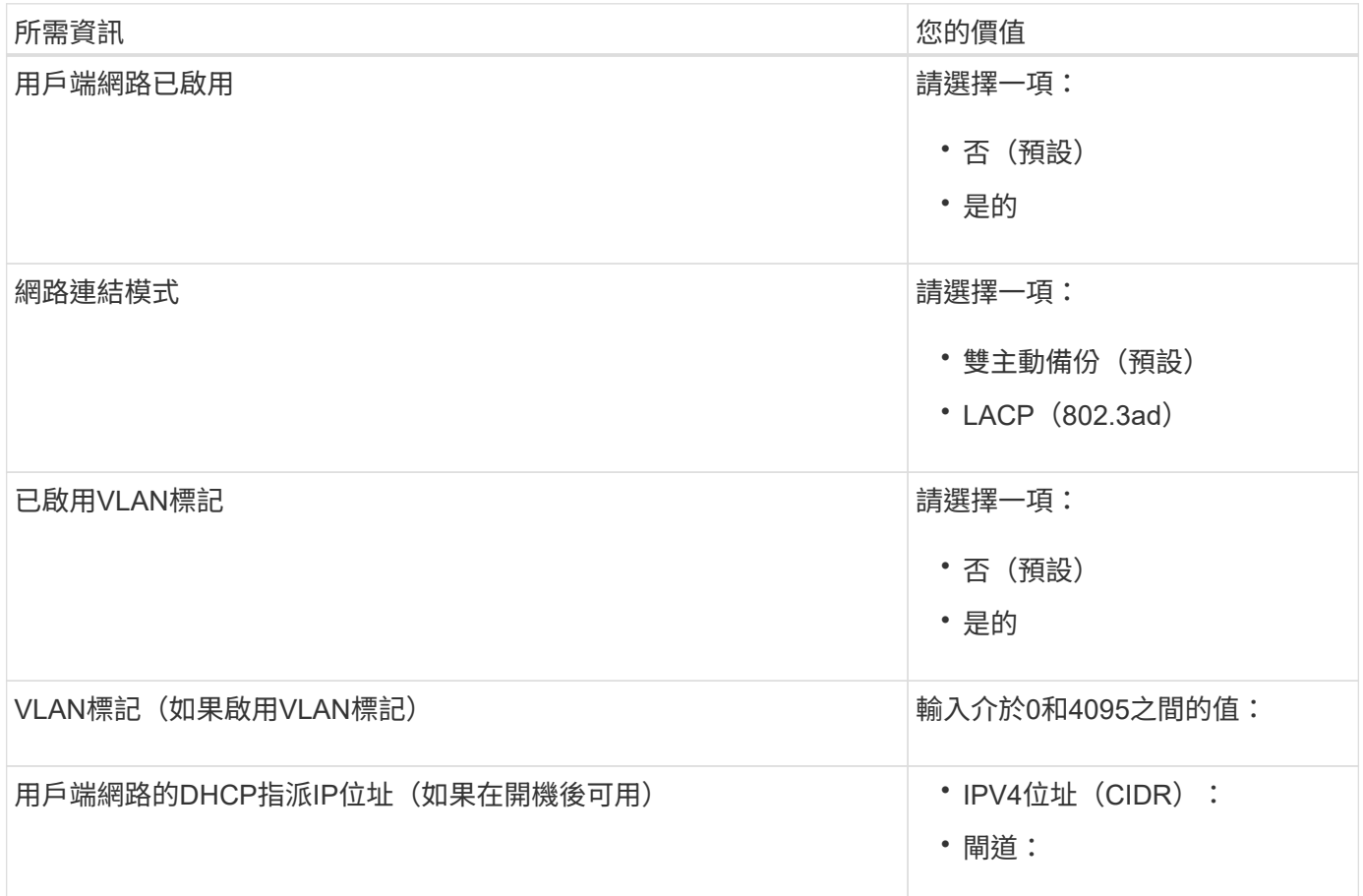

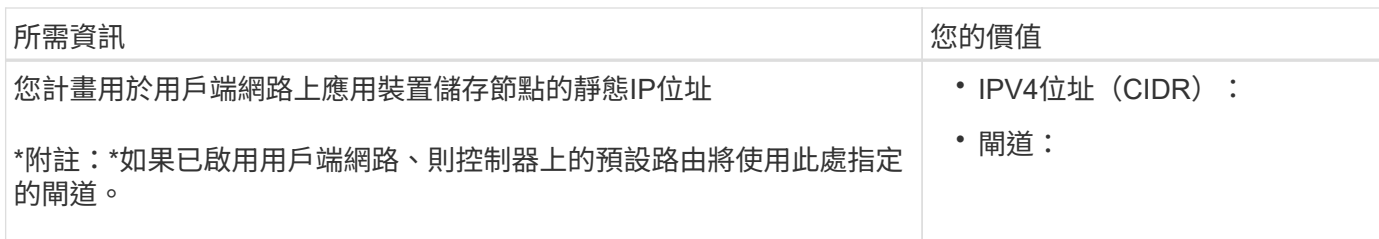

#### 將**SG6000-CN-**控制器連接至**BMC**管理網路所需的資訊

您可以使用下列1-GbE管理連接埠來存取SG6000-CN-控制器上的BMC介面。此連接埠支援使用智慧型平台管理 介面(IPMI)標準、透過乙太網路遠端管理控制器硬體。

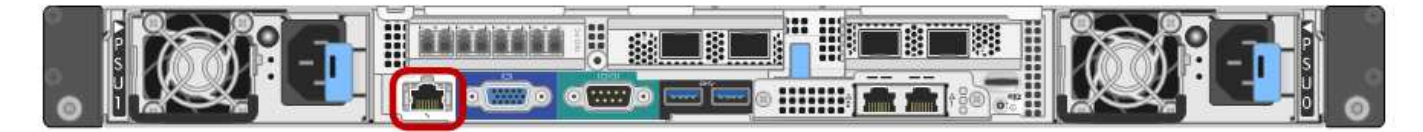

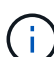

您可以為所有包含 BMC 的應用裝置啟用或停用遠端 IPMI 存取。遠端 IPMI 介面可讓任何擁有 BMC 帳戶和密碼的人、對您的 StorageGRID 應用裝置進行低階硬體存取。如果您不需要遠端 IPMI 存取 BMC 、請使用下列其中一種方法停用此選項: 在 Grid Manager 中、移至 \* 組態 \* > \* 安全性 \* > \* 安全性設定 \* > \* 設備 \* 、然後清除 \* 啟用遠 端 IPMI 存取 \* 核取方塊。+

在 Grid 管理 API 中、使用私有端點: PUT /private/bmc。

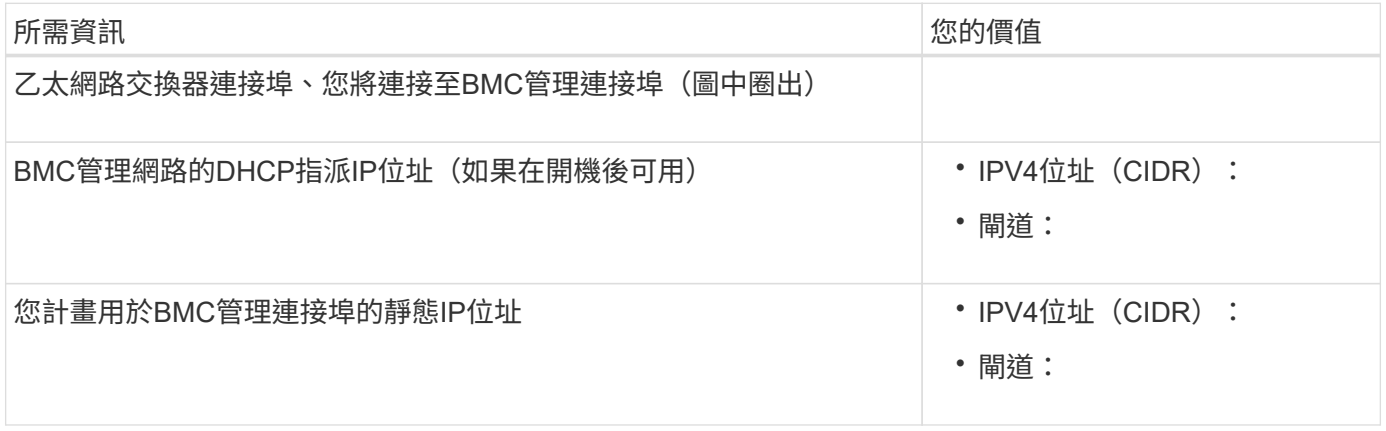

#### 連接埠連結模式

何時 ["](https://docs.netapp.com/zh-tw/storagegrid-appliances/installconfig/configuring-network-links.html)[設定網路連](https://docs.netapp.com/zh-tw/storagegrid-appliances/installconfig/configuring-network-links.html)[結](https://docs.netapp.com/zh-tw/storagegrid-appliances/installconfig/configuring-network-links.html)["](https://docs.netapp.com/zh-tw/storagegrid-appliances/installconfig/configuring-network-links.html) 對於 SG6000-CN 控制器、您可以使用連接埠連結連接至網格網路和選用用戶端網路的 10/25-GbE 連接埠、以及連接至選用管理網路的 1-GbE 管理連接埠。連接埠連結功能可在StorageGRID 各個解 決方案之間提供備援路徑、協助您保護資料。

#### **10/25-GbE**連接埠的網路連結模式

SG6000-CN-控制器上的10/25-GbE網路連接埠支援Grid Network和Client Network連線的固定連接埠連結模式 或Aggregate連接埠連結模式。

#### 固定連接埠連結模式

固定模式是10/25-GbE網路連接埠的預設組態。

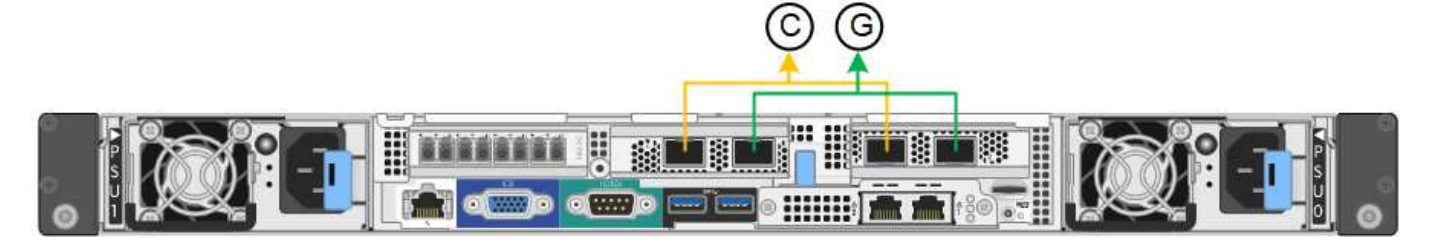

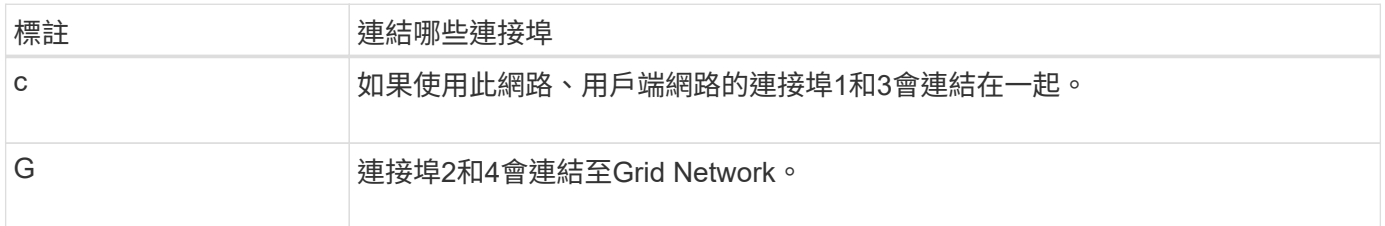

使用固定連接埠連結模式時、可使用主動備份模式或連結集合控制傳輸協定模式(LACP 802.3ad)連結連接 埠。

- 在主動備份模式(預設)中、一次只有一個連接埠處於作用中狀態。如果作用中連接埠故障、其備份連接埠 會自動提供容錯移轉連線。連接埠4提供連接埠2(Grid Network)的備份路徑、連接埠3則提供連接埠1(用 戶端網路)的備份路徑。
- 在LACP模式中、每對連接埠會形成控制器與網路之間的邏輯通道、以提高處理量。如果一個連接埠故障、 另一個連接埠會繼續提供該通道。處理量減少、但連線能力不受影響。

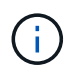

如果您不需要備援連線、則每個網路只能使用一個連接埠。不過、請注意StorageGRID 、安裝完 功能表之後、Grid Manager會觸發警示、表示連結已關閉。由於此連接埠的目的是中斷連線、因 此您可以安全地停用此警示。

從Grid Manager中選擇\* Alert **>** Rules 、選取規則、然後按一下 Edit rule 。然後,取消選中 **\*Enabled** 複選框。

#### **Aggregate**連接埠連結模式

Aggregate連接埠連結模式可大幅增加每StorageGRID 個支援網的整體效能、並提供額外的容錯移轉路徑。

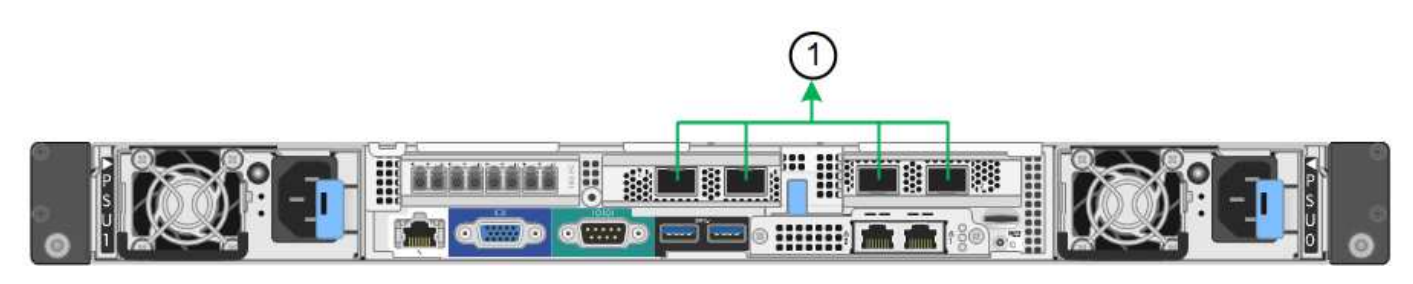

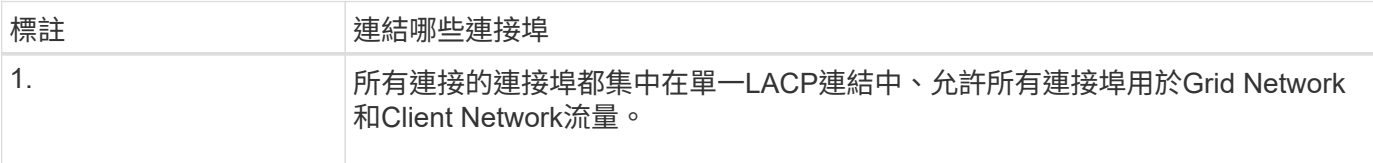

如果您打算使用Aggregate連接埠連結模式:

- 您必須使用LACP網路連結模式。
- 您必須為每個網路指定唯一的VLAN標記。此VLAN標記將新增至每個網路封包、以確保網路流量路由傳送至

正確的網路。

- 連接埠必須連接至可支援VLAN和LACP的交換器。如果有多個交換器參與LACP連結、交換器必須支援多機 箱連結集合群組(MLAG)或等效群組。
- 您將瞭解如何設定交換器以使用 VLAN 、 LACP 和 MLAG 或同等功能。

如果您不想使用全部四個 10/25-GbE 連接埠、可以使用一個、兩個或三個連接埠。使用一個以上的連接埠、可 大幅提高當10/25-GbE連接埠故障時、部分網路連線仍可繼續使用的機率。

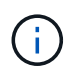

如果您選擇使用少於四個連接埠、請注意StorageGRID 、安裝完效益分析之後、Grid Manager會 發出一或多個警示、表示纜線已拔下。您可以安全地確認警報以清除警報。

**1 GbE**管理連接埠的網路連結模式

對於SG6000-CN-控制器上的兩個1-GbE管理連接埠、您可以選擇「獨立網路連結模式」或「主動備份網路連結 模式」來連線至選用的管理網路。

在獨立模式中、只有左側的管理連接埠會連線至管理網路。此模式不提供備援路徑。右側的管理連接埠未連線、 可用於暫用本機連線(使用IP位址169.254.0.1)

在主動備份模式中、兩個管理連接埠都會連線至管理網路。一次只有一個連接埠處於作用中狀態。如果作用中連 接埠故障、其備份連接埠會自動提供容錯移轉連線。將這兩個實體連接埠結合成一個邏輯管理連接埠、可提供通 往管理網路的備援路徑。

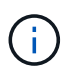

如果您需要在將1-GbE管理連接埠設定為「主動備份」模式時、暫時將SG6000-CN-控制器連線 至本機、請從兩個管理連接埠拔下纜線、將暫時纜線插入右側的管理連接埠、然後使用IP位 址169.254.0.1存取應用裝置。

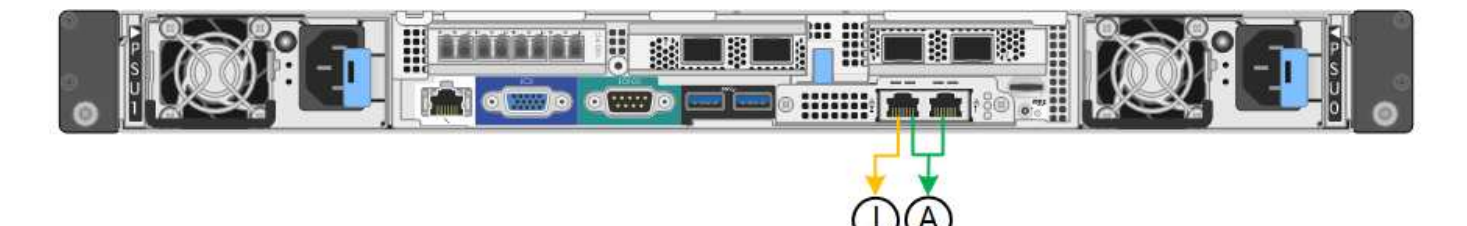

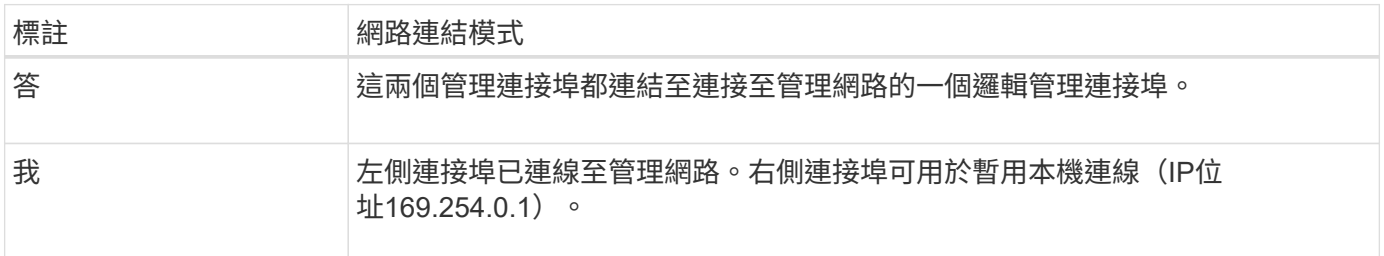

#### 相關資訊

- ["SG6000](https://docs.netapp.com/zh-tw/storagegrid-appliances/installconfig/hardware-description-sg6000.html#sg6000-controllers) [控制器](https://docs.netapp.com/zh-tw/storagegrid-appliances/installconfig/hardware-description-sg6000.html#sg6000-controllers)["](https://docs.netapp.com/zh-tw/storagegrid-appliances/installconfig/hardware-description-sg6000.html#sg6000-controllers)
- ["](#page-15-2)[判斷](#page-15-2)[應用裝置網路連線](#page-15-2)["](#page-15-2)
- ["](#page-37-0)[連接埠連](#page-37-0)[結](#page-37-0)[模](#page-37-0)[式](#page-37-0)[\(](#page-37-0) [SG6000-CN](#page-37-0) [控制器\)](#page-37-0)["](#page-37-0)
- ["](https://docs.netapp.com/zh-tw/storagegrid-appliances/installconfig/cabling-appliance.html)[纜線應用裝置](https://docs.netapp.com/zh-tw/storagegrid-appliances/installconfig/cabling-appliance.html)["](https://docs.netapp.com/zh-tw/storagegrid-appliances/installconfig/cabling-appliance.html)

• ["](https://docs.netapp.com/zh-tw/storagegrid-appliances/installconfig/setting-ip-configuration.html)[設定](https://docs.netapp.com/zh-tw/storagegrid-appliances/installconfig/setting-ip-configuration.html)[StorageGRID](https://docs.netapp.com/zh-tw/storagegrid-appliances/installconfig/setting-ip-configuration.html) [靜](https://docs.netapp.com/zh-tw/storagegrid-appliances/installconfig/setting-ip-configuration.html)[態](https://docs.netapp.com/zh-tw/storagegrid-appliances/installconfig/setting-ip-configuration.html)[IP](https://docs.netapp.com/zh-tw/storagegrid-appliances/installconfig/setting-ip-configuration.html)[位](https://docs.netapp.com/zh-tw/storagegrid-appliances/installconfig/setting-ip-configuration.html)[址](https://docs.netapp.com/zh-tw/storagegrid-appliances/installconfig/setting-ip-configuration.html)["](https://docs.netapp.com/zh-tw/storagegrid-appliances/installconfig/setting-ip-configuration.html)

## <span id="page-45-0"></span>收集網路資訊( **SG6100** )

使用下表記錄您連線至應用裝置的每個網路所需的資訊。這些值是安裝和設定硬體所需的 值。

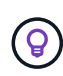

請使用 ConfigBuilder 隨附的活頁簿、而非使用表格。使用 ConfigBuilder 活頁簿可讓您上傳系統 資訊並產生 JSON 檔案、以自動完成 StorageGRID 應用裝置安裝程式中的某些組態步驟。請參 閱 ["](https://docs.netapp.com/zh-tw/storagegrid-appliances/installconfig/automating-appliance-installation-and-configuration.html)[自動化](https://docs.netapp.com/zh-tw/storagegrid-appliances/installconfig/automating-appliance-installation-and-configuration.html)[應用裝置的安裝與](https://docs.netapp.com/zh-tw/storagegrid-appliances/installconfig/automating-appliance-installation-and-configuration.html)[組](https://docs.netapp.com/zh-tw/storagegrid-appliances/installconfig/automating-appliance-installation-and-configuration.html)[態](https://docs.netapp.com/zh-tw/storagegrid-appliances/installconfig/automating-appliance-installation-and-configuration.html)["](https://docs.netapp.com/zh-tw/storagegrid-appliances/installconfig/automating-appliance-installation-and-configuration.html)。

#### 檢查 **StorageGRID** 版本

安裝 SGF6112 應用裝置之前、請先確認您的 StorageGRID 系統使用的是所需版本的 StorageGRID 軟體。

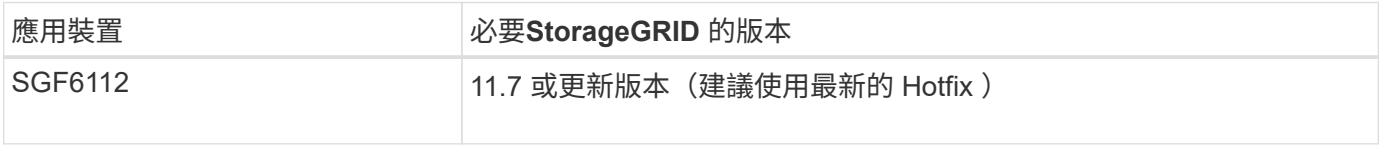

#### 系統管理與維護連接埠

管理員網路for支援功能是選用的網路、可用於系統管理和維護。StorageGRID此應用裝置使用應用裝置上的下 列 1/10-GbE 連接埠連線至管理網路。

下圖顯示 SGF6112 應用裝置上的 RJ-45 連接埠。

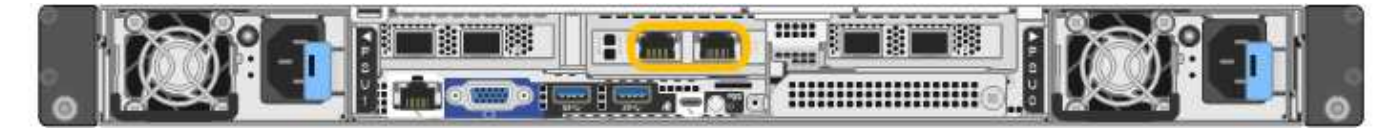

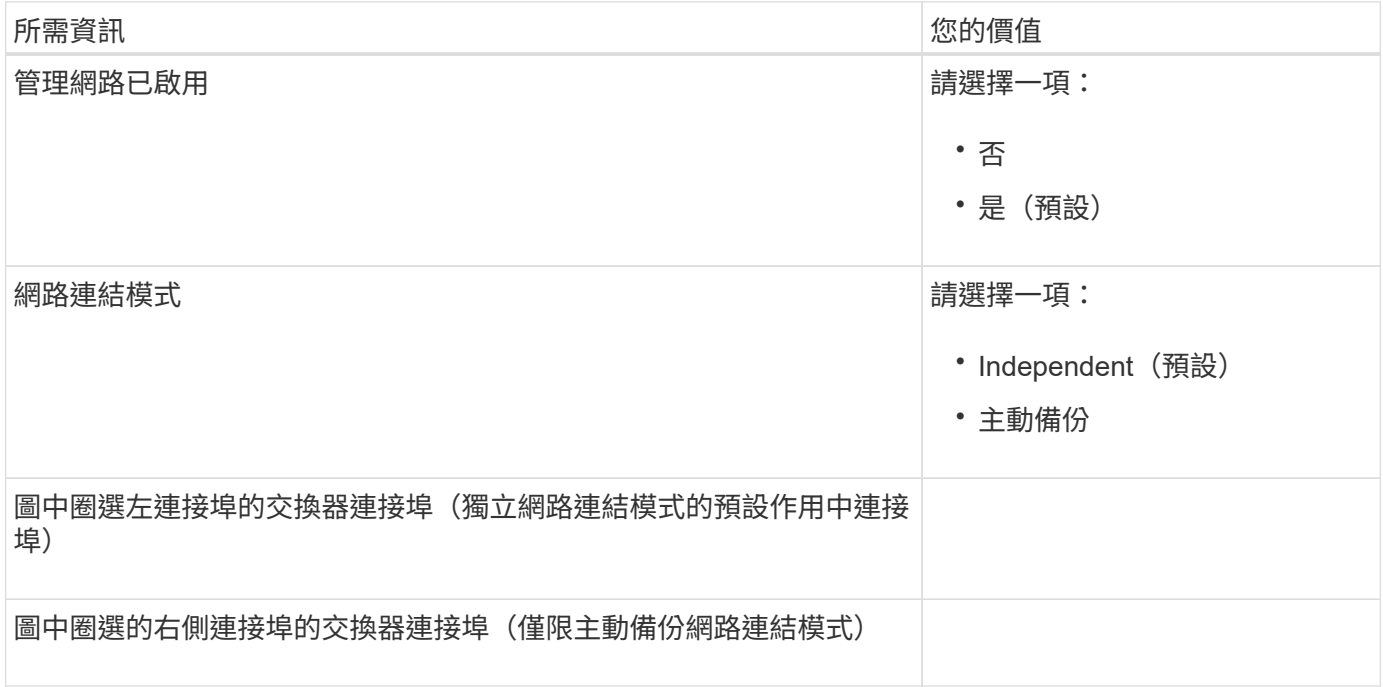

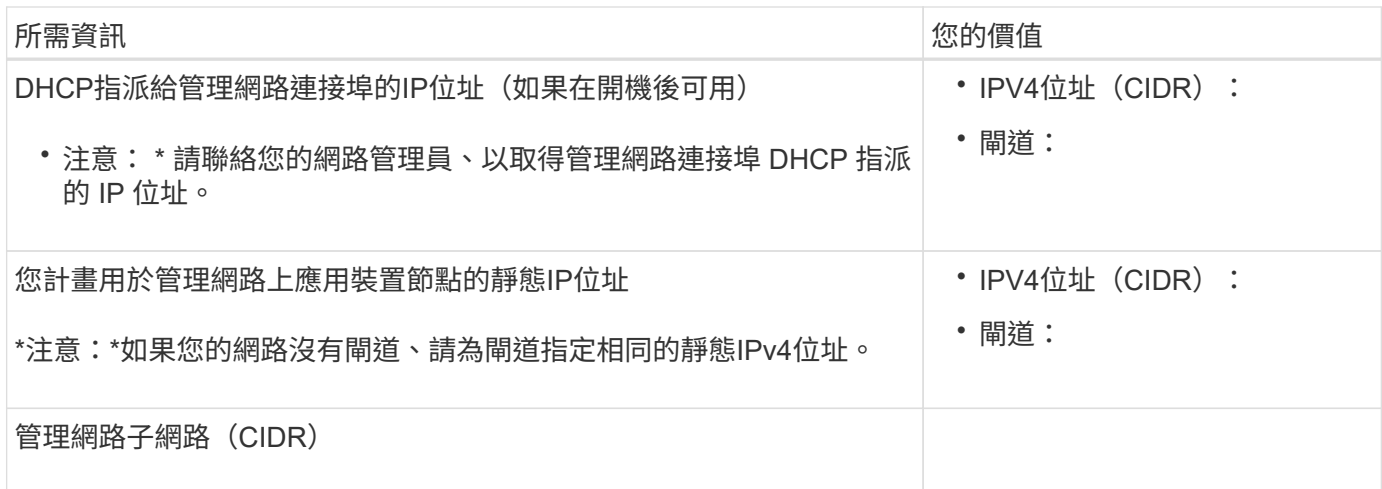

#### 網路連接埠

應用裝置上的四個網路連接埠可連接StorageGRID 至「知識網」和選用的「用戶端網路」。

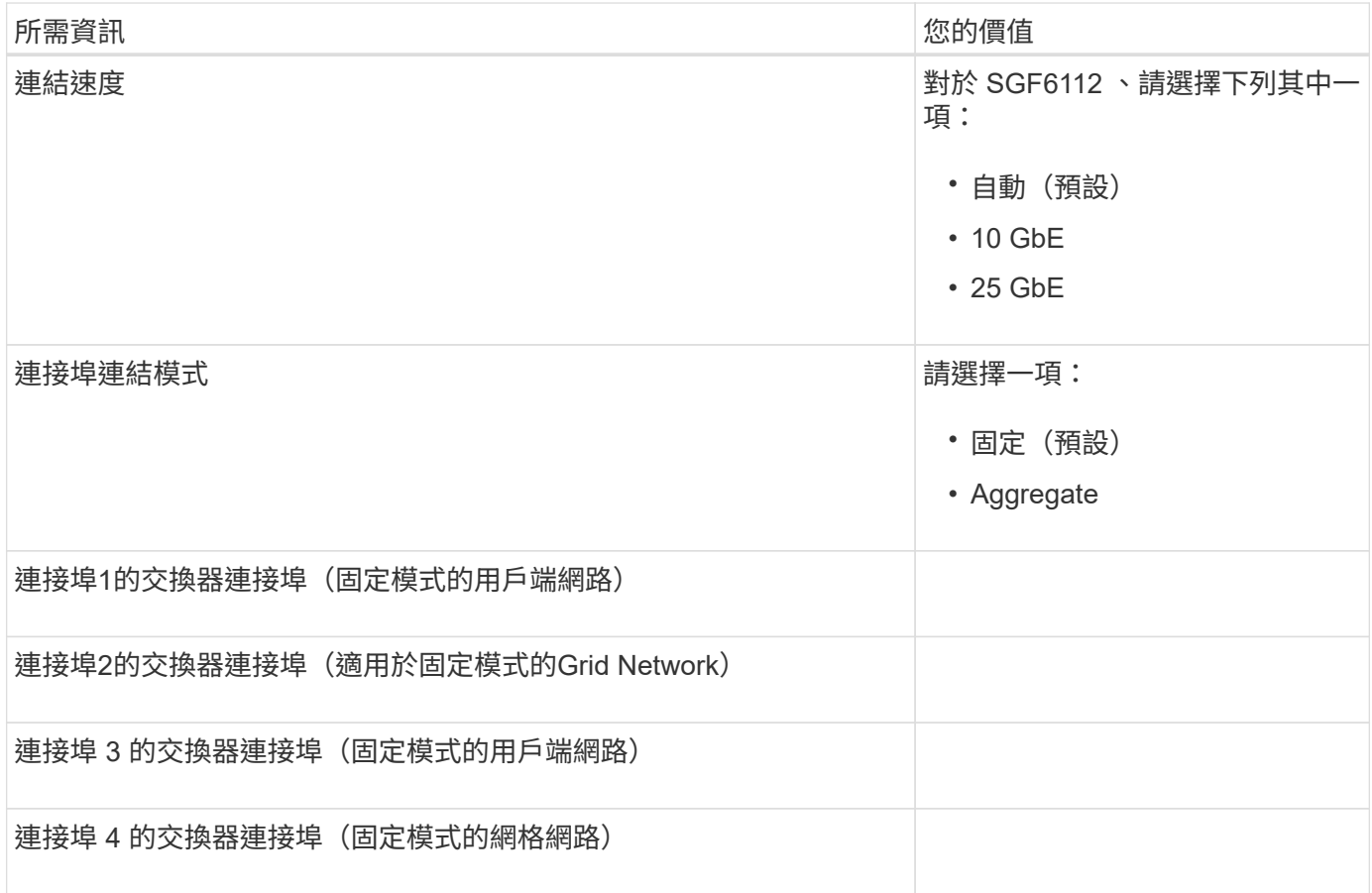

#### 網格網路連接埠

Grid Network for StorageGRID 效能不只是一項必要的網路、可用於所有內部StorageGRID 的資訊流量。應用 裝置使用四個網路連接埠連線至Grid Network。

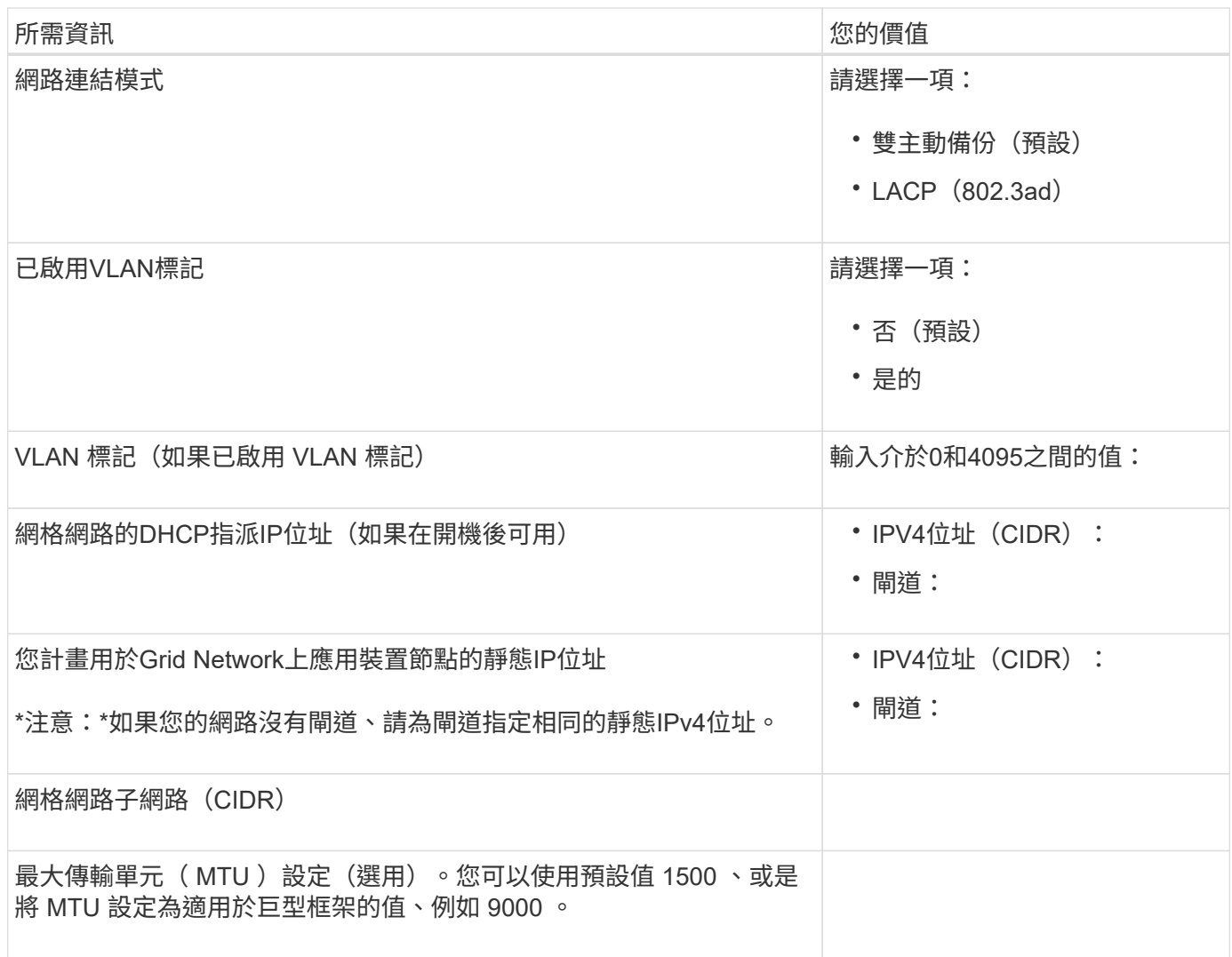

用戶端網路連接埠

Client Network for StorageGRID 推銷是選用的網路、通常用於提供用戶端傳輸協定存取網格。應用裝置使用四 個網路連接埠連線至用戶端網路。

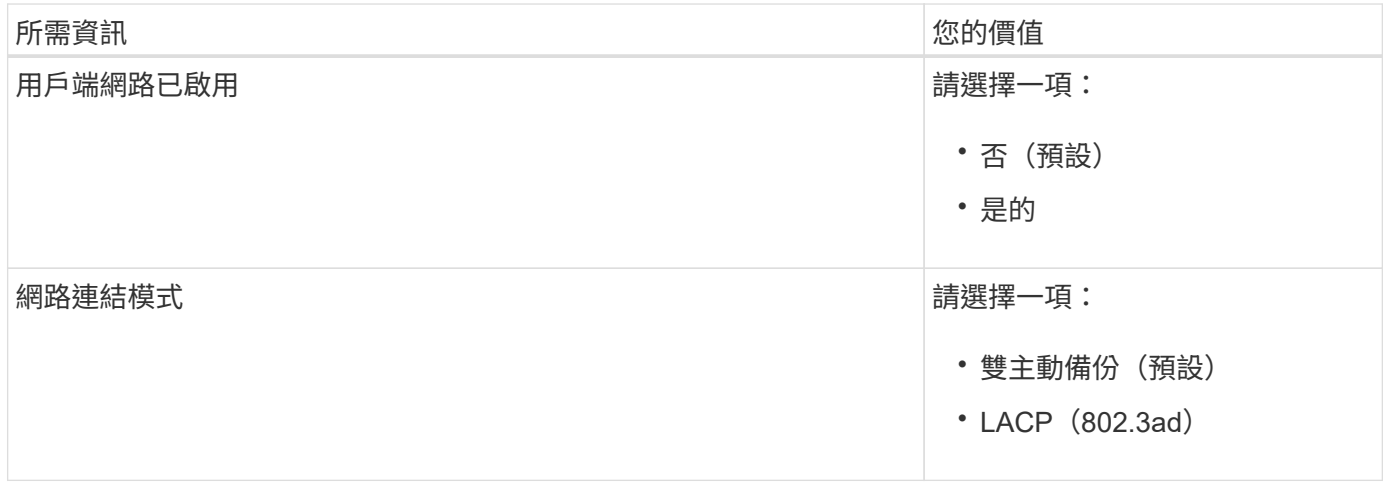

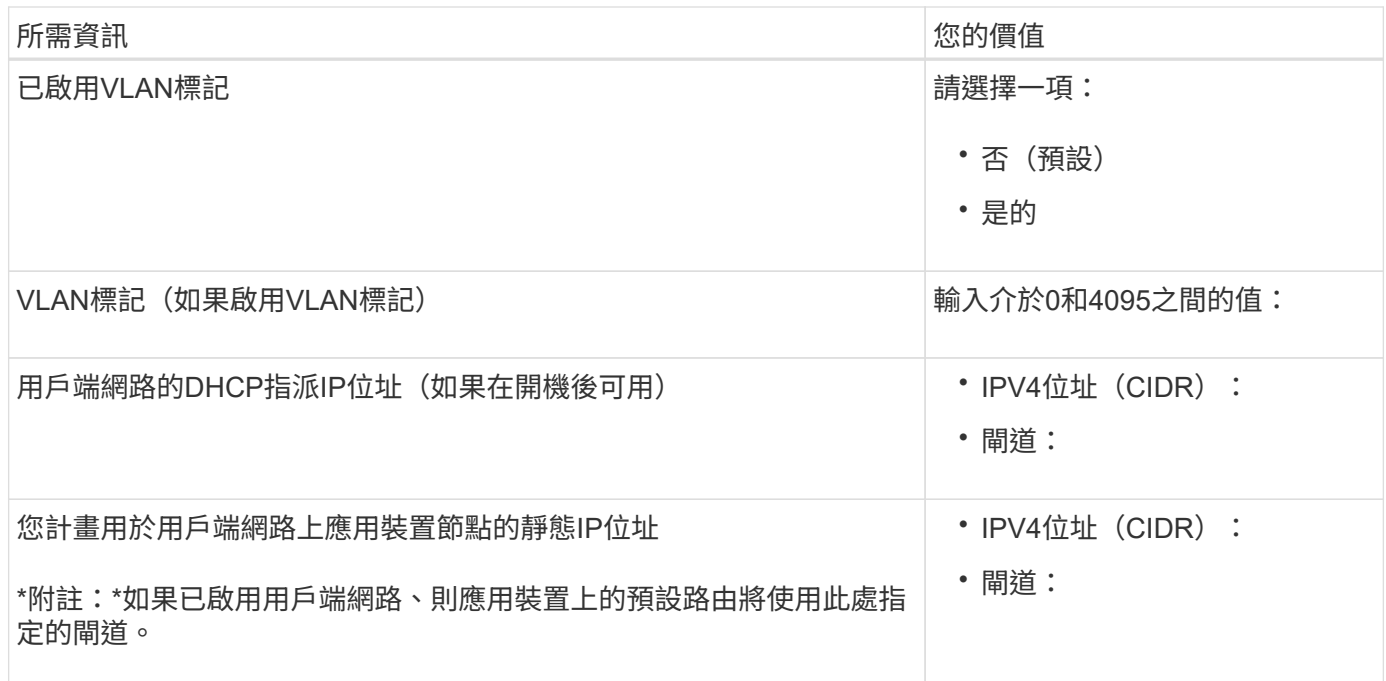

#### **BMC**管理網路連接埠

 $(i)$ 

您可以使用圖中圓圈內的 1-GbE 管理連接埠、存取應用裝置上的 BMC 介面。此連接埠支援使用智慧型平台管 理介面(IPMI)標準、透過乙太網路遠端管理控制器硬體。

> 您可以為所有包含 BMC 的應用裝置啟用或停用遠端 IPMI 存取。遠端 IPMI 介面可讓任何擁有 BMC 帳戶和密碼的人、對您的 StorageGRID 應用裝置進行低階硬體存取。如果您不需要遠端 IPMI 存取 BMC 、請使用下列其中一種方法停用此選項:

在 Grid Manager 中、移至 \* 組態 \* > \* 安全性 \* > \* 安全性設定 \* > \* 設備 \* 、然後清除 \* 啟用遠 端 IPMI 存取 \* 核取方塊。+

在 Grid 管理 API 中、使用私有端點: PUT /private/bmc。

下圖顯示 SGF6112 應用裝置上的 BMC 管理連接埠。

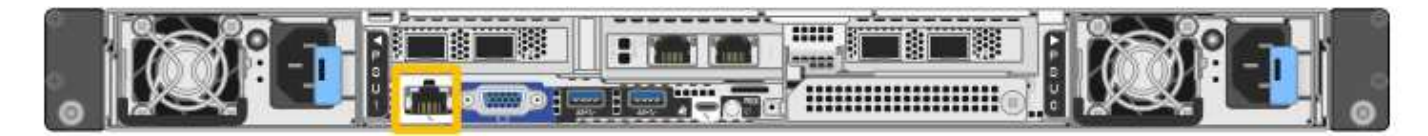

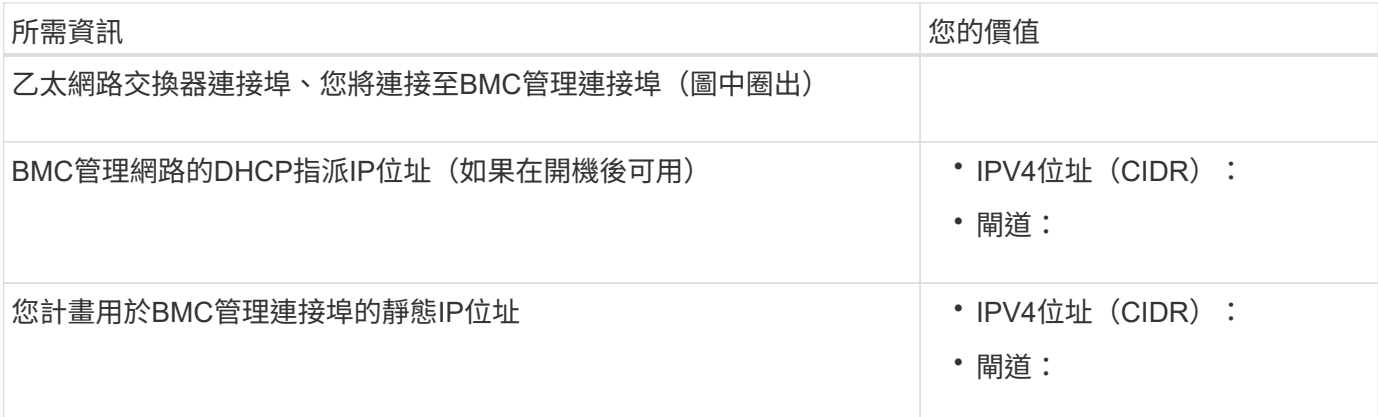

#### 連接埠連結模式

何時 ["](https://docs.netapp.com/zh-tw/storagegrid-appliances/installconfig/configuring-network-links.html)[設定網路連](https://docs.netapp.com/zh-tw/storagegrid-appliances/installconfig/configuring-network-links.html)[結](https://docs.netapp.com/zh-tw/storagegrid-appliances/installconfig/configuring-network-links.html)["](https://docs.netapp.com/zh-tw/storagegrid-appliances/installconfig/configuring-network-links.html) 對於 SGF6112 應用裝置、您可以將連接埠連結用於連接至 Grid Network 和選用 Client Network 的連接埠、以及連接至選用管理網路的 1/10-GbE 管理連接埠。連接埠連結功能可在StorageGRID 各個 解決方案之間提供備援路徑、協助您保護資料。

網路連結模式

應用裝置上的網路連接埠支援網格網路和用戶端網路連線的固定連接埠連結模式或集合連接埠連結模式。

#### 固定連接埠連結模式

固定連接埠連結模式是網路連接埠的預設組態。

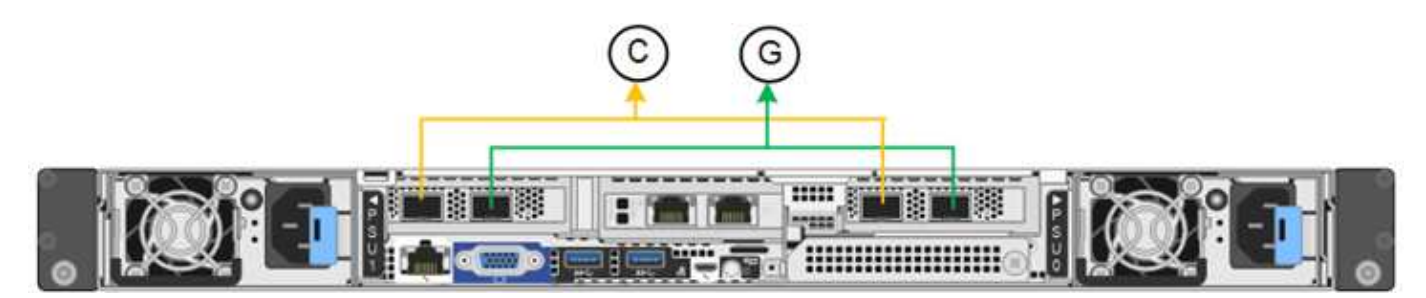

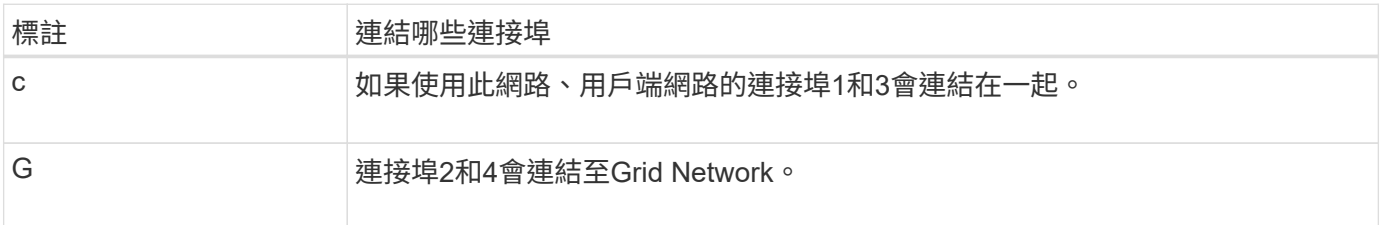

使用固定連接埠連結模式時、可使用主動備份模式或連結集合控制傳輸協定模式(LACP 802.3ad)連結連接 埠。

- 在主動備份模式(預設)中、一次只有一個連接埠處於作用中狀態。如果作用中連接埠故障、其備份連接埠 會自動提供容錯移轉連線。連接埠4提供連接埠2(Grid Network)的備份路徑、連接埠3則提供連接埠1(用 戶端網路)的備份路徑。
- 在 LACP 模式中、每對連接埠都會在應用裝置和網路之間形成邏輯通道、以提高處理量。如果一個連接埠故 障、另一個連接埠會繼續提供該通道。處理量減少、但連線能力不受影響。

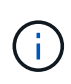

如果您不需要備援連線、則每個網路只能使用一個連接埠。不過、請注意、 \* 儲存設備連結中斷 \* 警示可能會在安裝 StorageGRID 後在 Grid Manager 中觸發、表示纜線已拔下。您可以安全地停 用此警示規則。

#### **Aggregate**連接埠連結模式

Aggregate連接埠連結模式可大幅增加每StorageGRID 個支援網的處理量、並提供額外的容錯移轉路徑。

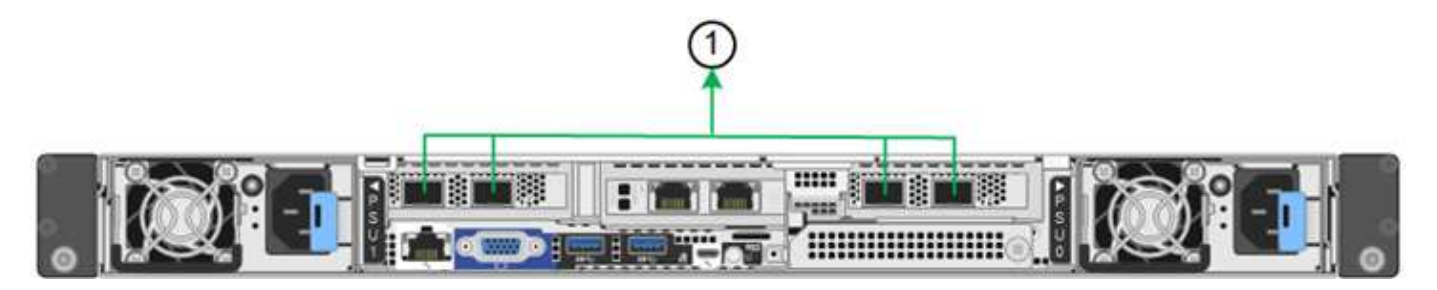

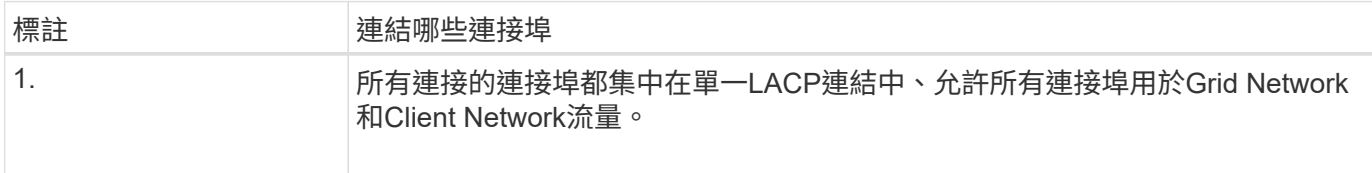

如果您打算使用Aggregate連接埠連結模式:

- 您必須使用LACP網路連結模式。
- 您必須為每個網路指定唯一的VLAN標記。此VLAN標記將新增至每個網路封包、以確保網路流量路由傳送至 正確的網路。
- 連接埠必須連接至可支援VLAN和LACP的交換器。如果有多個交換器參與LACP連結、交換器必須支援多機 箱連結集合群組(MLAG)或等效群組。
- 您將瞭解如何設定交換器以使用 VLAN 、 LACP 和 MLAG 或同等功能。

如果您不想使用全部四個連接埠、可以使用一個、兩個或三個連接埠。使用一個以上的連接埠、可大幅提高當其 中一個連接埠故障時、部分網路連線仍可繼續使用的可能性。

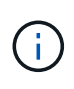

如果您選擇使用少於四個網路連接埠、請注意、安裝應用裝置節點後、可能會在Grid Manager中 觸發\*服務應用裝置連結中斷\*警示、表示纜線已拔下。您可以安全地停用觸發警示的此警示規 則。

管理連接埠的網路連結模式

對於兩個 1/10-GbE 管理連接埠、您可以選擇「自主網路連結」模式或「主動式備份」網路連結模式、以連線至 選用的管理網路。

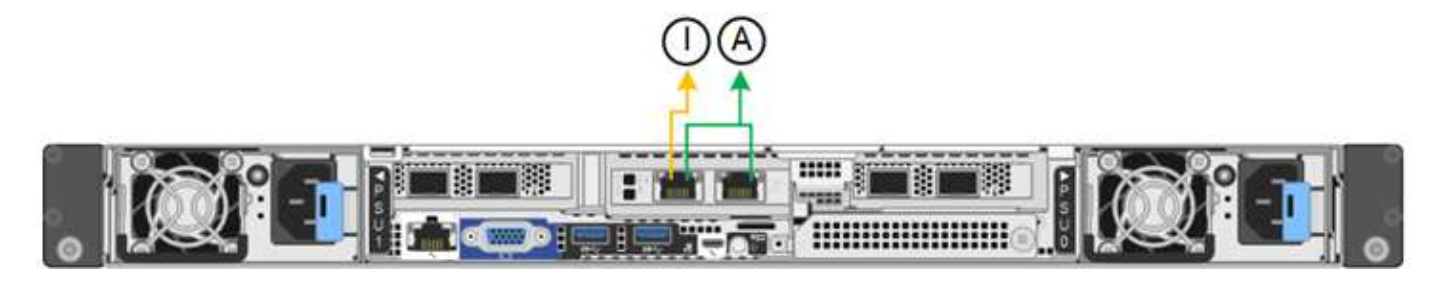

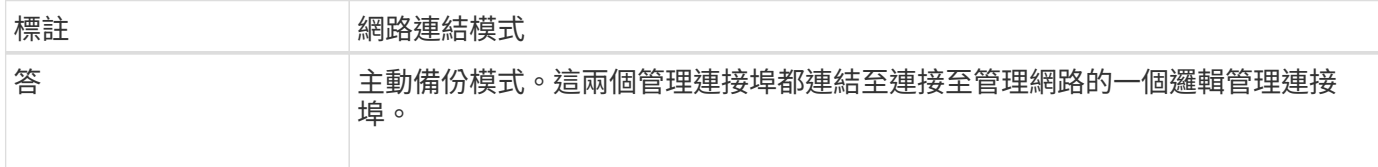

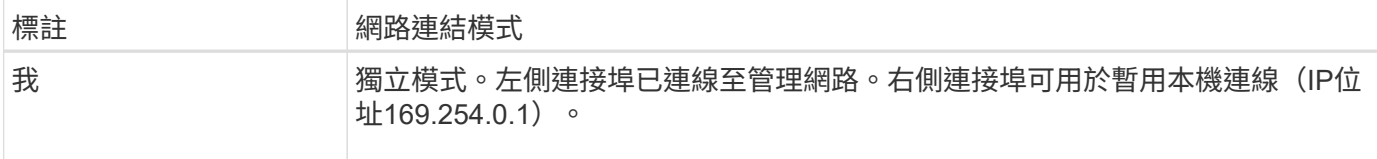

在獨立模式中、只有左側的管理連接埠會連線至管理網路。此模式不提供備援路徑。右側的管理連接埠為未連 線、可用於暫時的本機連線(使用 IP 位址 169.254.0.1 )。

在主動備份模式中、兩個管理連接埠都會連線至管理網路。一次只有一個連接埠處於作用中狀態。如果作用中連 接埠故障、其備份連接埠會自動提供容錯移轉連線。將這兩個實體連接埠結合成一個邏輯管理連接埠、可提供通 往管理網路的備援路徑。

G)

如果您需要在將 1/10-GbE 管理連接埠設定為「主動式備份」模式時、暫時與應用裝置建立本機 連線、請從兩個管理連接埠拔下纜線、將暫時纜線插入右側的管理連接埠、然後使用 IP 位址 169.254.0.1 存取應用裝置。

相關資訊

- ["](https://docs.netapp.com/zh-tw/storagegrid-appliances/installconfig/cabling-appliance.html)[纜線應用裝置](https://docs.netapp.com/zh-tw/storagegrid-appliances/installconfig/cabling-appliance.html)["](https://docs.netapp.com/zh-tw/storagegrid-appliances/installconfig/cabling-appliance.html)
- ["](https://docs.netapp.com/zh-tw/storagegrid-appliances/installconfig/setting-ip-configuration.html)[設定](https://docs.netapp.com/zh-tw/storagegrid-appliances/installconfig/setting-ip-configuration.html)[StorageGRID](https://docs.netapp.com/zh-tw/storagegrid-appliances/installconfig/setting-ip-configuration.html) [靜](https://docs.netapp.com/zh-tw/storagegrid-appliances/installconfig/setting-ip-configuration.html)[態](https://docs.netapp.com/zh-tw/storagegrid-appliances/installconfig/setting-ip-configuration.html)[IP](https://docs.netapp.com/zh-tw/storagegrid-appliances/installconfig/setting-ip-configuration.html)[位](https://docs.netapp.com/zh-tw/storagegrid-appliances/installconfig/setting-ip-configuration.html)[址](https://docs.netapp.com/zh-tw/storagegrid-appliances/installconfig/setting-ip-configuration.html)["](https://docs.netapp.com/zh-tw/storagegrid-appliances/installconfig/setting-ip-configuration.html)

#### 版權資訊

Copyright © 2024 NetApp, Inc. 版權所有。台灣印製。非經版權所有人事先書面同意,不得將本受版權保護文件 的任何部分以任何形式或任何方法(圖形、電子或機械)重製,包括影印、錄影、錄音或儲存至電子檢索系統 中。

由 NetApp 版權資料衍伸之軟體必須遵守下列授權和免責聲明:

此軟體以 NETAPP「原樣」提供,不含任何明示或暗示的擔保,包括但不限於有關適售性或特定目的適用性之 擔保,特此聲明。於任何情況下,就任何已造成或基於任何理論上責任之直接性、間接性、附隨性、特殊性、懲 罰性或衍生性損害(包括但不限於替代商品或服務之採購;使用、資料或利潤上的損失;或企業營運中斷),無 論是在使用此軟體時以任何方式所產生的契約、嚴格責任或侵權行為(包括疏忽或其他)等方面,NetApp 概不 負責,即使已被告知有前述損害存在之可能性亦然。

NetApp 保留隨時變更本文所述之任何產品的權利,恕不另行通知。NetApp 不承擔因使用本文所述之產品而產 生的責任或義務,除非明確經過 NetApp 書面同意。使用或購買此產品並不會在依據任何專利權、商標權或任何 其他 NetApp 智慧財產權的情況下轉讓授權。

本手冊所述之產品受到一項(含)以上的美國專利、國外專利或申請中專利所保障。

有限權利說明:政府機關的使用、複製或公開揭露須受 DFARS 252.227-7013(2014 年 2 月)和 FAR 52.227-19(2007 年 12 月)中的「技術資料權利 - 非商業項目」條款 (b)(3) 小段所述之限制。

此處所含屬於商業產品和 / 或商業服務(如 FAR 2.101 所定義)的資料均為 NetApp, Inc. 所有。根據本協議提 供的所有 NetApp 技術資料和電腦軟體皆屬於商業性質,並且完全由私人出資開發。 美國政府對於該資料具有 非專屬、非轉讓、非轉授權、全球性、有限且不可撤銷的使用權限,僅限於美國政府為傳輸此資料所訂合約所允 許之範圍,並基於履行該合約之目的方可使用。除非本文另有規定,否則未經 NetApp Inc. 事前書面許可,不得 逕行使用、揭露、重製、修改、履行或展示該資料。美國政府授予國防部之許可權利,僅適用於 DFARS 條款 252.227-7015(b) (2014年2月) 所述權利。

商標資訊

NETAPP、NETAPP 標誌及 <http://www.netapp.com/TM> 所列之標章均為 NetApp, Inc. 的商標。文中所涉及的所 有其他公司或產品名稱,均為其各自所有者的商標,不得侵犯。